# ПЕТРОЗАВОДСКИЙ ГОСУДАРСТВЕННЫЙ УНИВЕРСИТЕТ ФАКУЛЬТЕТ МАТЕМАТИКИ И ИНФОРМАЦИОННЫХ ТЕХНОЛОГИЙ КАФЕДРА ИНФОРМАТИКИ И МАТЕМАТИЧЕСКОГО ОБЕСПЕЧЕНИЯ

# Отчет по дисциплине «Верификации ПО»

 Выполнила: студентка 2 курса магистратуры группа 22608 Д.С. Шорец Преподаватель: доцент, к.ф-м.н. К. А. Кулаков

Петрозаводск

2016

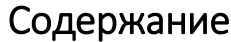

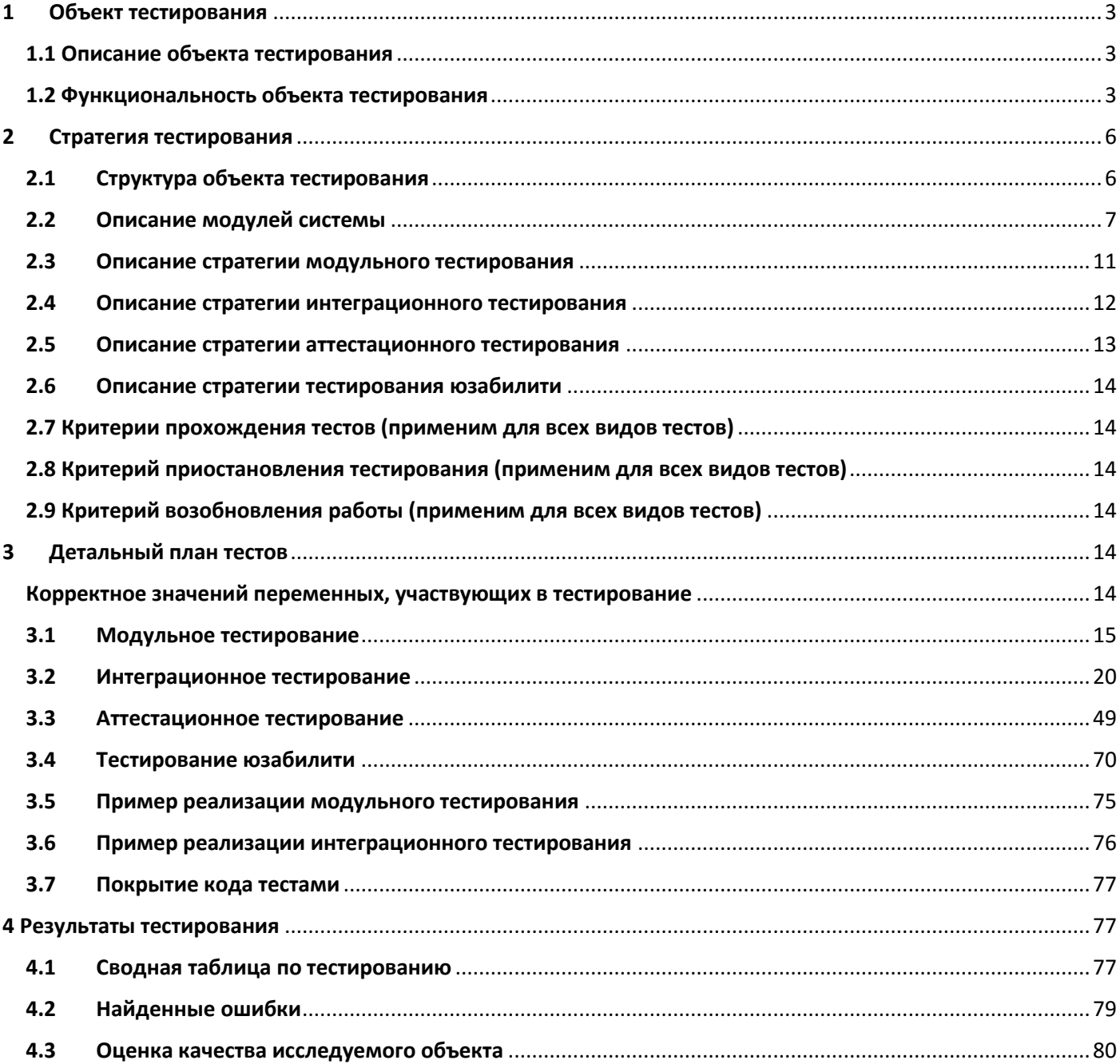

### 1 Объект тестирования

### 1.1 Описание объекта тестирования

<span id="page-2-1"></span><span id="page-2-0"></span>Объектом тестирования является веб-приложение, предназначенное для публикации, редактирования, просмотра текстовых статей, сгруппированных по различным категориям.

Веб-приложение состоит из трех компонентов:

- клиентской часть веб-приложения;
- серверная часть веб-приложения;
- база данных.

Графически схему их взаимодействия компонентов можно представить так, см. рисунок 1.

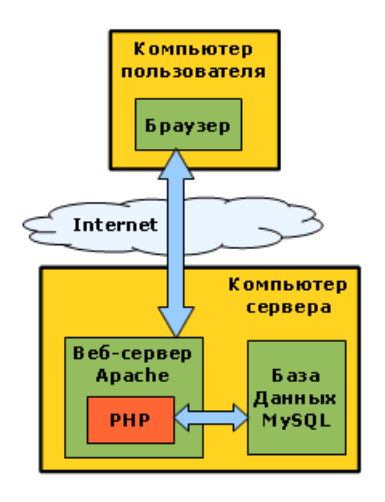

*Рисунок 1 Графическая схема взаимодействия компонентов веб-приложения*

Для реализации приложения использовались следующие технологии: PHP, CSS, MySQL, JavaScript, html.

### 1.2 Функциональность объекта тестирования

<span id="page-2-2"></span>Пользователей приложением можно разделить на два типа:

- o не авторизированные пользователи обычные пользователи
- o авторизированные пользователи администраторы

Для каждого вида пользователя предусмотрен свой функционал приложения.

Веб-приложение включает в себя 8 веб-страниц:

Страницы доступные для обычных пользователей:

 **Homepage** – главная страница приложения. Функции доступные на этой странице:

- o просмотр последних 5 добавленных статей, отсортированных в порядке убывания по дате добавления;
- o переход к архиву всех статей приложения;
- o переход к архиву статей определенной категории;
- o переход к просмотру статьи;
- o переход к форме авторизации пользователя
- **Archive** страница предоставляющая доступ к архиву статей. Функции доступные на этой странице:
	- o просмотр архива всех статей приложения;
	- o просмотр архива статей определенной категории;
	- o переход к просмотру статьи;
	- o возврат к главной странице приложения.
- **viewArtical** страница просмотра статьи. Функции доступные на этой странице:
	- o просмотр статьи;
	- o переход к архиву статей определенной категории;
	- o возврат к главной странице приложения.
- **loginForm** страница авторизации пользователя. Функции доступные на этой странице:
	- o авторизация пользователя;
	- o возврат к главной странице приложения.

Страницы доступные для администраторов:

- **listArticles –** страница просмотра всех статей. Функции доступные на этой странице:
	- o просмотр всех статей, находящихся в приложение;
	- o переход к просмотру статьи;
	- o переход к редактированию статьи;
	- o переход к созданию новой статьи;
	- o удаление статьи;
	- o переход к просмотру списка категорий статьи;
	- o выход из системы.
- **editArticle** страница предназначена для редактирования/создания статей. Функции доступные на этой странице:
	- o создавать новую статью;
- o редактировать существующую статью;
- o подтверждение создания/редактирования статьи;
- o отмена создания/редактирования статьи;
- o выход из системы;
- o возврат к странице просмотра всех статей.
- **listCategories** страница просмотра категорий. Функции доступные на этой странице:
	- o просмотр списка всех категорий;
	- o удаление категории;
	- o переход к созданию категории;
	- o переход к редактированию категории;
	- o выход из системы;
	- o возврат к странице просмотра всех статей.
- **editCategories** страница предназначена для редактирования/ создания категорий. Функции доступные на этой странице:
	- o создание новой категории;
	- o редактирование существующей категории;
	- o подтверждение создания/редактирования категории;
	- o отмена создания/редактирования категории;
	- o выход из системы;
	- o возврат к странице просмотра всех статей.

Общий список основных функций приложения:

- 1. просмотр списка статей;
- 2. переход между страницами;
- 3. просмотр архива всех статей;
- 4. просмотр архива статей определенной категории;
- 5. авторизация пользователя;
- 6. выход из системы;
- 7. просмотр статьи;
- 8. создание новой статьи;
- 9. редактирование существующих статей;
- 10.удаление существующих статей;
- 11. просмотр списка категорий;
- 12.создание новой категории;
- 13.редактирование существующих категорий;
- 14.удаление существующих категорий;
- 15.отмена создания новой статьи/категории;
- 16.отмена редактирования новой статьи/категории;
- 17.подтверждение создания статьи/категории;
- 18.подтверждение редактирования статьи/категории;

<span id="page-5-0"></span>В аттестационном тестирование принимают участие все перечисленные функции.

### 2 Стратегия тестирования

### 2.1 Структура объекта тестирования

<span id="page-5-1"></span>Обща структура приложения представлена на рисунке «Общая структура веб-приложения», см. рисунок 2.

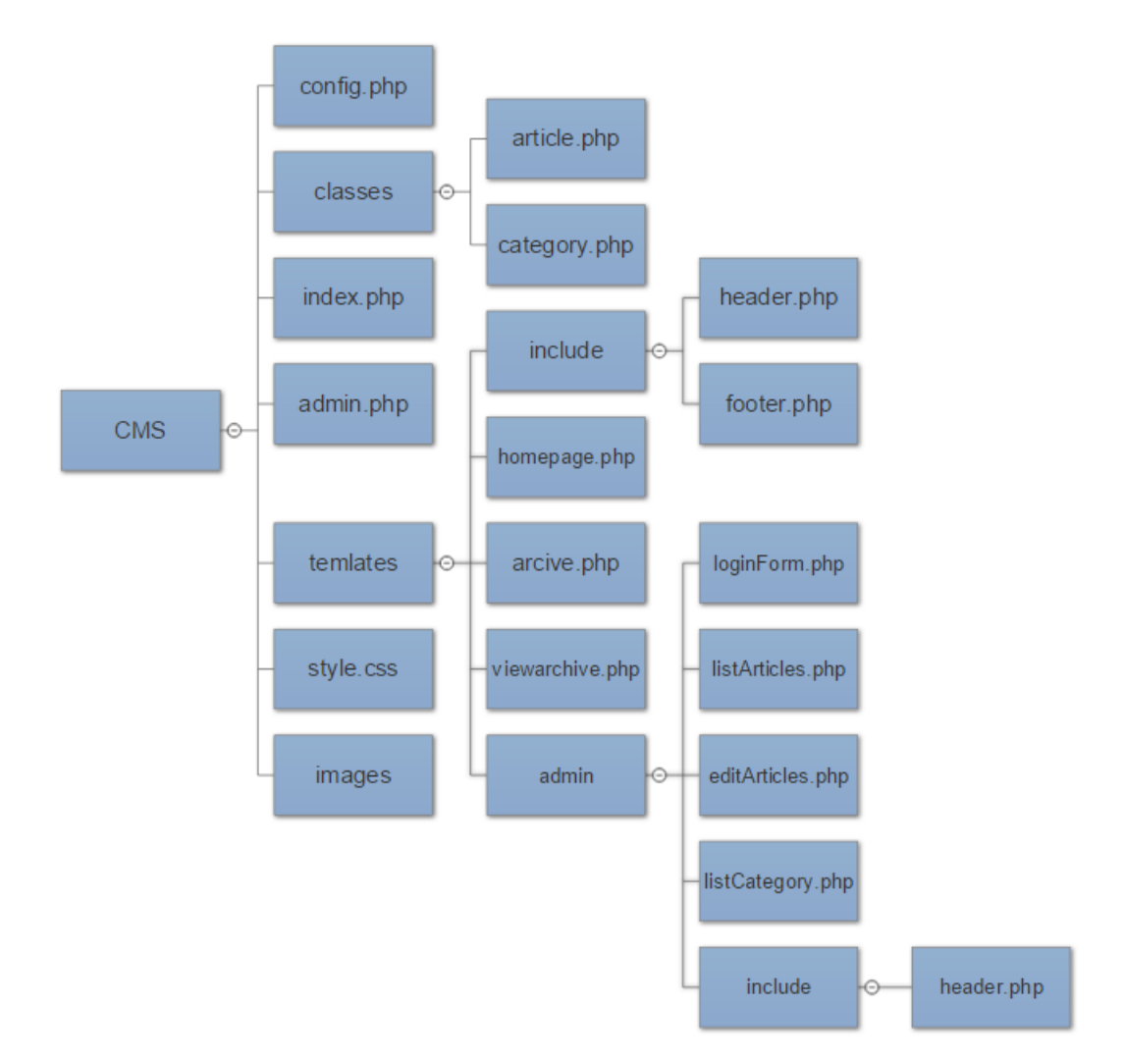

*Рисунок 2 Общая структура веб-приложения*

#### 2.2 Описание модулей системы

<span id="page-6-0"></span>config.php - файла конфигурации, в нем хранятся различные установки нашего приложения

article.php - файл содержит класс для обработки статей article

Основные функции и методы класса:

- construct() специальный метод, который автоматически вызывается системой PHP каждый раз, когда создается новый объект Article. Конструктор получает необязательный массив \$data, в котором содержатся данные для свойств нового объекта. Затем присваивает данные свойствам в теле конструктора. Метод фильтрует данные, прежде чем присвоить их свойствам
- getByld() метод, реализующий доступ к базе данных MySQL. Он принимает в качестве аргумента ID статьи (\$id) и возвращает запись с указанным ID из таблицы articles, сохраняя данные в новом объекте Article.
- **getList()** метод, реализующий доступ к базе данных MySQL. Он возвращает несколько статей сразу или возвращает статьи только из указанной категории.

getList() принимает 3 аргумента:

- **SnumRows** максимальное количество получаемых статей;
- **Sorder** порядок сортировки получаемых статей;
- **ScategoryId категория статьи.**
- *insert()* метод добавления новой статьи в таблицу articles, используя значения из текущего объекта Article:

Алгоритм работы метода:

- о Сначала метод проверяет, что объект не имеет установленного свойства \$id. Если у объекта есть ID, то, вероятно, статья уже имеется в базе данных и ее добавлять не нужно:
- Затем метод выполняет запрос SQL INSERT для вставки записи в таблицу articles, используя указатели места замещения для передачи значений свойств в базу данных;
- о После выполнения запроса, метод возвращает ID новой статьи с помощью функции PDO lastInsertId() и сохраняет значение в свойстве \$id. В таблице articles для поля id свойство auto increment, поэтому MySQL генерирует уникальное значение ID для каждой новой записи.

• update () - метод похож на метод insert(), за исключением того, что здесь происходит обновление записи в базе данных вместо создания новой записи.

Алгоритм работы метода:

- о Проверяет наличие ID у объекта, так как обновить можно только запись с известным ID:
- о Затем используем выражение SQL UPDATE для обновления полей записи.
- delete  $\theta$  метод удаления статьи из таблицы articles

Алгоритм работы метода:

- о Проверяет наличие ID у объекта, так как удалить можно только запись с известным ID;
- о Затем используем выражение SQL DELETE для удаления из таблицы articles статьи.

index.php - файл содержит скрипт клиентской части, т.е. выводит страницы в браузере пользователя.

Основные функции файла:

- require() функция, которая подключает файл config.php, в случае отсутствия подключаемого файла функция сгенерирует ошибку;
- archive() функция выводит список всех статей в базе данных принадлежавших к одной категории. Для этого используется метод getList() класса Article;
- viewArticle() функция выводит страницу одной статьи. Она получает ID статьи для вывода из параметра URL articleId, затем вызывает метод класса Article getById() для получения объекта статьи. Если нет параметра articleId или статья не может быть найдена, то функция просто выводит главную страницу;
- homepage() функция выводит главную страницу сайта, на которой содержится список из нескольких статей, количество которых указано в параметре конфигурации HOMEPAGE NUM ARTICLES (по умолчанию 5).

admin.php - файл содержит скрипт серверной части.

Основные функции и методы файла:

• session\_start() - функция запускает новую сессию пользователя, которая позволяет контролировать регистрацию пользователя в системе. Если сессия для пользователя уже имеется, то PHP автоматически возобновит ее и будет использовать;

- login() функция вызывается, когда нужно произвести регистрацию пользователя в системе;
- logout() функция вызывается, когда пользователь выходит из системы;
- newArticle() функция позволяет пользователю создавать новую статью. Функция создает новый объект Article, сохраняет данные формы в объекте с помощью вызова функции storeFormValues(), вставляет статью в базу данных с помощью функции insert() и перенаправляет обратно на список статей, выводя сообщение об успешном завершении операции;
- editArticle() функция позволяет пользователю редактировать статью. Функция получает существующую статью с помощью getById(), записывает новые значения в объекте Article, затем сохраняет измененный объект с помощью функции update() (если статья не найдена в базе данных, функция выведет сообщение об ошибке);
- deleteArticle() функция позволяет пользователю удалить статью. Функция сначала получает статью (если статьи нет в базе данных, то выводится сообщение об ошибке), а затем вызывает метод delete() для удаления данных из базы. После завершения операции функция перенаправляет пользователя на страницу со списком статей и выводит сообщение о удалении;
- listArticles() функция выводит список статей в CMS. Используется метод getList() класса Article для получения всех статей. Затем применяем шаблон listArticles.php для вывода списка.
- listCategories() функция выводит список всех категорий для администратора;
- newCategory() функция для добавления новых категорий в базу данных;
- editCategory() функция редактирует существующую категорию в базе данных, позволяя пользователю менять название категории и/или описание. Она действует по такому же сценарию, что и editArticle();
- deleteCategory() функция позволяет удалять категорию из базы данных. Она вызывается, когда пользователь нажимает ссылку Delete This Category (Удалить

категорию) на странице редактирования категорий. Сначала функция получает категорию, заданную параметром запроса categoryId (если категории нет, то выводится сообщение об ошибке). Затем производится проверка наличия статьей в категории. Если статьи есть, то выводится сообщение об ошибке и происходит выход из функции. Если статей в категории нет, то функция удаляет категорию и перенаправляет на страницу со списком категорий, выводя сообщение об удалении категории.

**header.php –** файл содержит шаблон для заголовка страниц приложения.

**footer.php –** файл содержит шаблон для подвала страниц приложения.

**homepage.php –** файл содержит шаблон для вывода заголовка статей на главной странице приложения. Скрипт проходит циклом по массиву объектов Article, который хранится в \$results['articles'], и выводит для каждой статьи дату публикации, название и резюме. Название ссылается на '.' (index.php), передавая параметр action=viewArticle вместе с ID статьи в URL. Таким образом, пользователь может прочитать статью, нажав на ссылку названия. Также шаблон включает ссылку на архив статей ("./?action=archive").

**archive.php –** файл содержит шаблон для вывода архива всех статей. Код практически идентичен homepage.php. Шаблон включает ссылку на главную страницу "Return to Homepage". Данный шаблон имеет достаточно простой код. Здесь выводится для выбранной статьи название, резюме, содержание и дата публикации. Кроме того, на странице размещается ссылка для возвращения на главную.

**viewArticle.php** - файл содержит шаблон для вывода одной статьи. Данный шаблон имеет достаточно простой код. Здесь выводится для выбранной статьи название, резюме, содержание и дата публикации. Кроме того, на странице размещается ссылка для возвращения на главную страницу.

**loginForm.php -** файл содержит форму регистрации администратора.

**listArticles.php -** файл содержит шаблон для вывода списка статей для редактирования администратором.

**listCategories.php -** файл содержит шаблон для вывода списка категорий в базе данных.

**editCategory.php -** файл содержит форму редактирования, позволяя администратору добавлять категорию или редактировать существующую.

**editArticle.php -** файл содержит форму редактирования, которая используется как для создания новых статей, так и для редактирования существующих. Она отправляет к admin.php?action=newArticle, или к admin.php?action=editArticle, в зависимости от значения переменной \$results['formAction']. Форма также имеет область для сообщений

об ошибках, а также поля для названия статьи, резюме, содержания и даты публикации. Здесь также имеются 2 кнопки для сохранения и удаления изменений и ссылка, позволяющая администратору удалить только что отредактированную статью.

Category.php - файл содержит класс для обработки категорий статей category.

Основные функции и методы класса:

- construct() специальный метод, который создает новый объект Category;
- storeFormValues() метод для сохранения данных из формы редактирования, методы для получения одной категории по ID и списка категорий, а также методов для вставки, обновления и удаления категории в базе данных;
- **getById()** метод возвращает объект Category, соответствующий заданному ID
- getList() метод возвращает все (или диапазон) объектов Category из базы дан-**HHIX**
- *insert()* метод вставляем текущий объект Category в базу данных и устанавливаем его свойство ID.
- update () метод обновляет текущий объект Category в базе данных.
- delete () метод удаляет текущий объект Category из базы данных

### 2.3 Описание стратегии модульного тестирования

<span id="page-10-0"></span>Объектами модульного тестирования выбраны:

- метод getById класс Article;
- метод getList класс Article;
- функция require из скрипта клиентской части (файл index.php);
- метода getById класс Category;
- метода getList класс Category;
- функция login скрип серверной части приложения (admin.php)

Для проведения модульного тестирования необходимо определить все возможные входные данные, соответствующие им ожидаемые результаты.

Для совершения процедуры тестирования необходимы:

- Selenium WebDriver:
- PHPUnit;

<span id="page-11-0"></span>Браузер Mozzila Firefox.

### 2.4 Описание стратегии интеграционного тестирования

Для проведения интеграционного тестирования применяется стратегия восходящего тестирования. Объектами интеграционного тестирования выбраны:

- функции getlist класс article + archive из скрипта клиентской части (файл index.php) + модуль archive.php
- функции getlist класс article + getbyid класс category + archive из скрипта клиентской части (файл index.php) + модуль archive.php
- функции getbyid класс article + viewarticle из скрипта клиентской части (файл index.php)+ модуль viewarticle.php
- функции getbyid класс article + getbyid класс category + viewarticle из скрипта клиентской части (файл index.php) + модуль viewarticle.php
- функции getlist класс article + homepage из скрипта клиентской части (файл index.php) + модуль homepage.php
- функции getlist класс article + getbyid класс category+ homepage из скрипта клиентской части (файл index.php) + модуль homepage.php
- функции insert класс article + newarticle из скрипта северной части (файл admin.php) + модуль editarticle.php
- функции insert класс article + getbyid класс category +newarticle из скрипта северной части (файл admin.php) + модуль editarticle.php
- функции update класс article + editarticle из скрипта северной части (файл admin.php) + модуль editarticle.php
- функции update класс article + getbyid класс category + editarticle из скрипта северной части (файл admin.php) + модуль editarticle.php
- функции delete класс article + deletearticle из скрипта северной части (файл admin.php) + listarticles.php
- функции delete класс article + deletearticle из скрипта северной части (файл admin.php) + listarticles.php
- функции getlist класс article + listarticles из скрипта северной части (файл admin.php) + модуль listarticles.php
- функции getlist класс article + getbyid класс category+ listarticles из скрипта северной части (файл admin.php) + модуль listarticles.php
- функции getlist класс category + listcategories + модуль listcategories.php
- функции getlist класс category + newcategory+ модуль editcategories.php
- функции getlist класс category + editcategory+ модуль editcategories.php

Для проведения интеграционного тестирования необходимо определить все возможные входные данные, соответствующие им ожидаемые результаты.

Для совершения процедуры тестирования необходимы:

- Selenium WebDriver;
- PHPUnit;
- Браузер Mozzila Firefox.

### 2.5 Описание стратегии аттестационного тестирования

<span id="page-12-0"></span>Аттестационное тестирование проводится для всей системы, что подразумевает выполнение действий в пользовательском интерфейсе.

Для совершения процедуры тестирования необходимы:

Web браузер.

#### 2.6 Описание стратегии тестирования юзабилити

<span id="page-13-0"></span>Тестирование юзабилити проводится для всей системы в целом, что подразумевает выполнение действий в пользовательском интерфейсе. Тестирование юзабилити проводится с целью выяснения, насколько, разработанное приложение понятно и удобно для конечных пользователей.

Предполагается, что конечные пользователи имеют следующие характеристики:

- муж. /жен. от 17 до 56 лет
- опыт владения компьютером слабое или среднее:
- образование не имеет значение.

Для совершения процедуры тестирования необходимы:

- $\bullet$  web браузер;
- несколько добровольцев, схожих по характеристикам с предполагаемыми пользователями приложения.

#### 2.7 Критерии прохождения тестов (применим для всех видов тестов)

<span id="page-13-1"></span>Любой тест считается успешно пройденным, если ожидаемый и фактический результаты совпадают. Если тест завершается неудачей, то перед принятием решения целесообразно проверить правильность самого теста.

Если тест завершился неудачей и тест реализован правильно, то производится заключение о найденной ошибке.

#### <span id="page-13-2"></span>2.8 Критерий приостановления тестирования (применим для всех видов тестов)

Тестирование должно быть приостановлено, если количество не пройдённых тестов превысит 40% от общего количества.

#### 2.9 Критерий возобновления работы (применим для всех видов тестов)

<span id="page-13-5"></span><span id="page-13-4"></span><span id="page-13-3"></span>Необходимо заново начать тестирование при получении уведомления, что найденные при тестировании ошибки исправлены.

### 3 Детальный план тестов

#### Корректное значений переменных, участвующих в тестирование

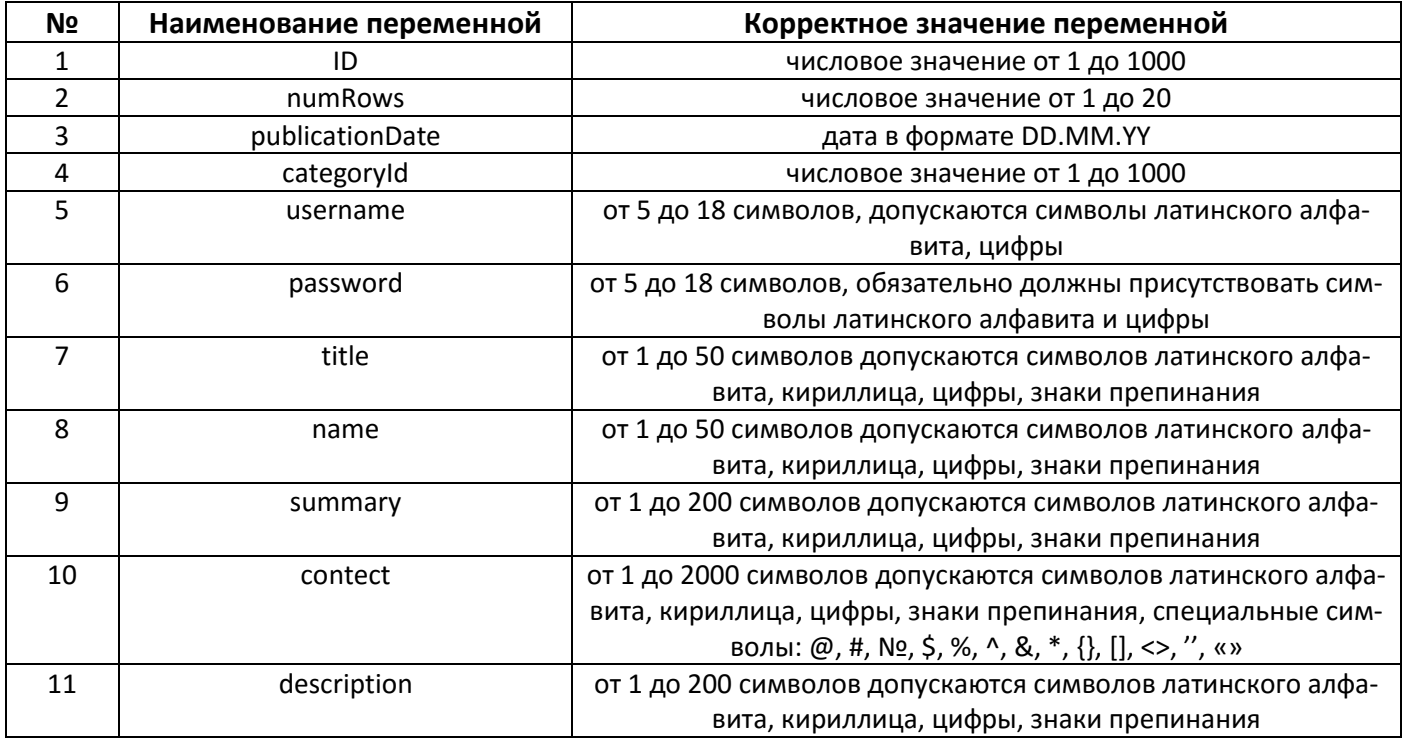

### 3.1 Модульное тестирование

# <span id="page-14-0"></span>1. Тестирование метода getByld класс Article.

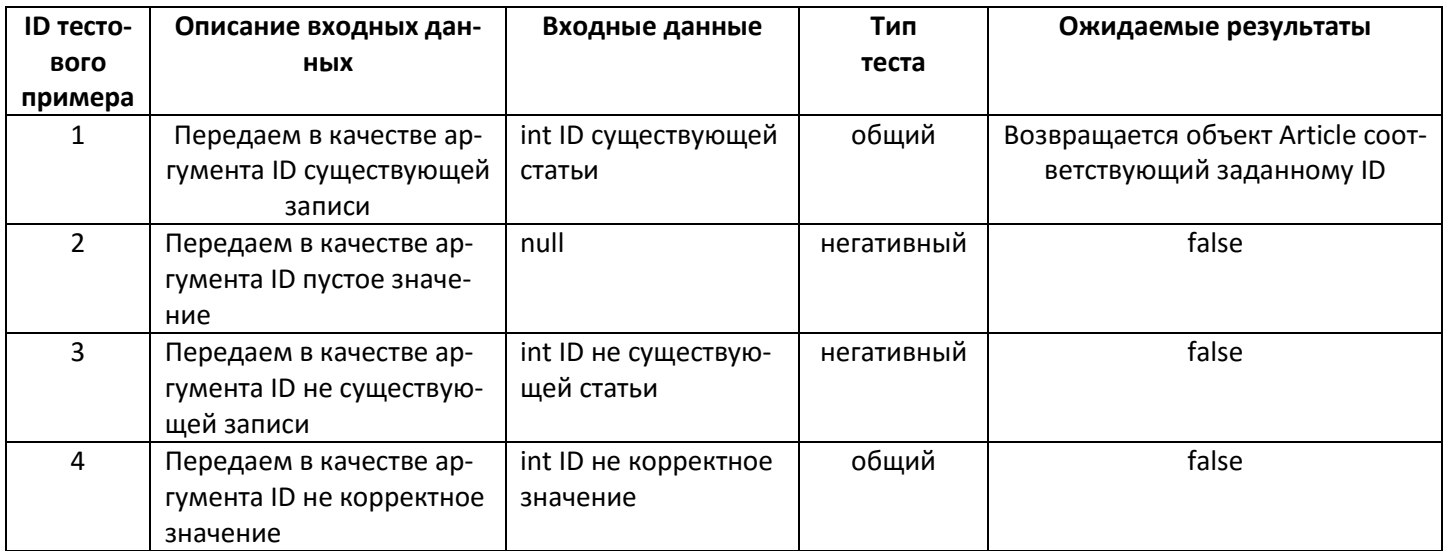

# 2. Тестирование метода getList класс Article.

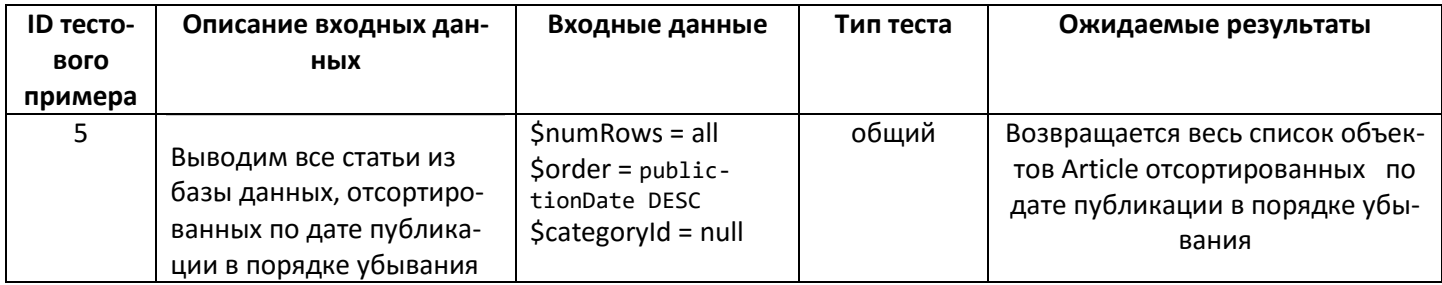

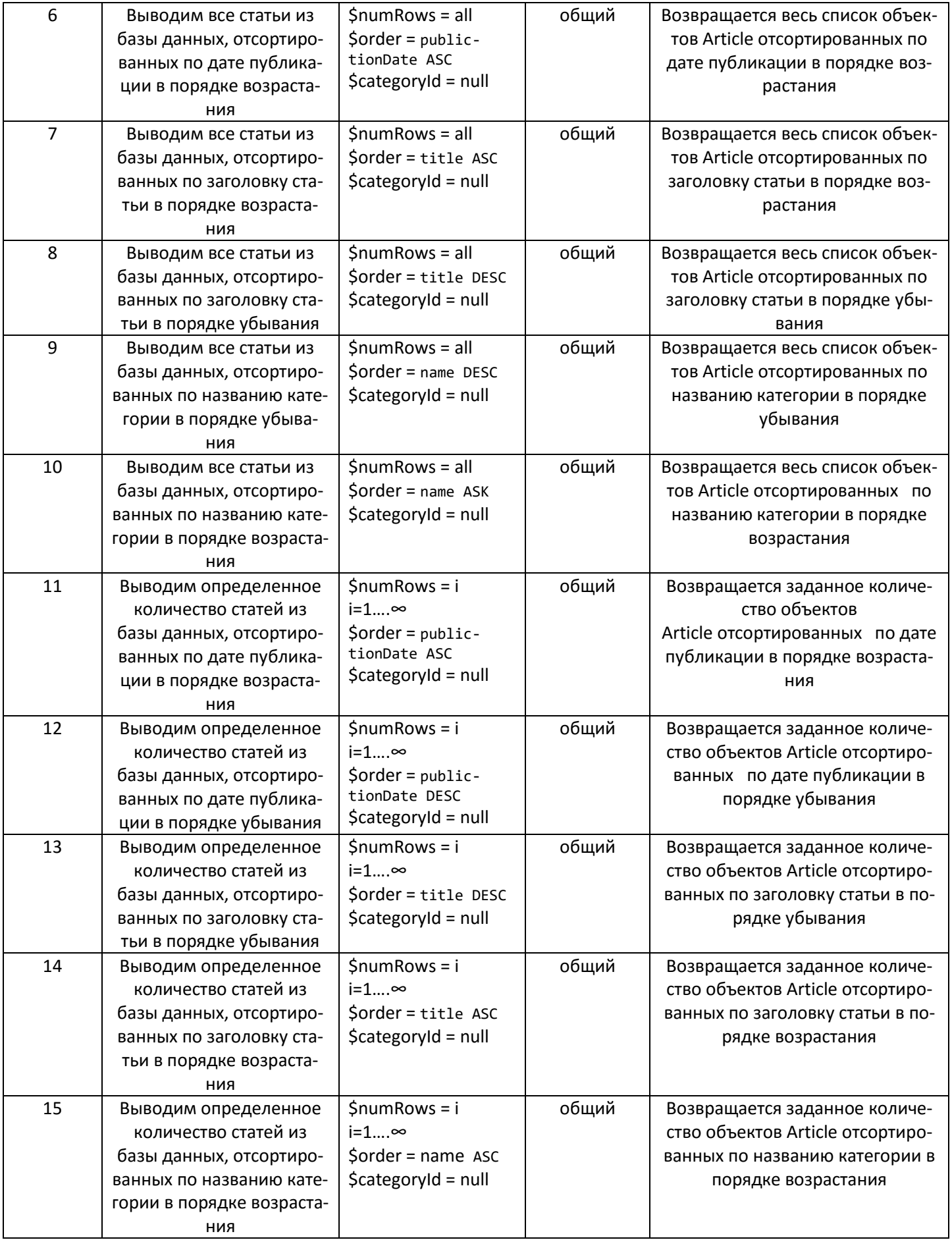

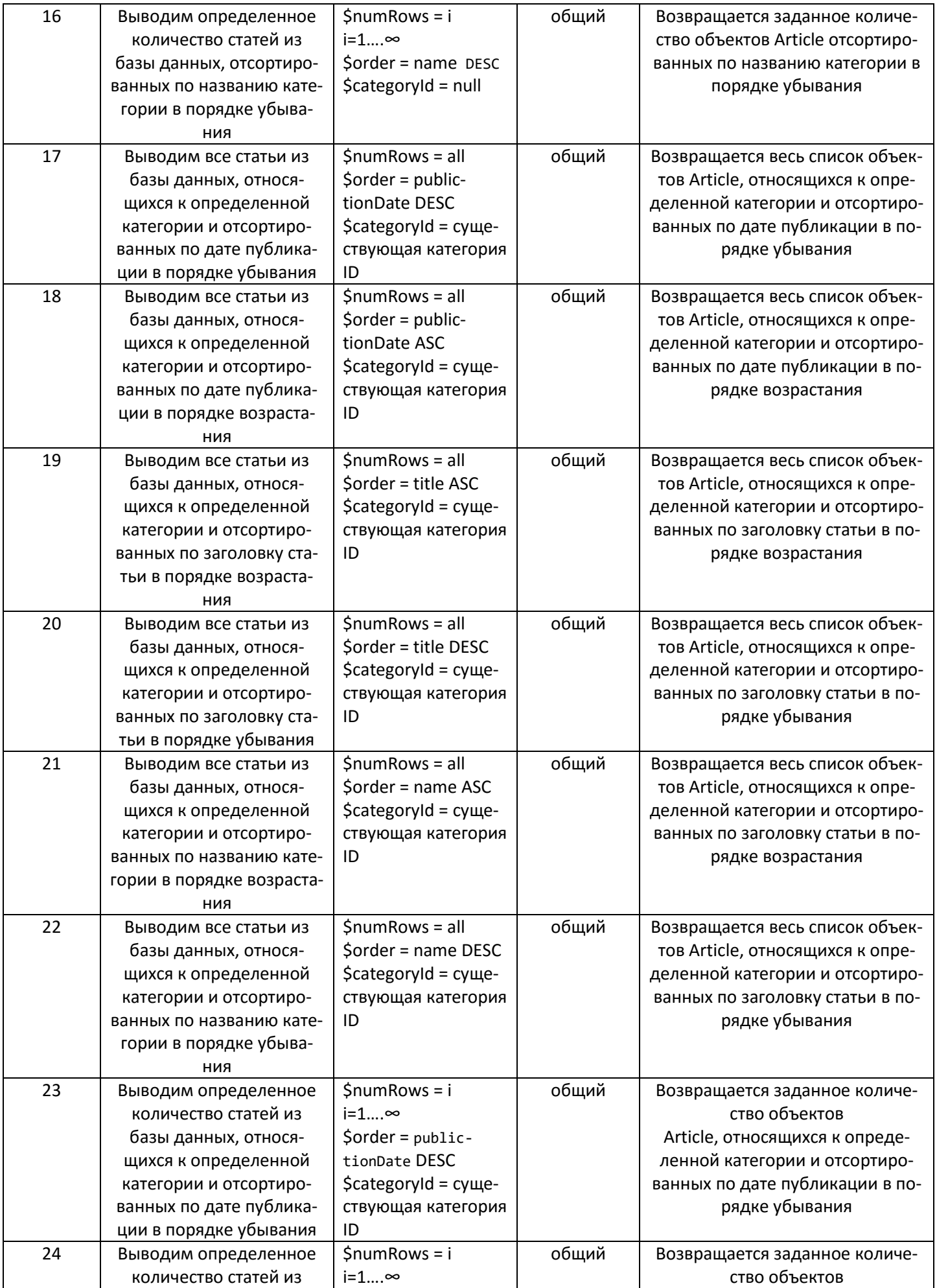

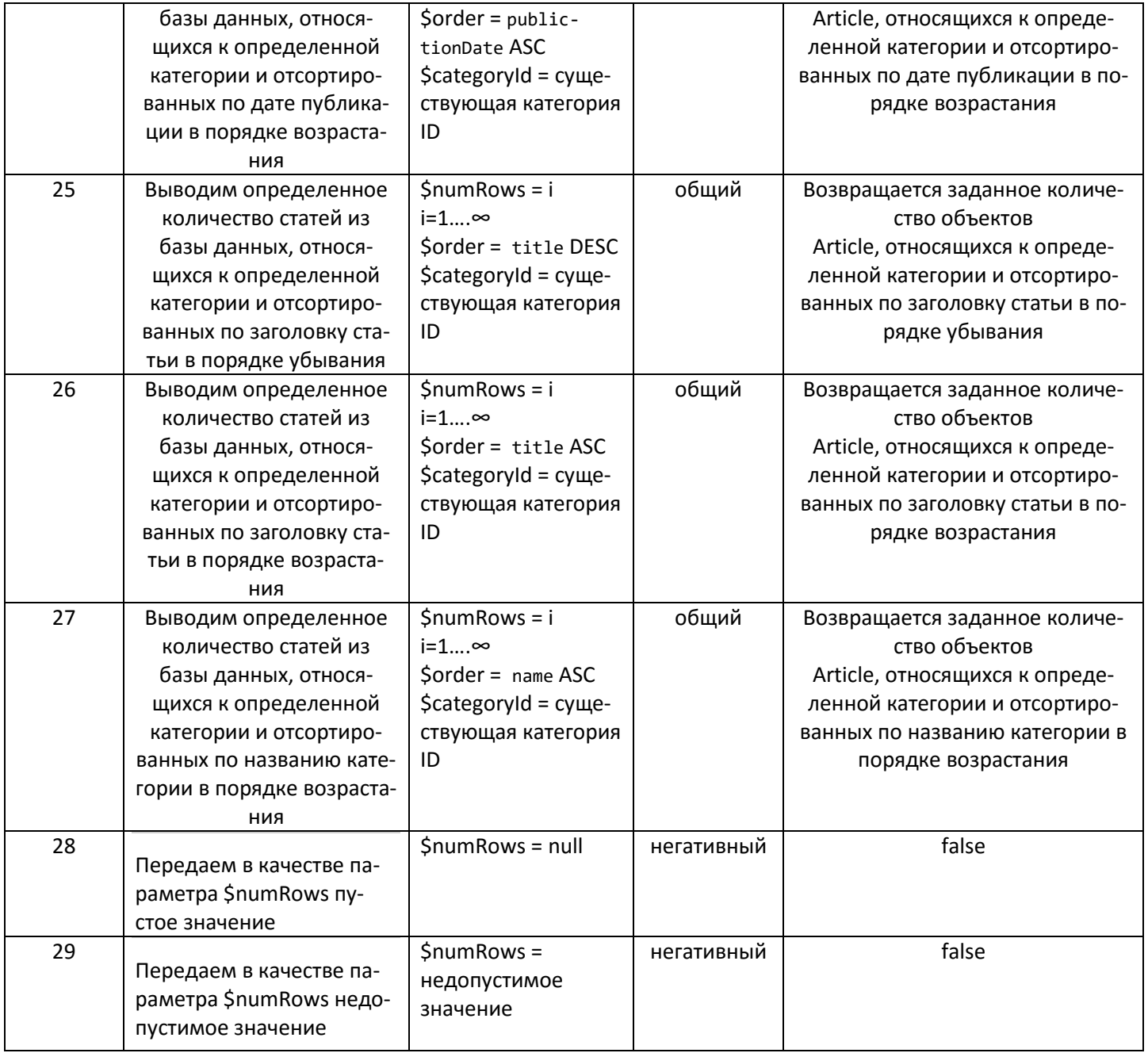

# 3. Тестирование функции **require** из скрипта клиентской части (файл index.php).

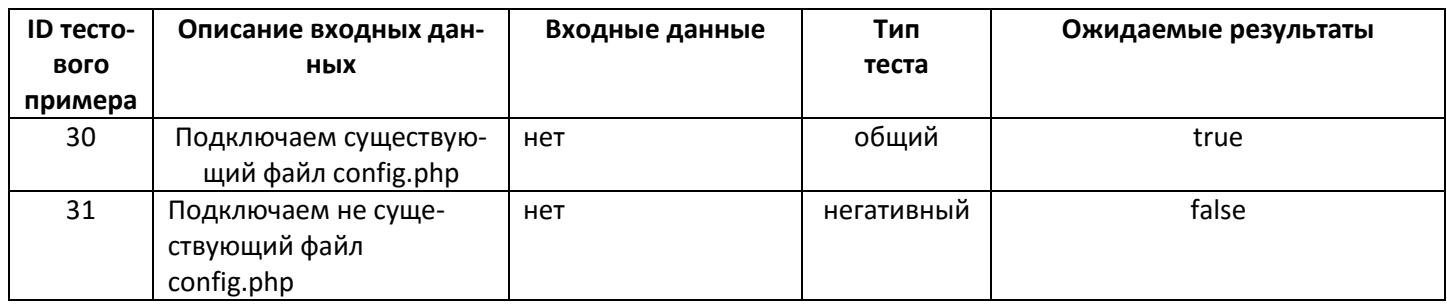

# 4. Тестирование метода **getById** класс Category.

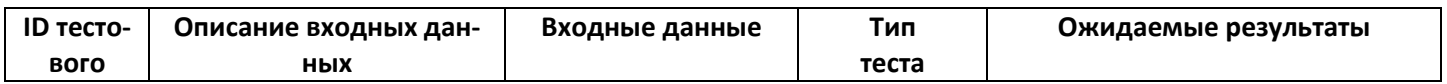

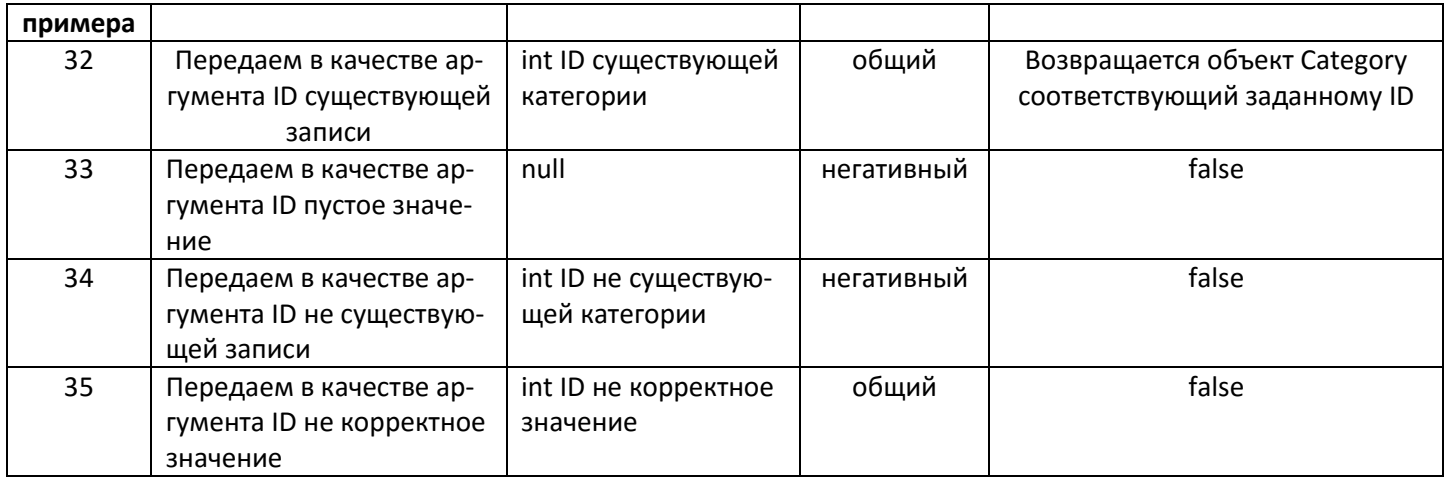

# 5. Тестирование метода getList класс Category.

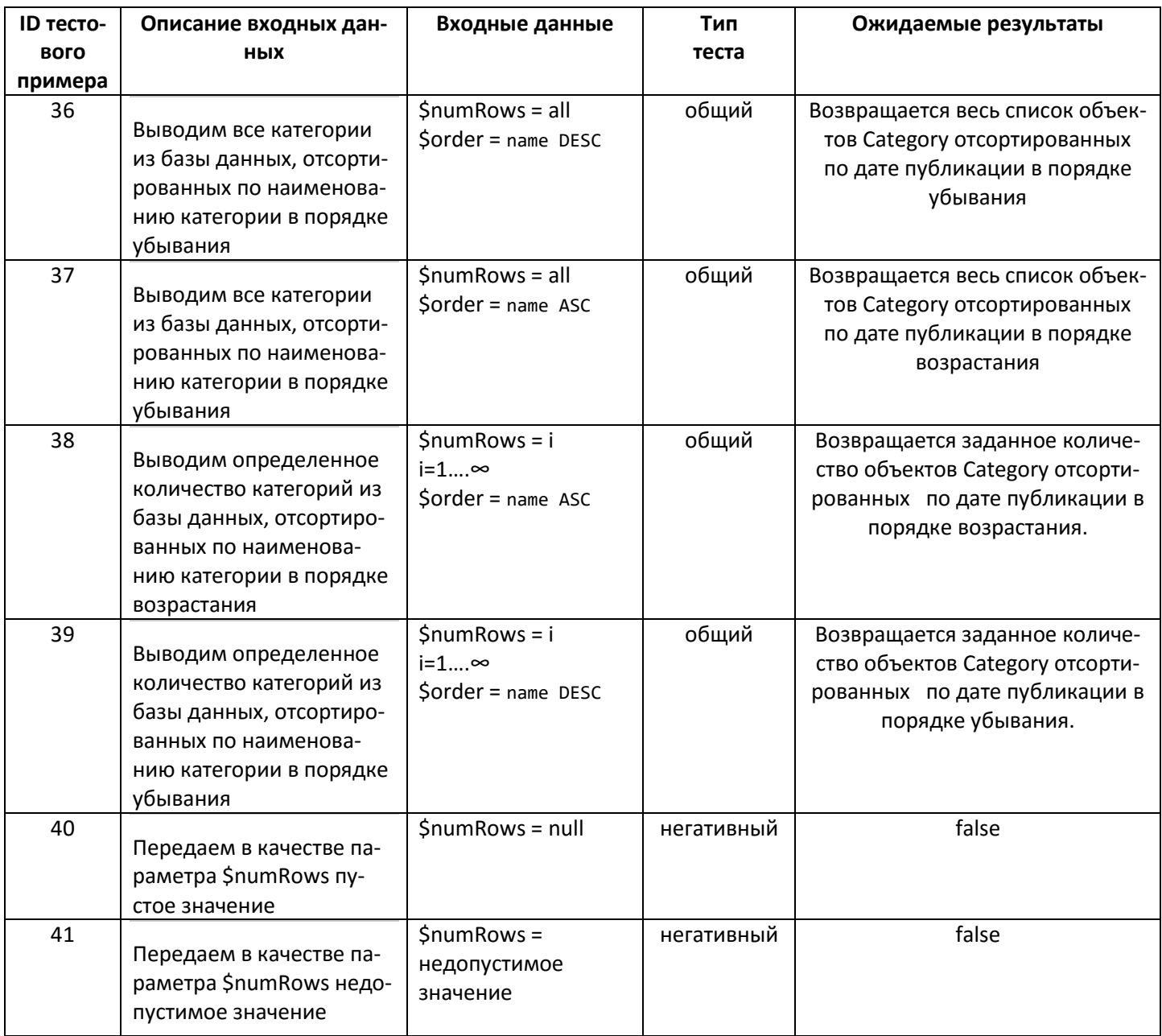

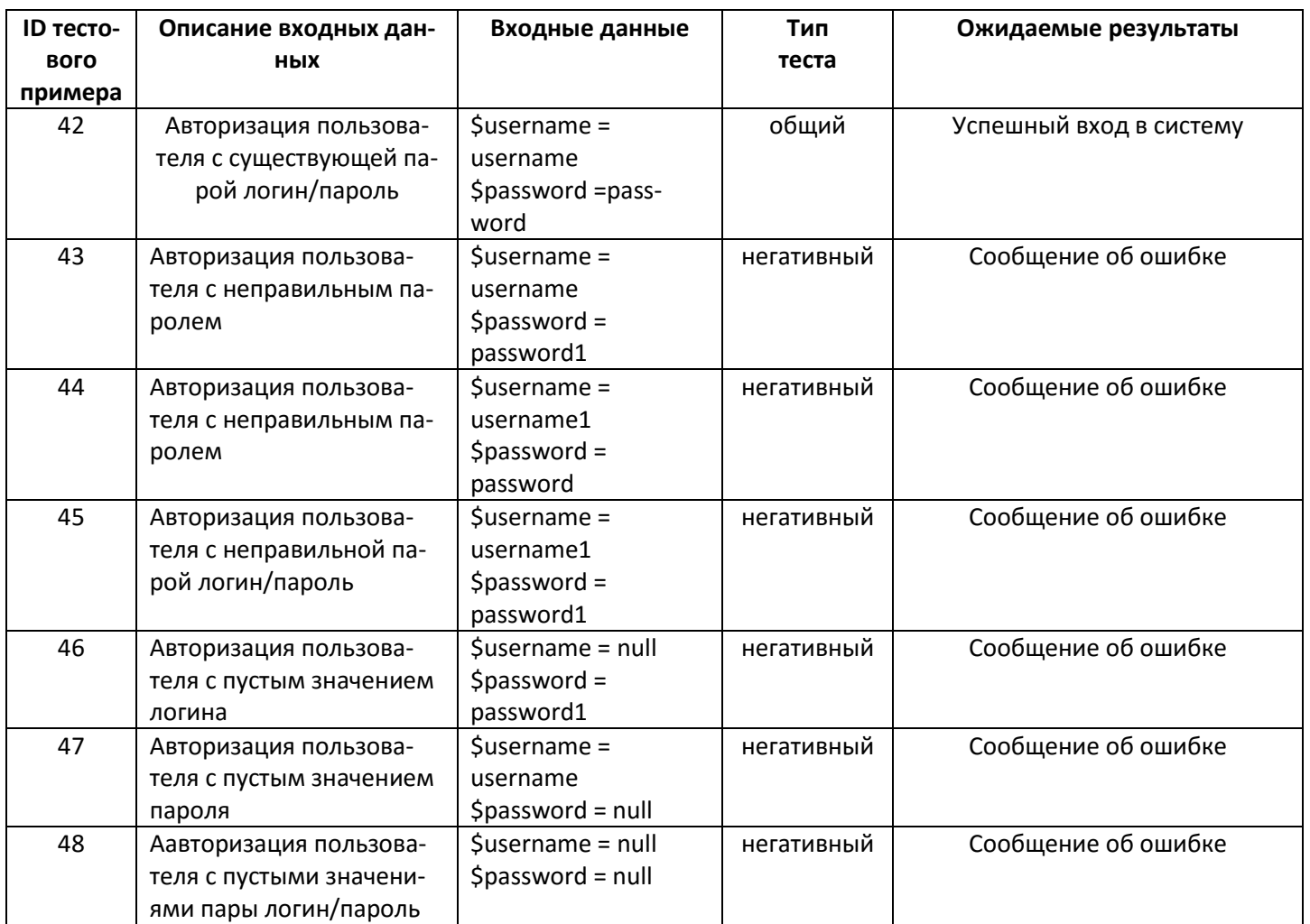

# 6. Тестирование функции login скрип серверной части приложения

### 3.2 Интеграционное тестирование

<span id="page-19-0"></span>1. Функции getList класс Article + archive из скрипта клиентской части (файл index.php) + модуль archive.php

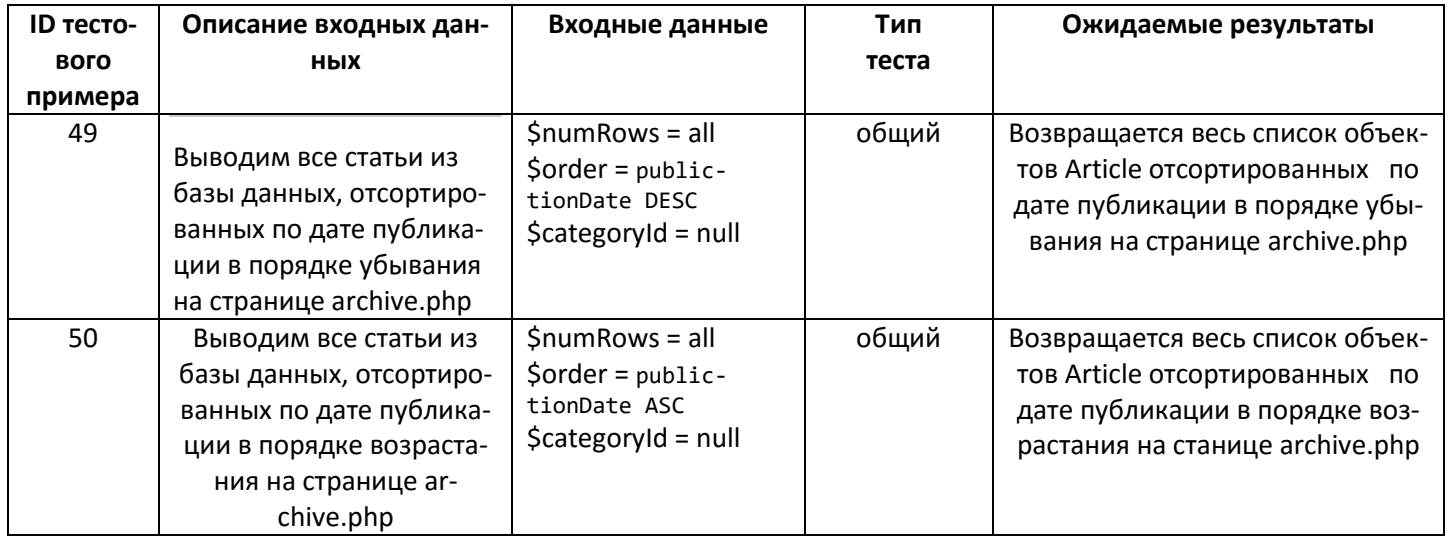

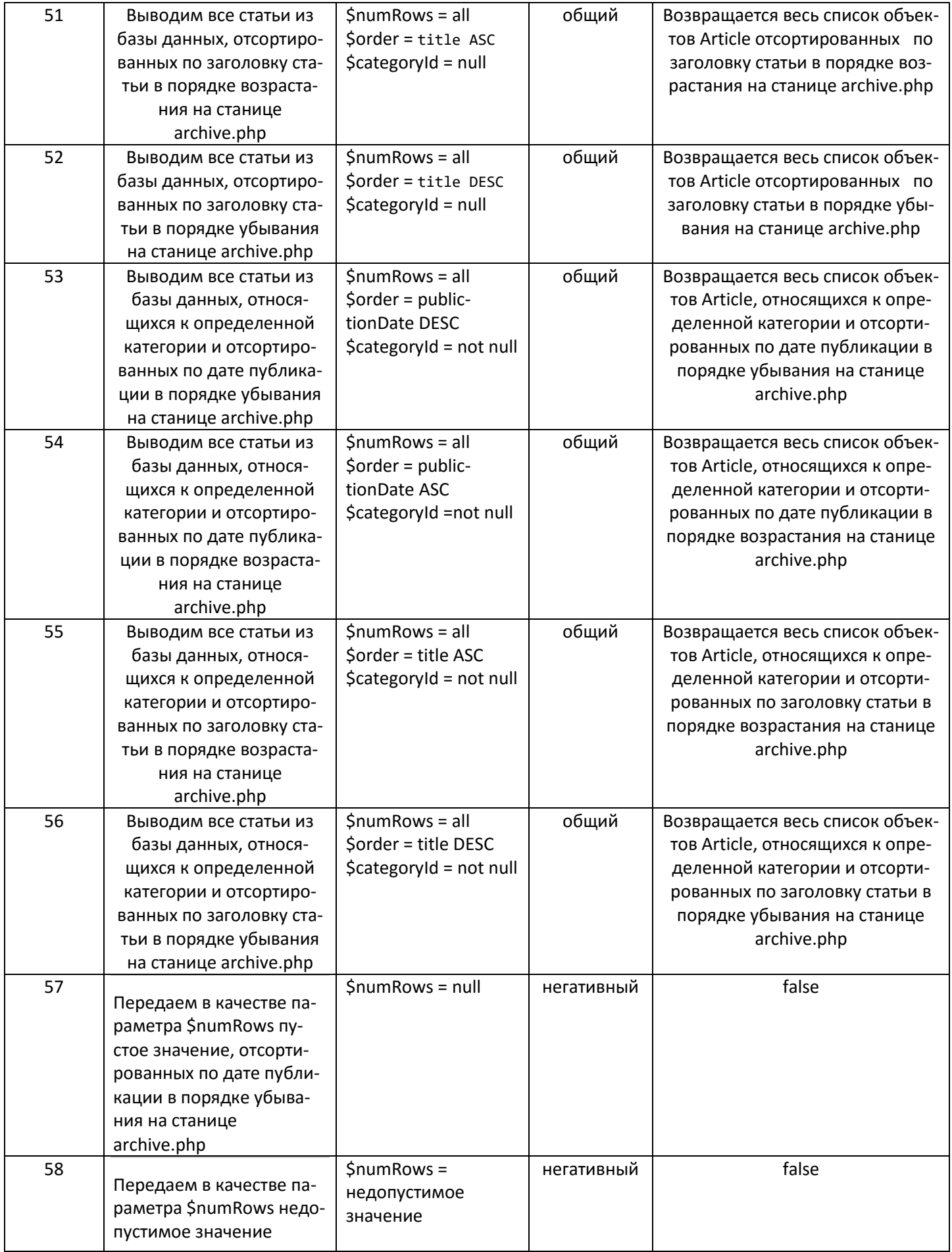

2. Функции getList класс Article + getById класс Category + archive из скрипта клиентской части (файл index.php) + модуль archive.php

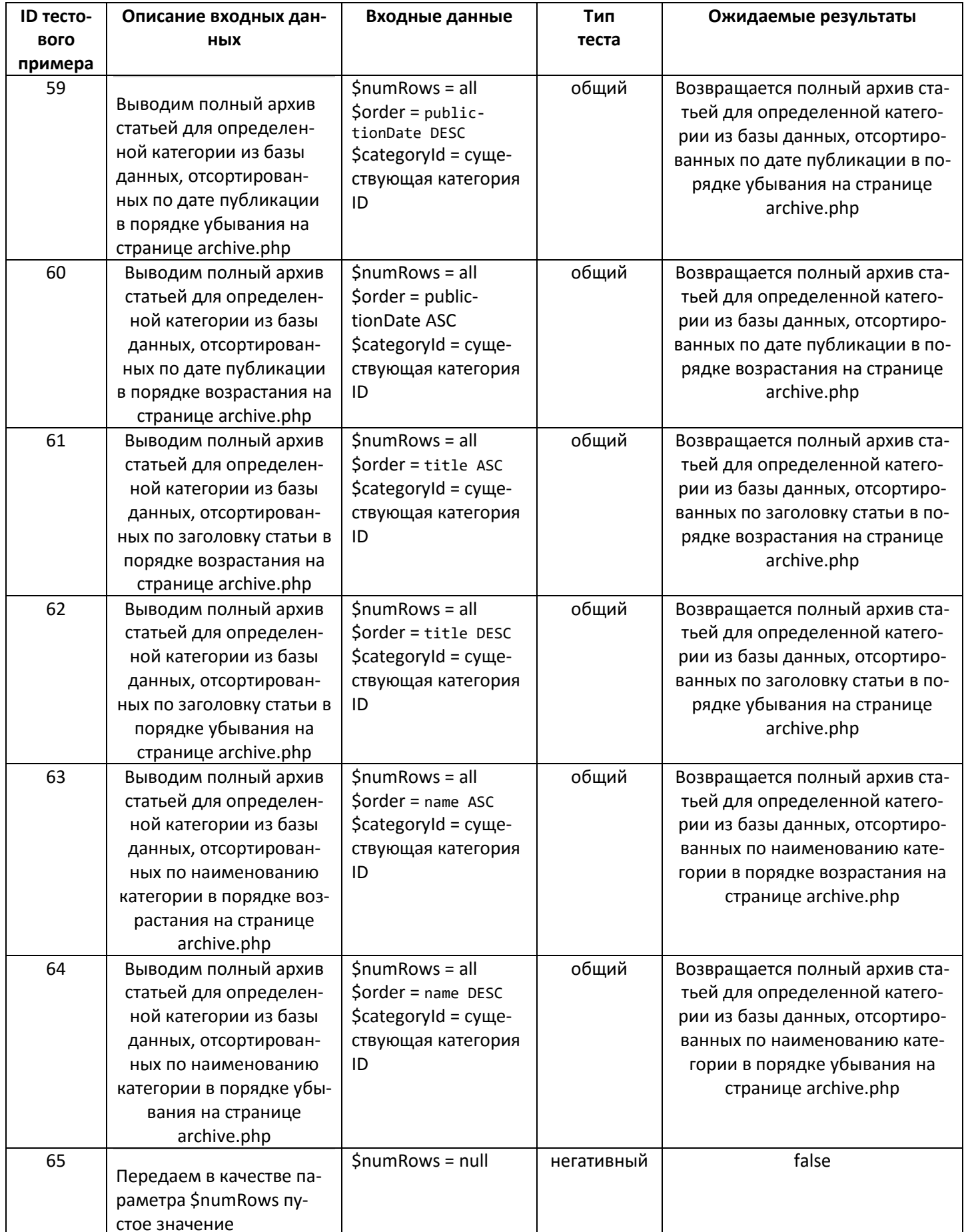

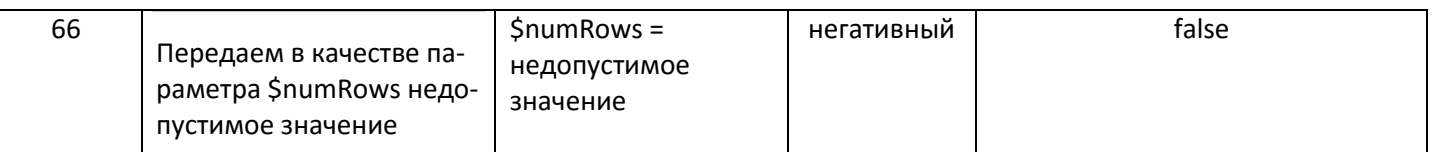

### 3. Функции getByld класс Article + viewArticle из скрипта клиентской части (файл index.php)+ модуль viewArticle.php

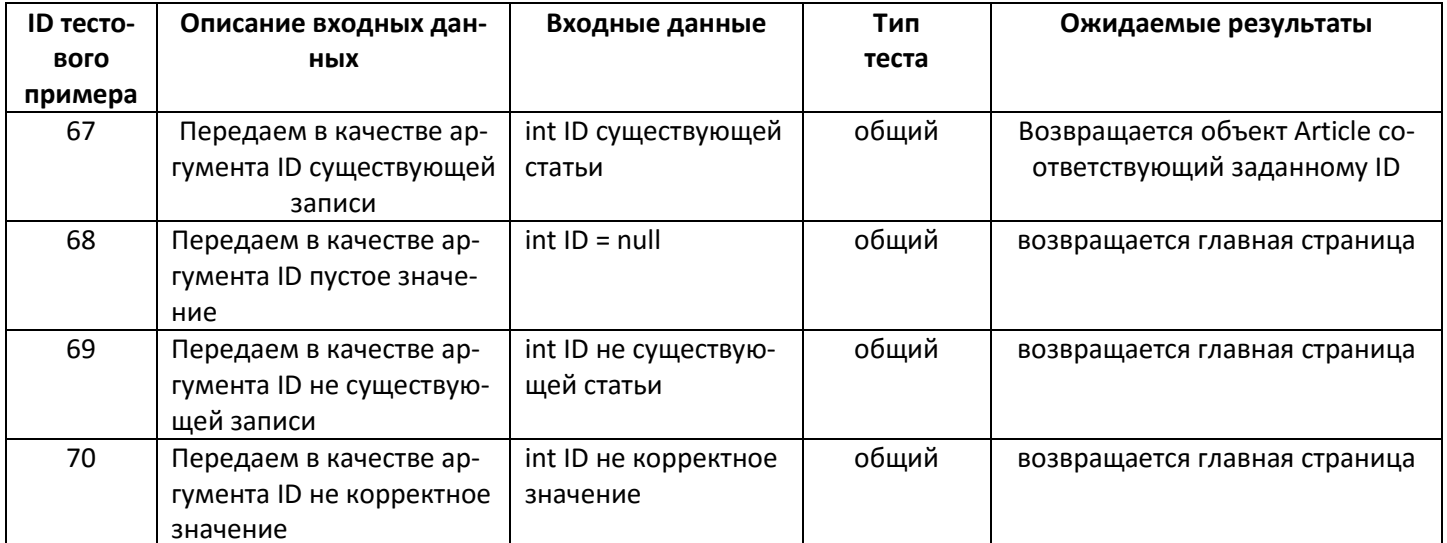

# 4. Функции getByld класс Article + getByld класс Category + viewArticle из скрипта клиентской части (файл index.php) + модуль viewArticle.php

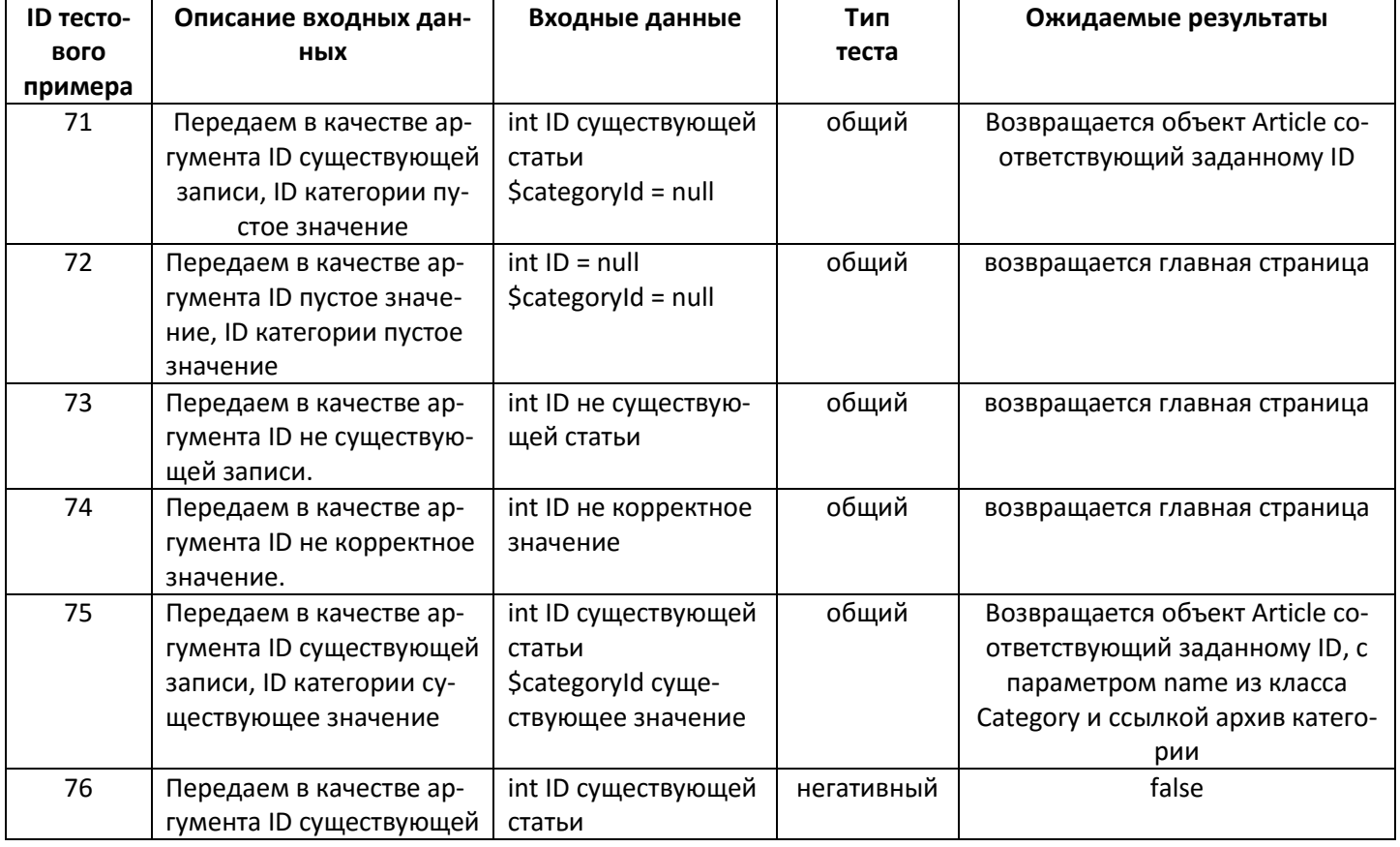

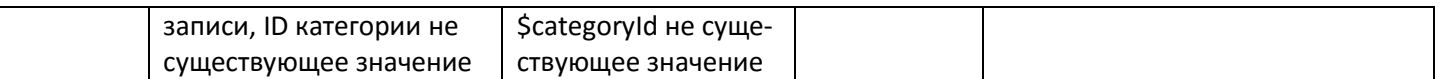

### 5. Функции **getList** класс Article + **homepage** из скрипта клиентской части (файл index.php) + модуль **homepage.php**

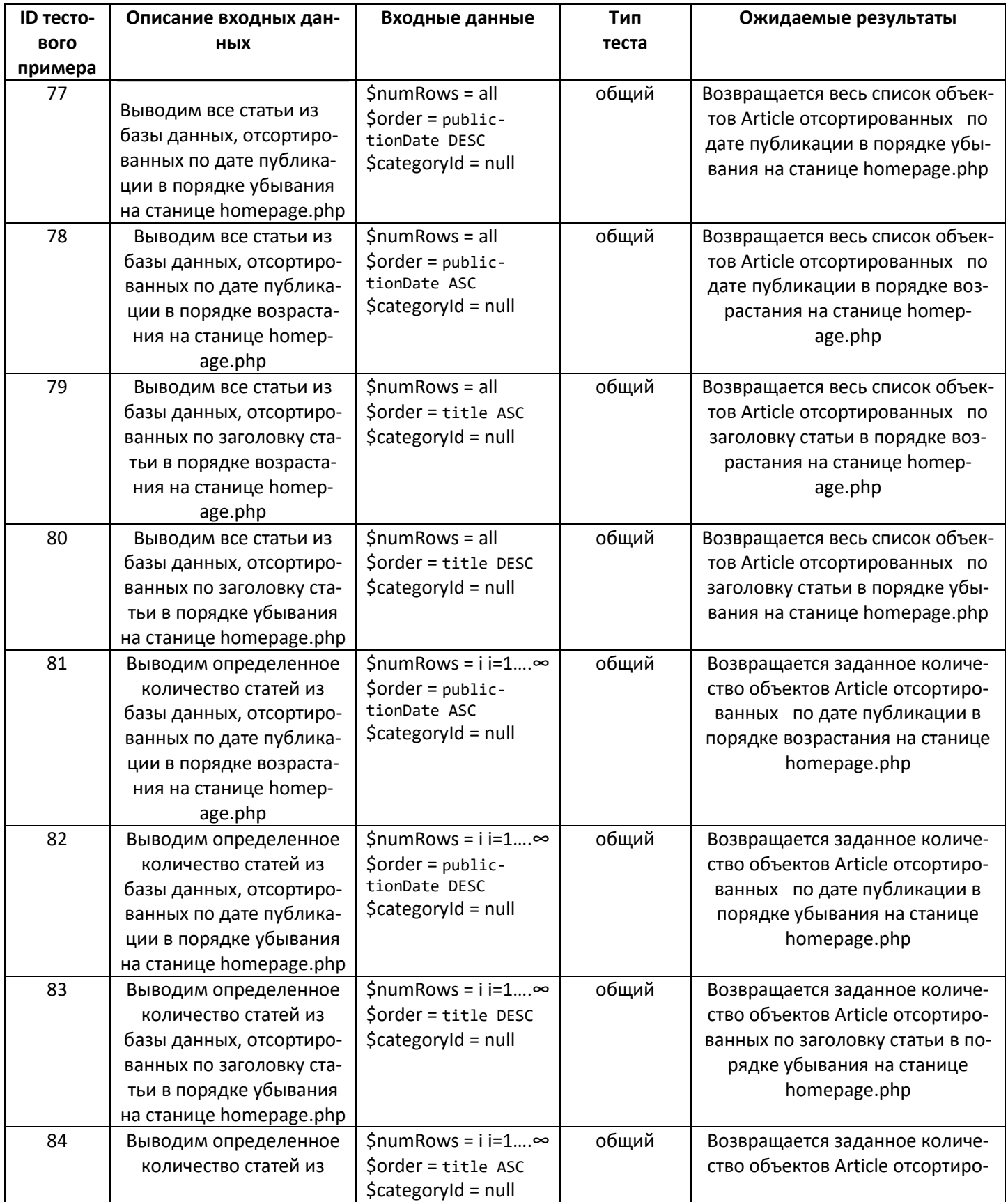

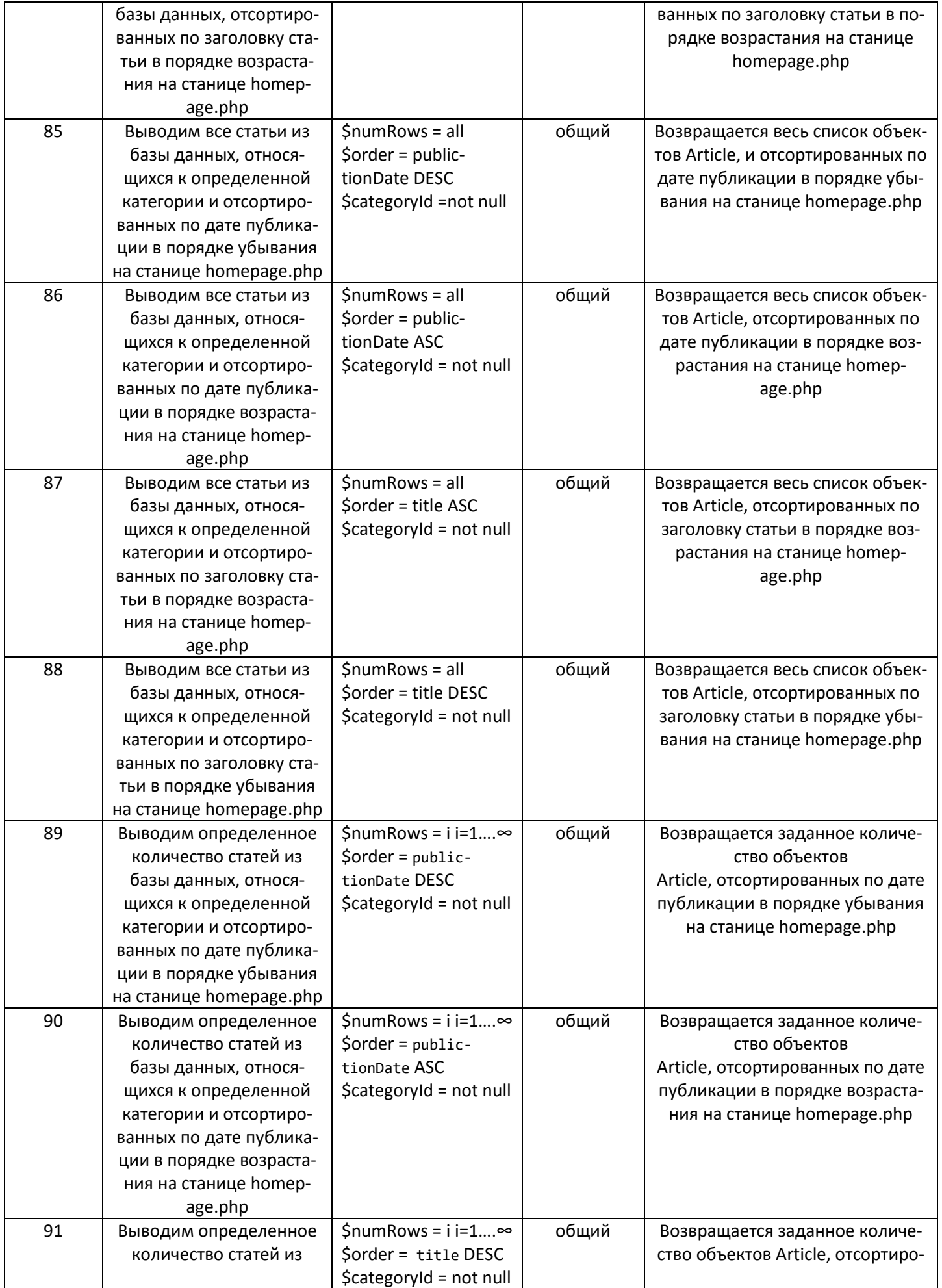

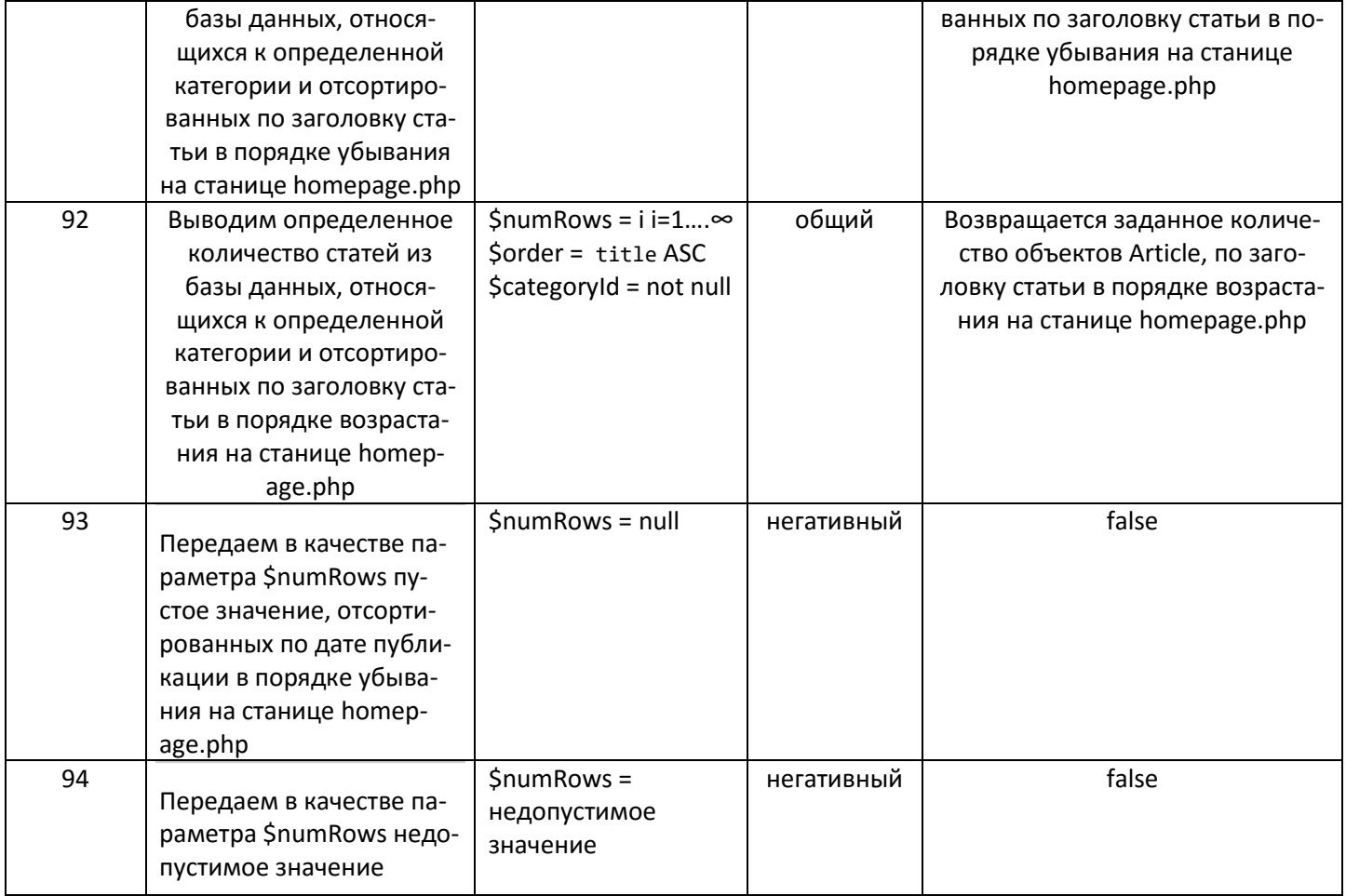

# 6. Функции **getList** класс Article + **getById** класс Category+ **homepage** из скрипта клиентской части (файл index.php) + модуль **homepage.php**

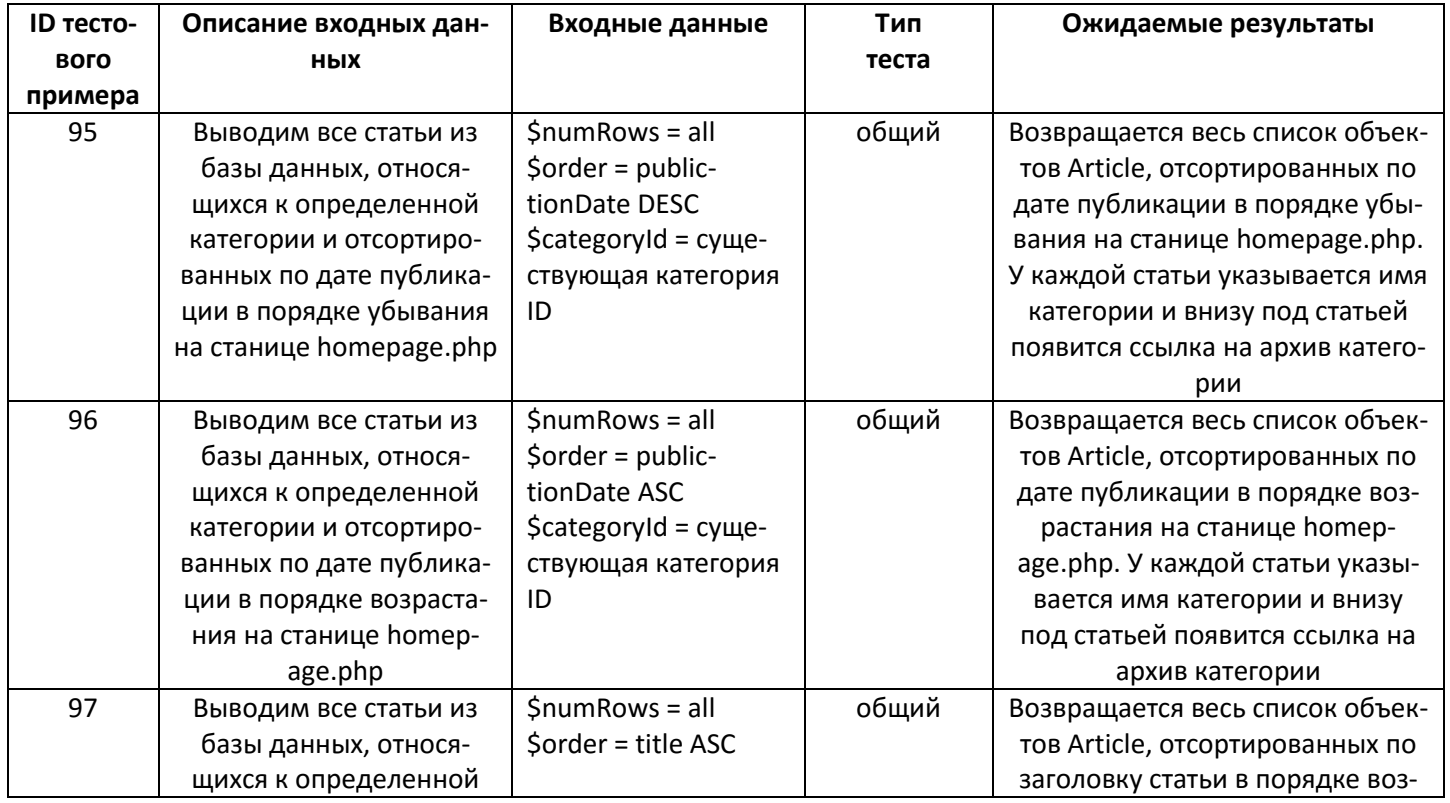

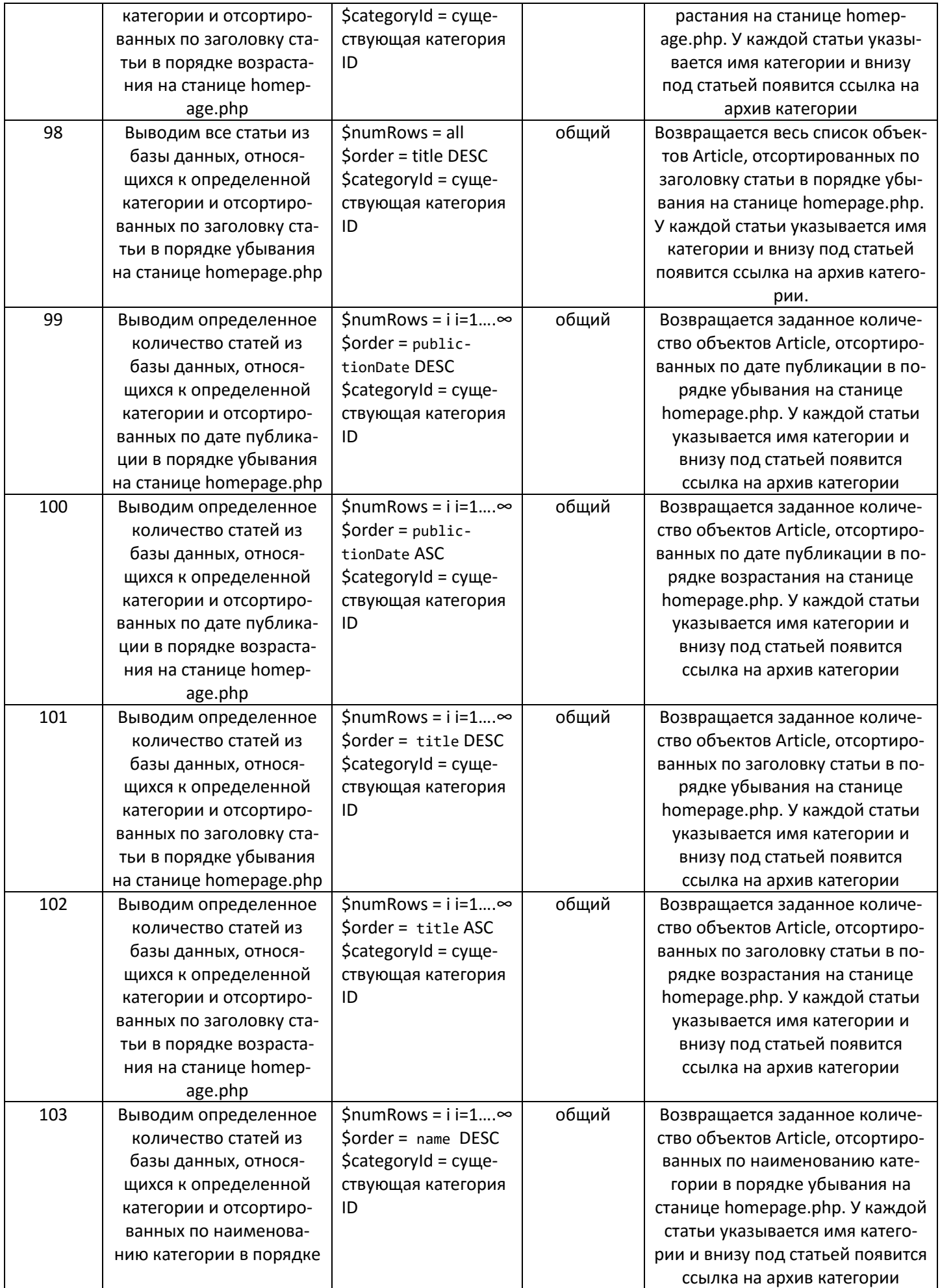

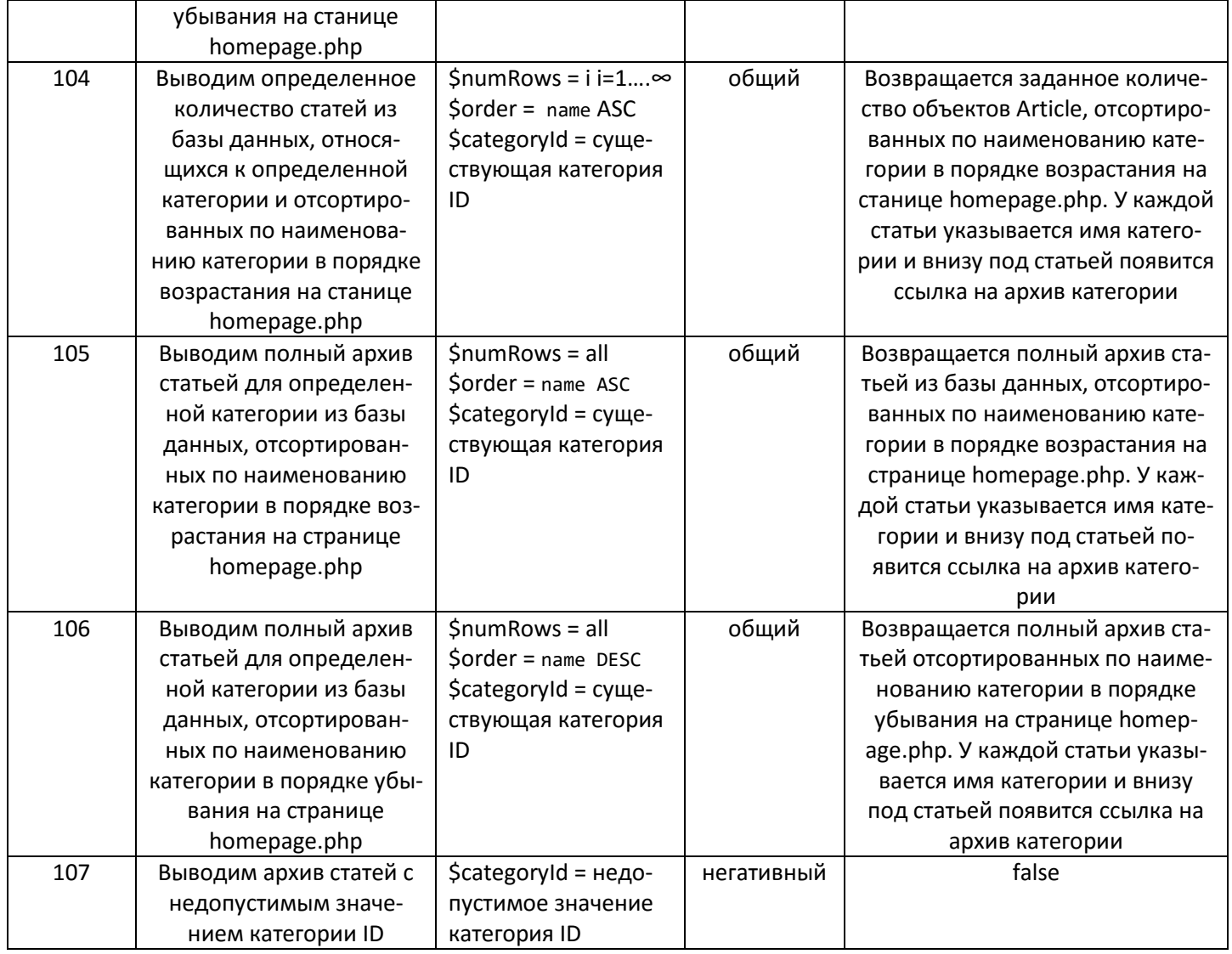

# 7. Функции **getList** класс Article + **listArticles** из скрипта северной части (файл admin.php) + модуль **listArticles.php**

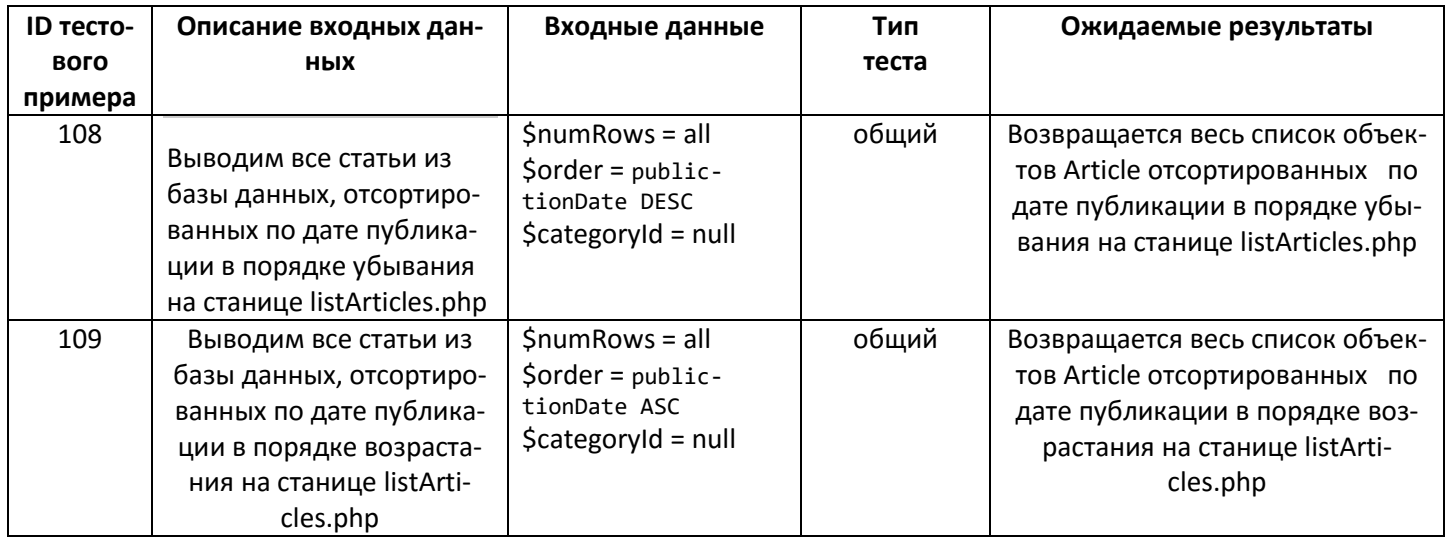

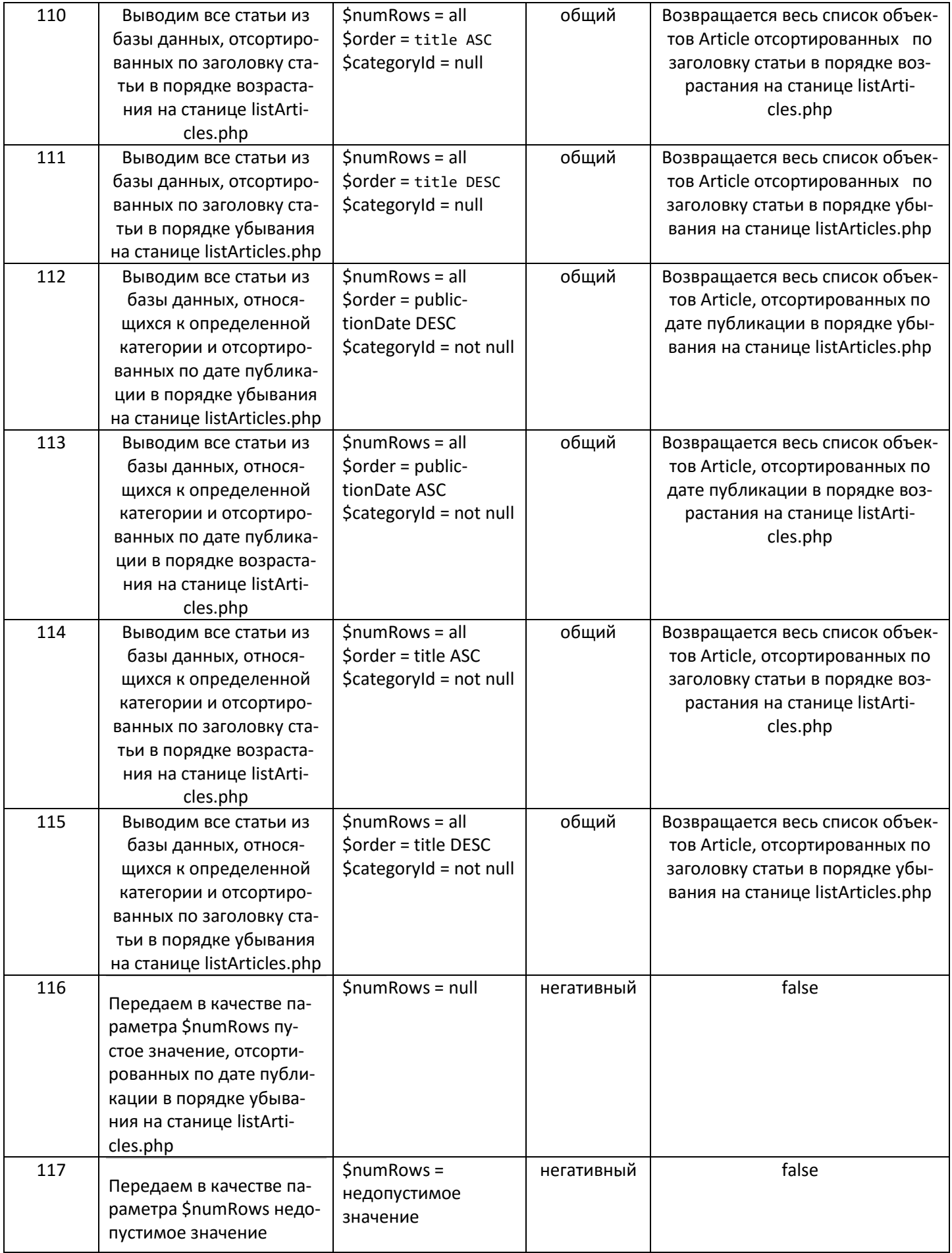

8. Функции getList класс Article + getById класс Category+ listArticles из скрипта северной части (файл admin.php) + модуль listArticles.php

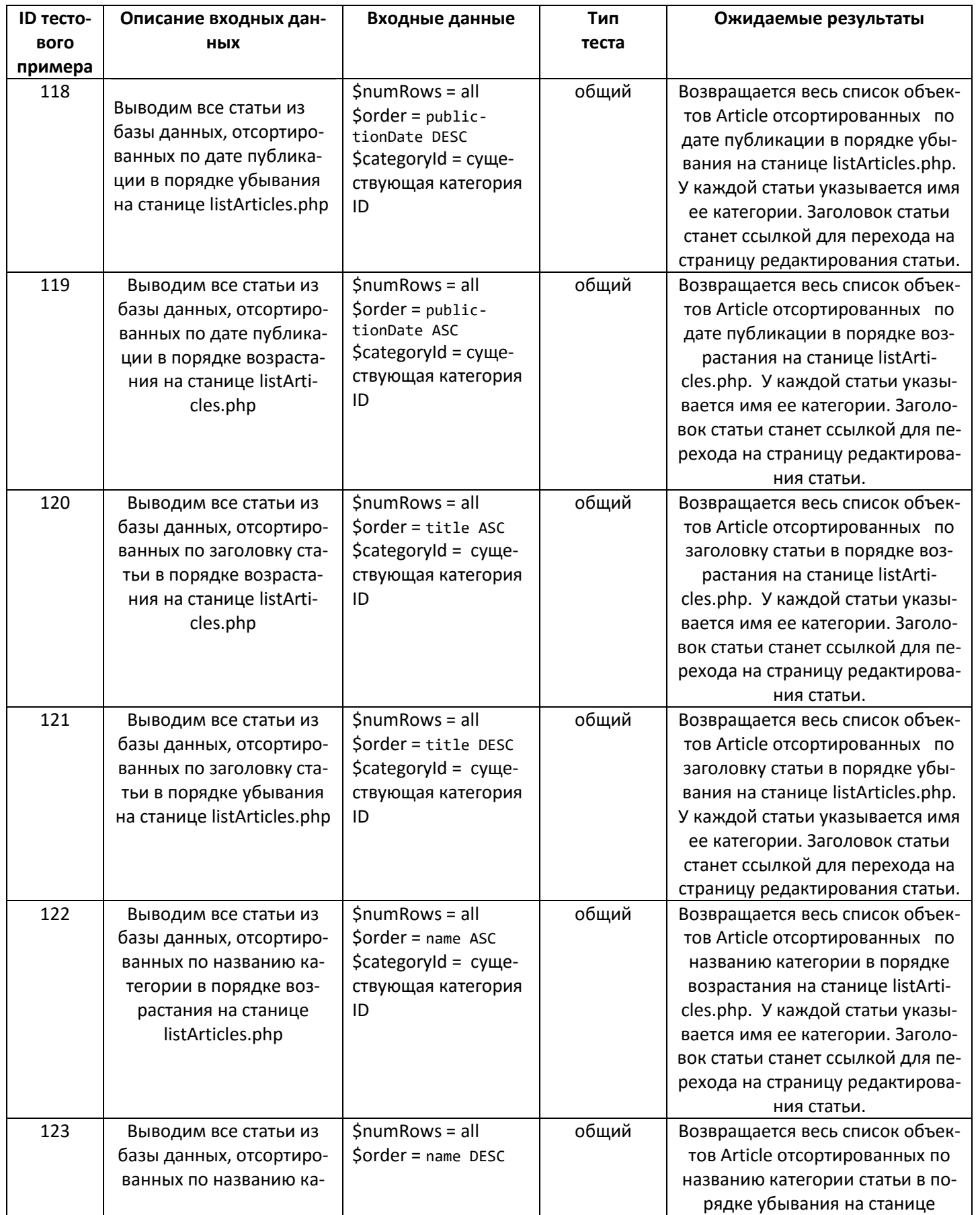

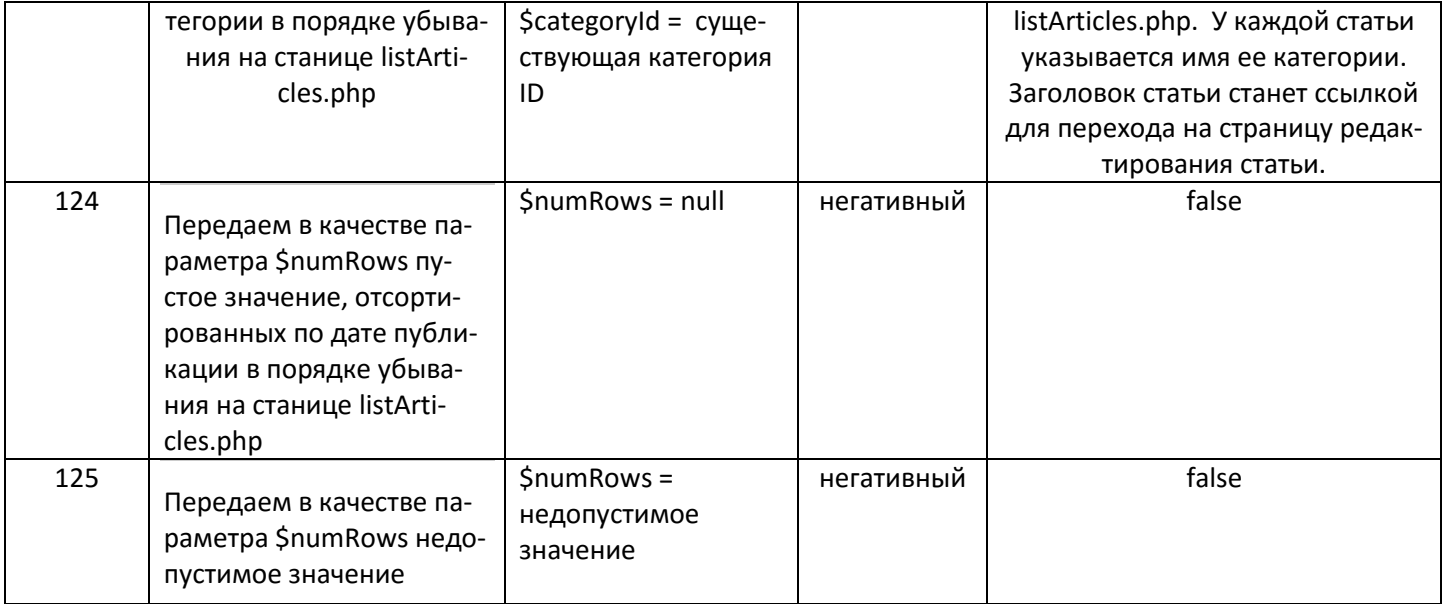

9. Функции insert класс Article + newArticle из скрипта северной части (файл admin.php) + модуль editArticle.php

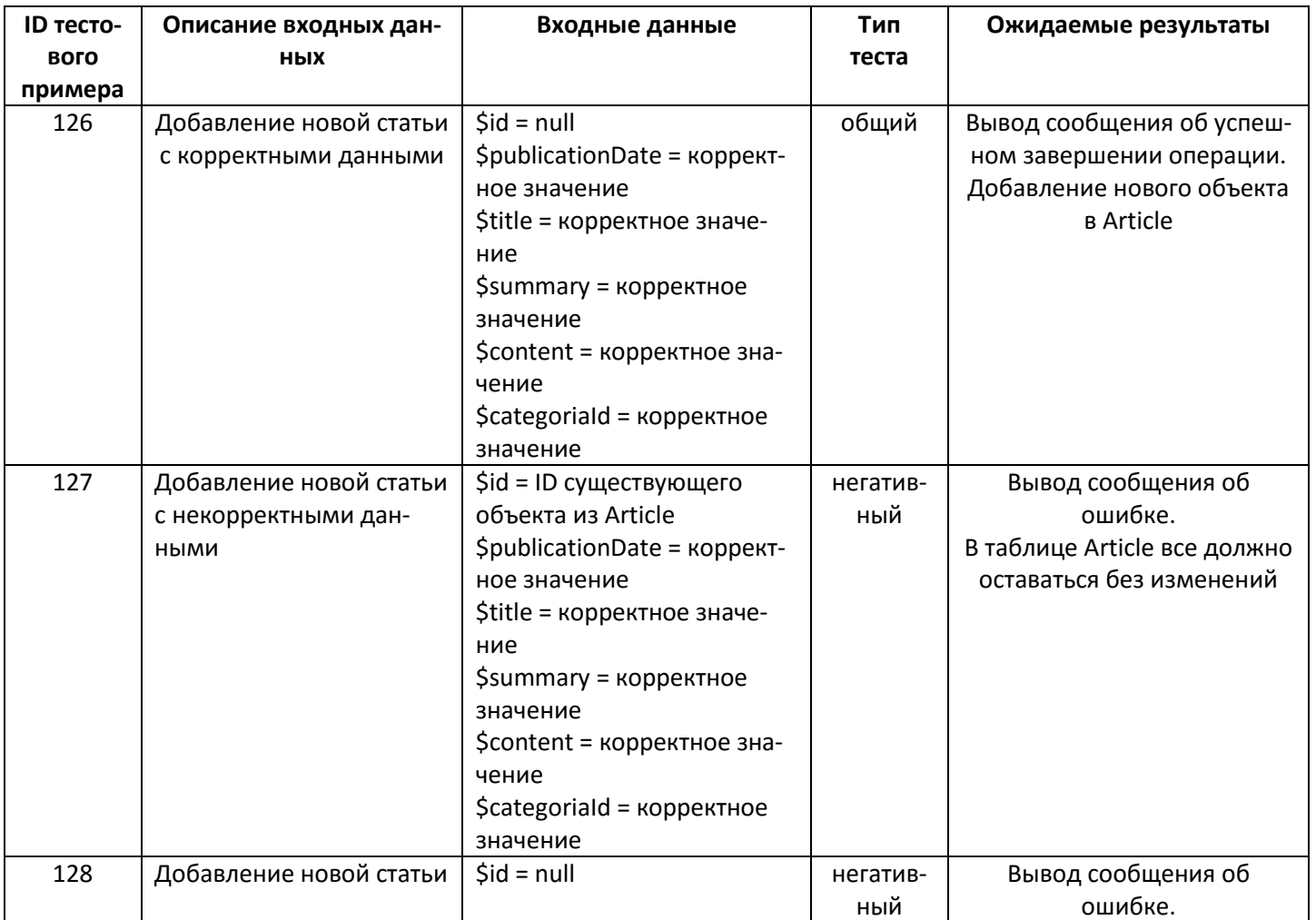

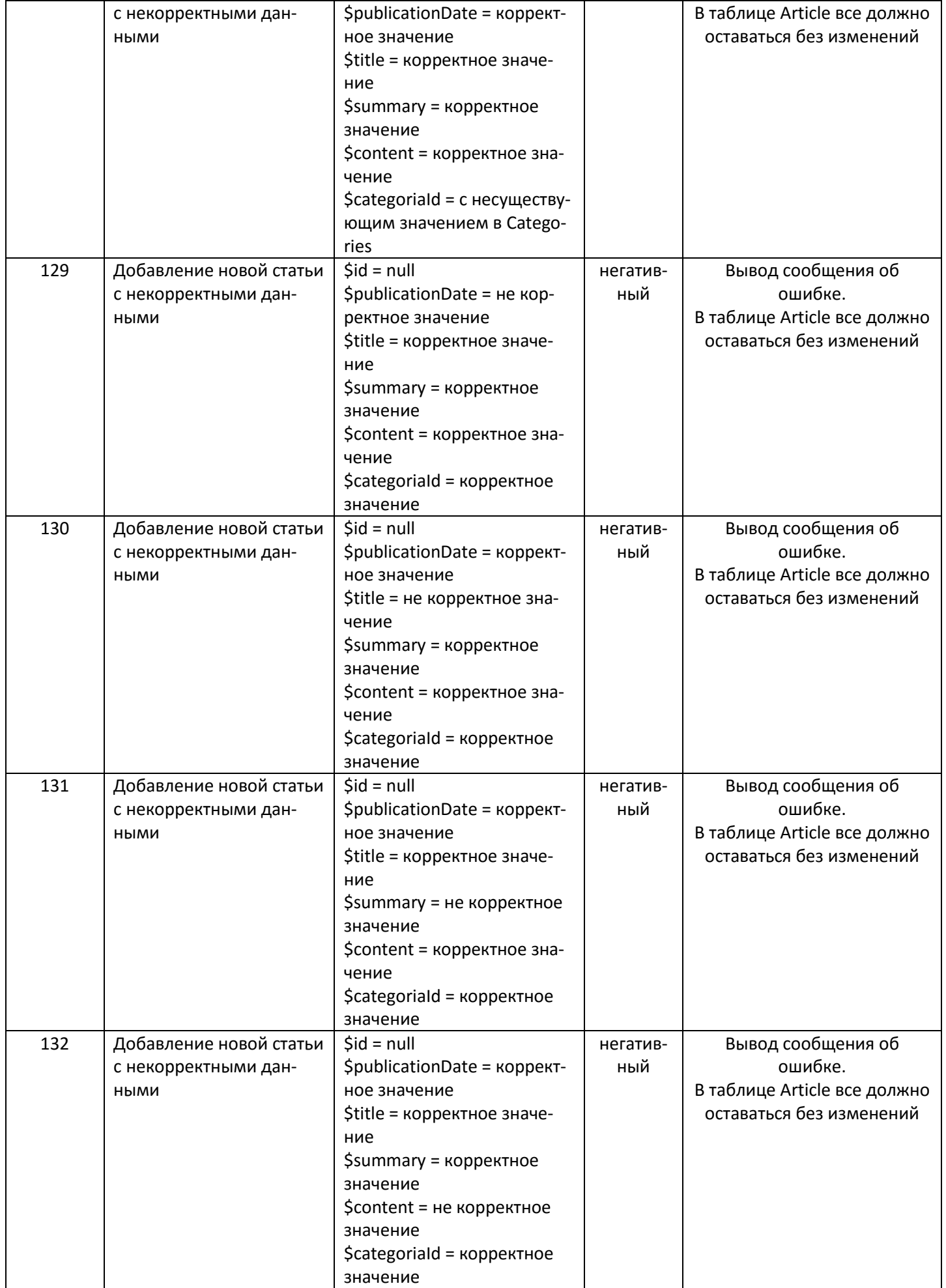

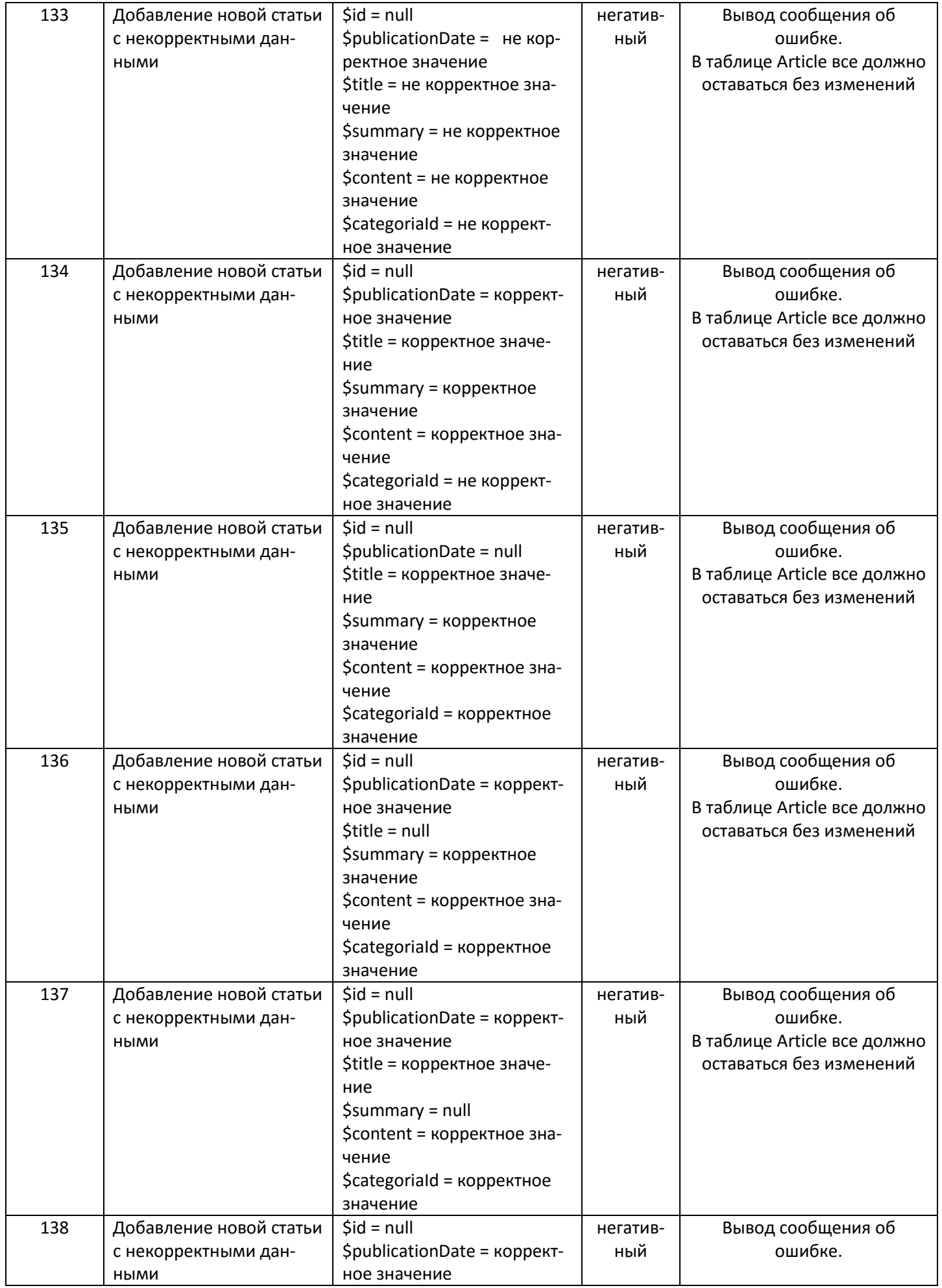

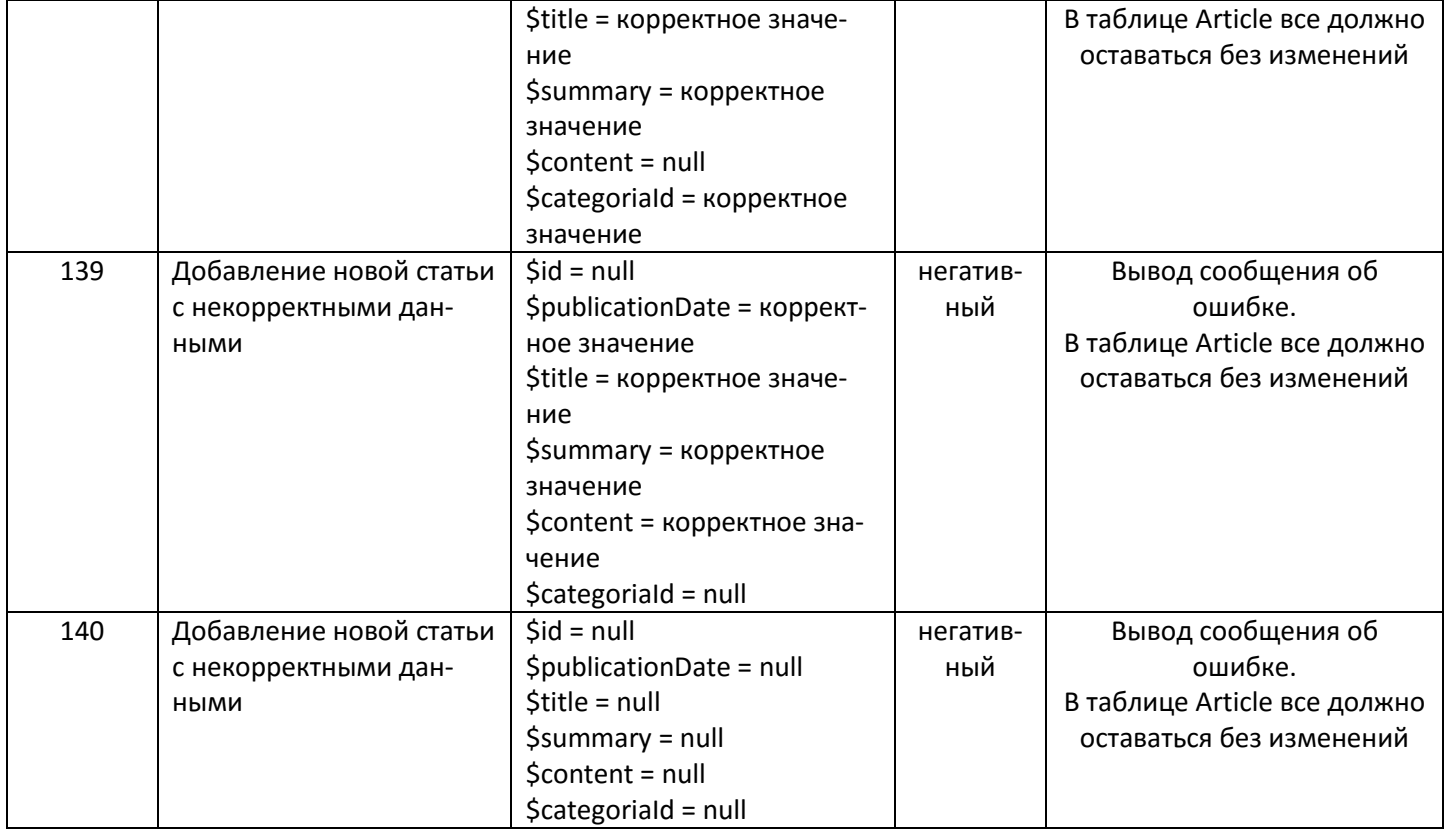

10. Функции insert класс Article + getById класс Category +newArticle из скрипта северной части (файл admin.php) + модуль editArticle.php

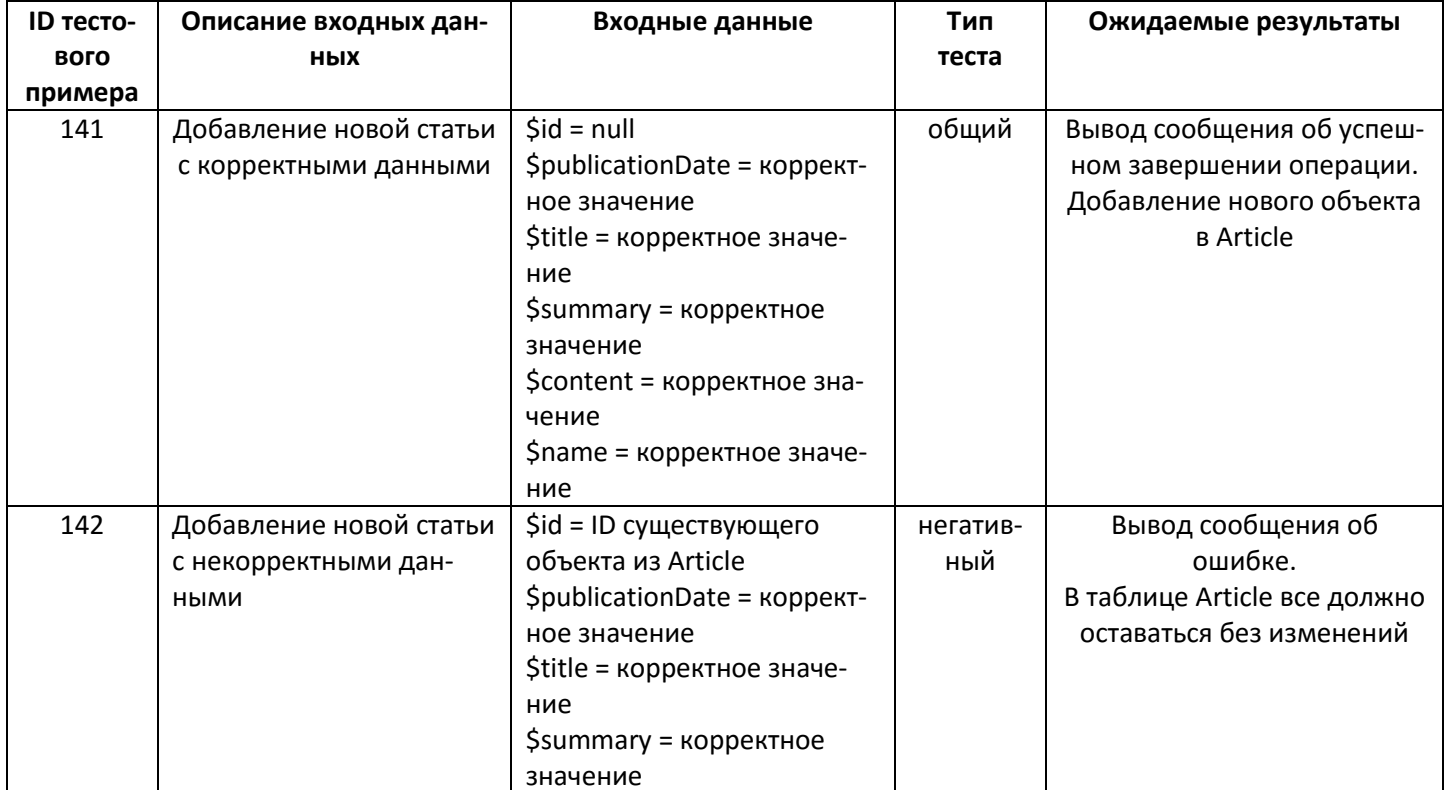

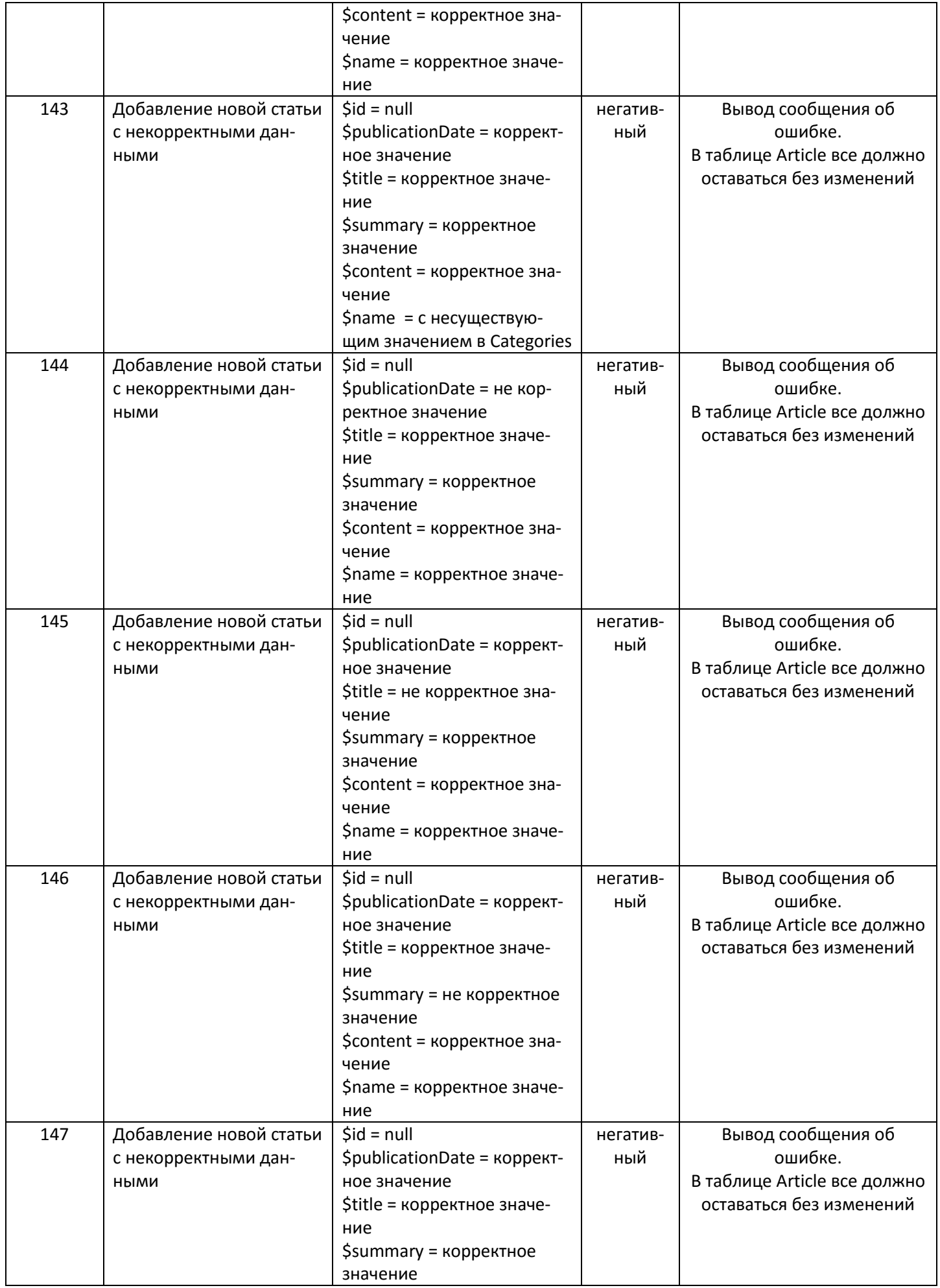

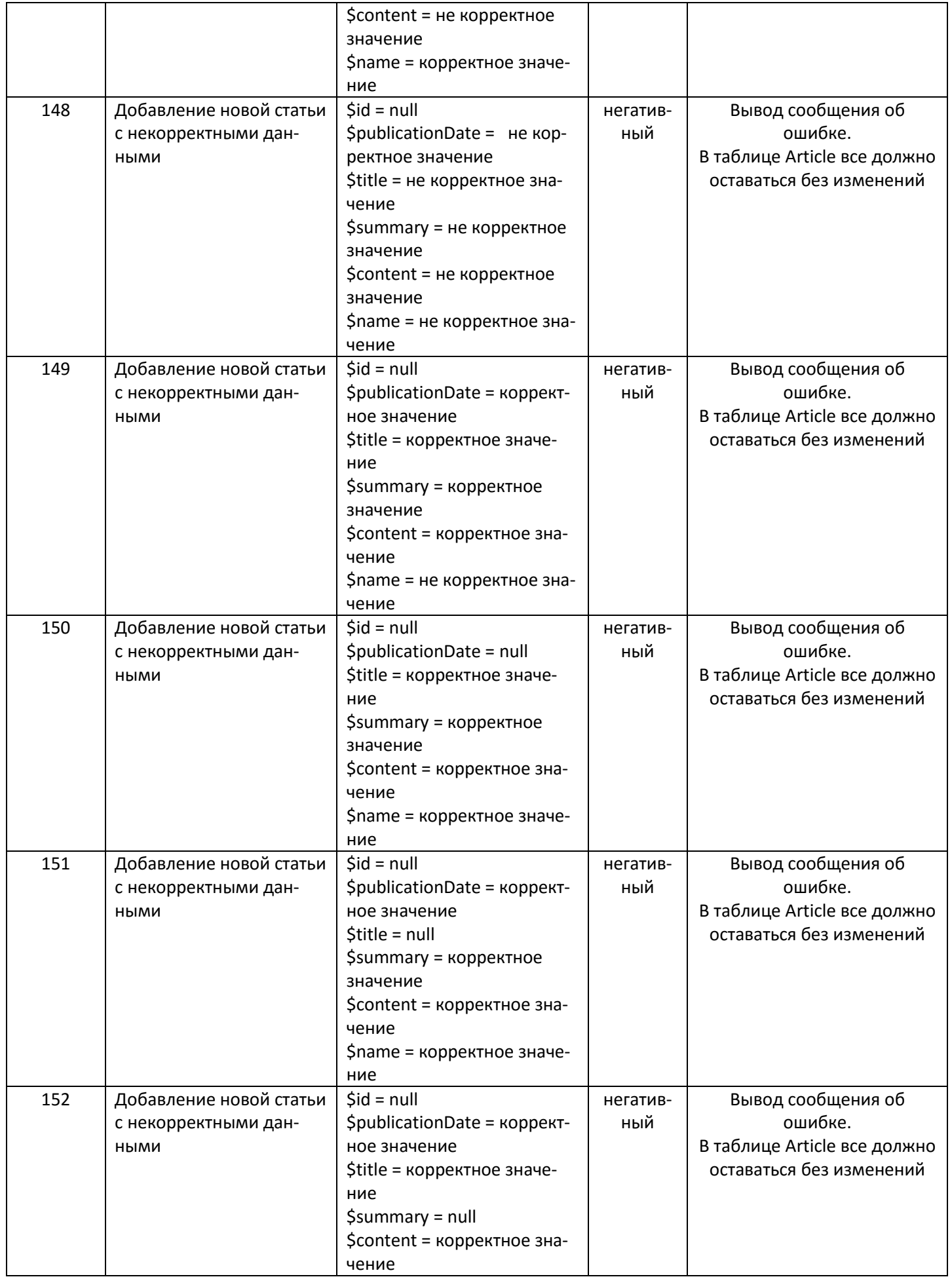
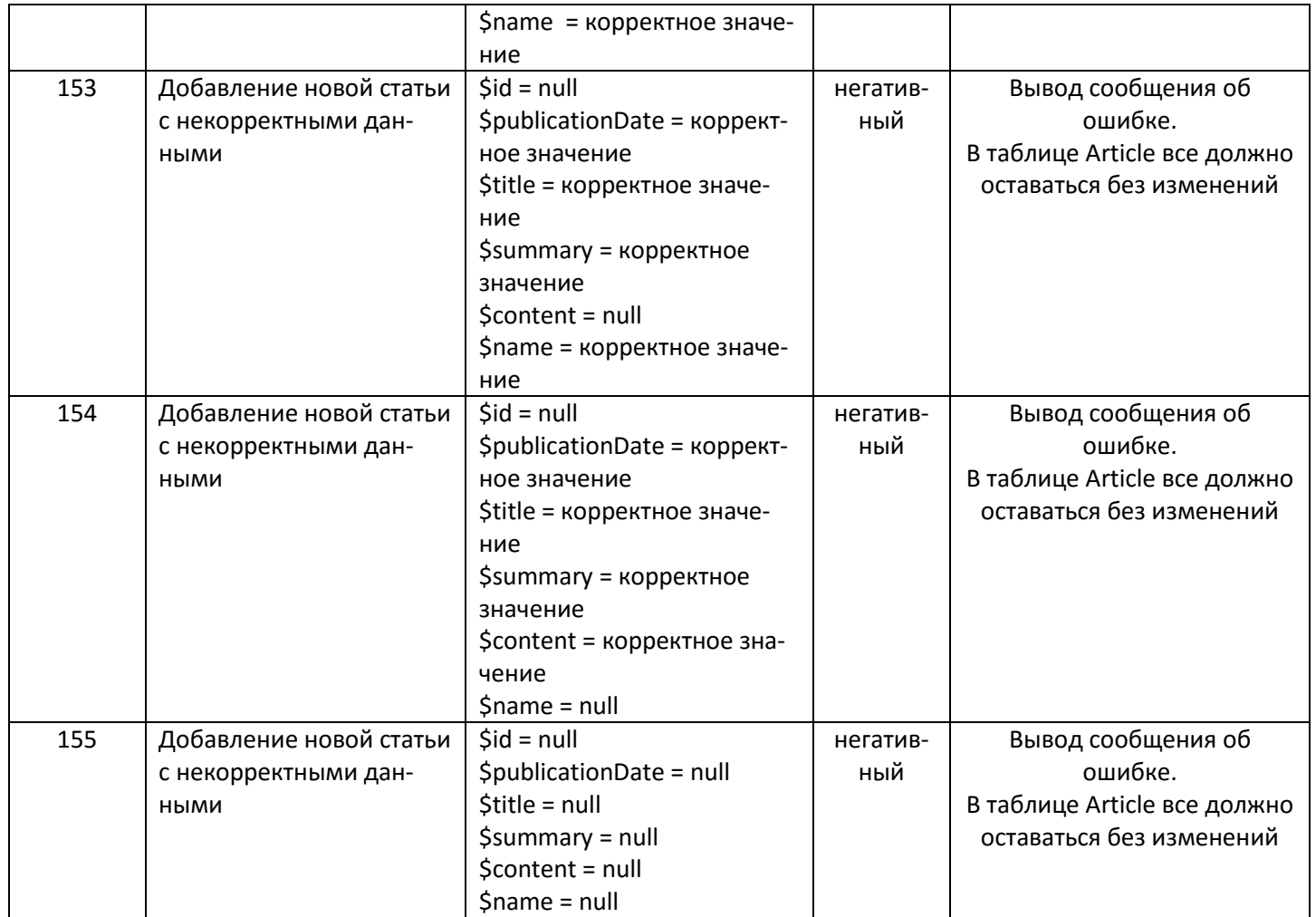

11. Функции **update** класс Article + **editArticle** из скрипта северной части (файл admin.php) + модуль **editArticle.php**

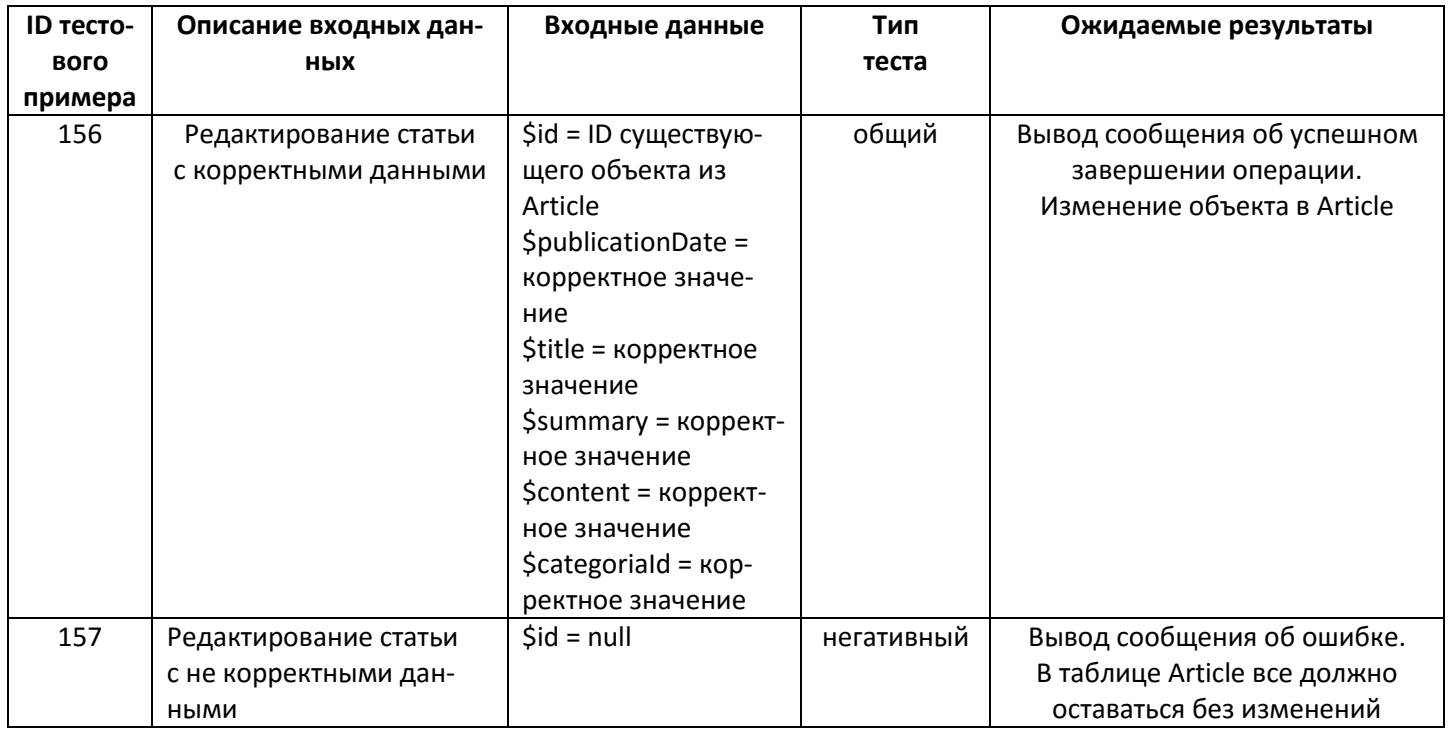

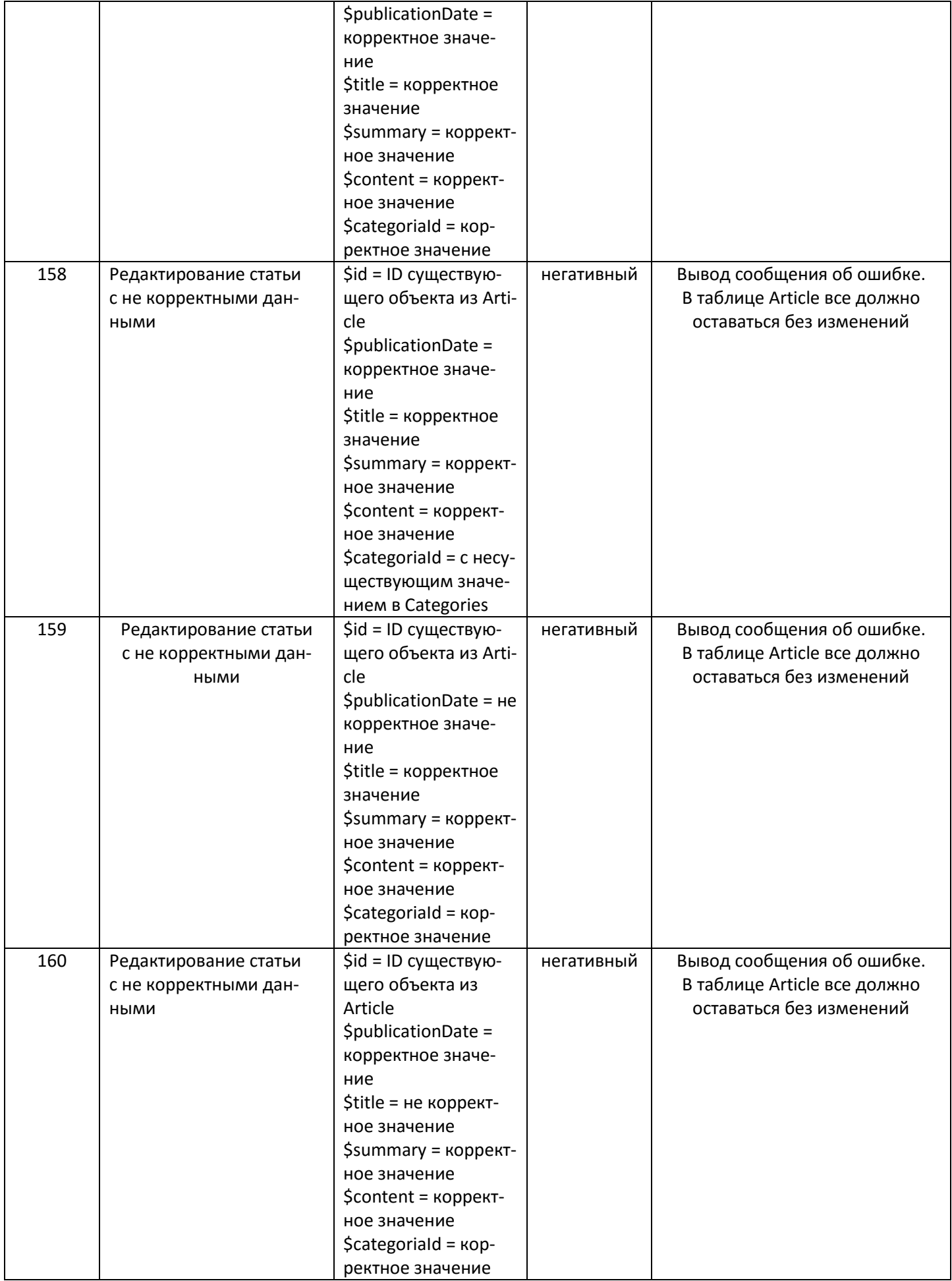

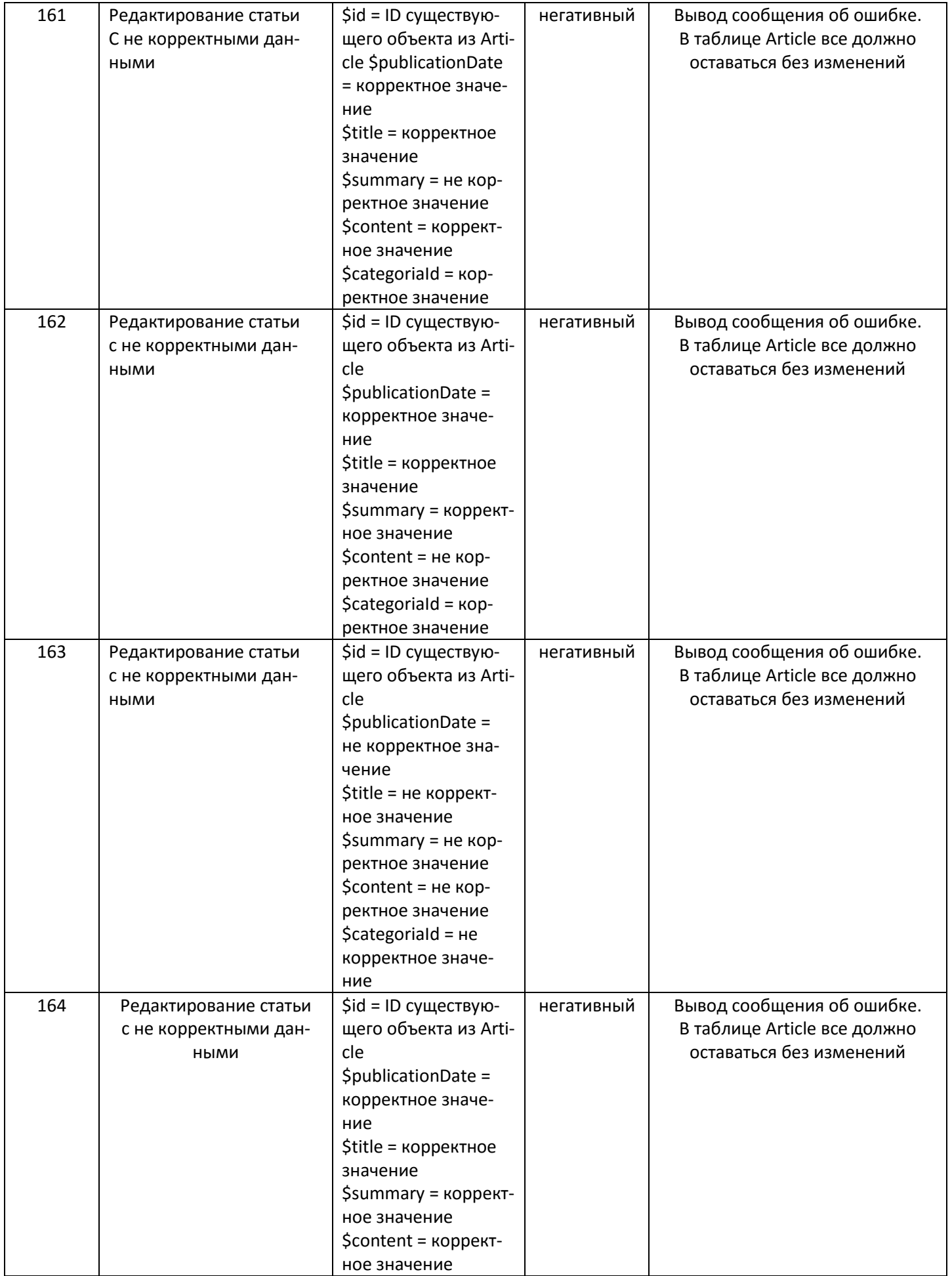

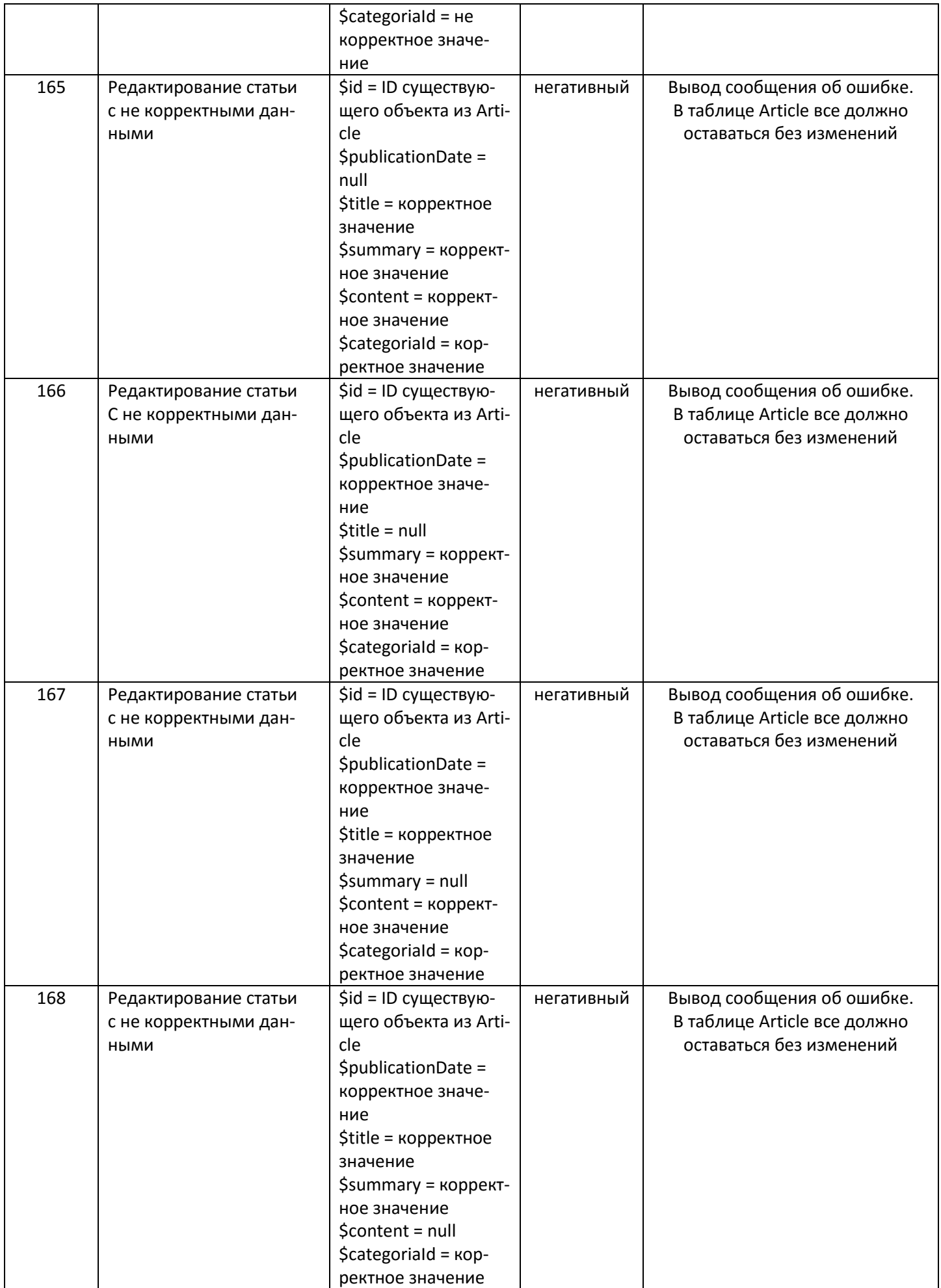

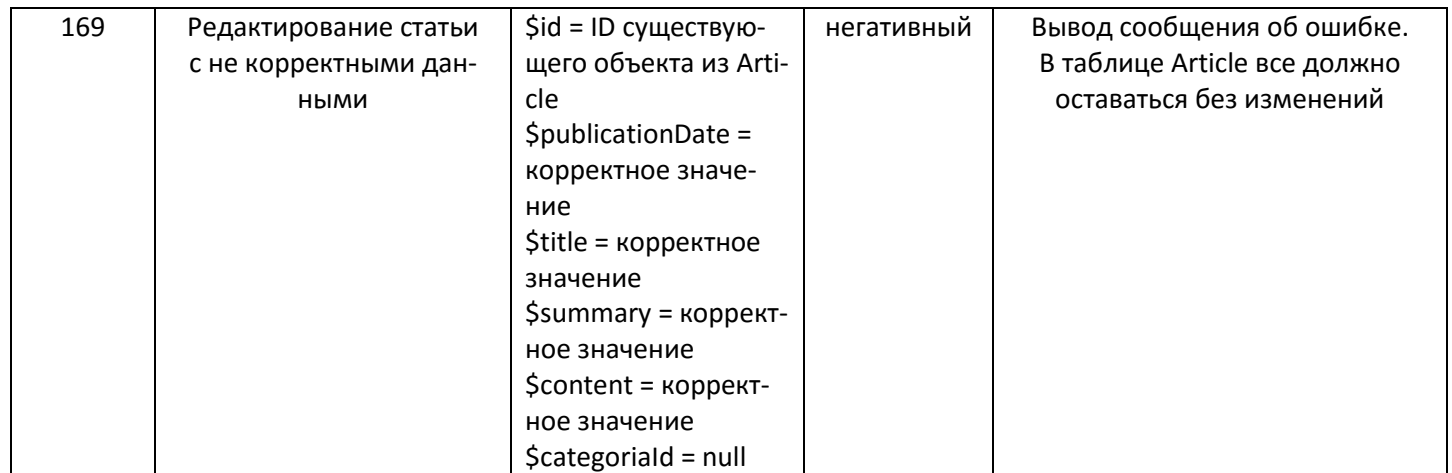

12. Функции **update** класс Article + **getById** класс Category + **editArticle** из скрипта северной части (файл admin.php) + модуль **editArticle.php**

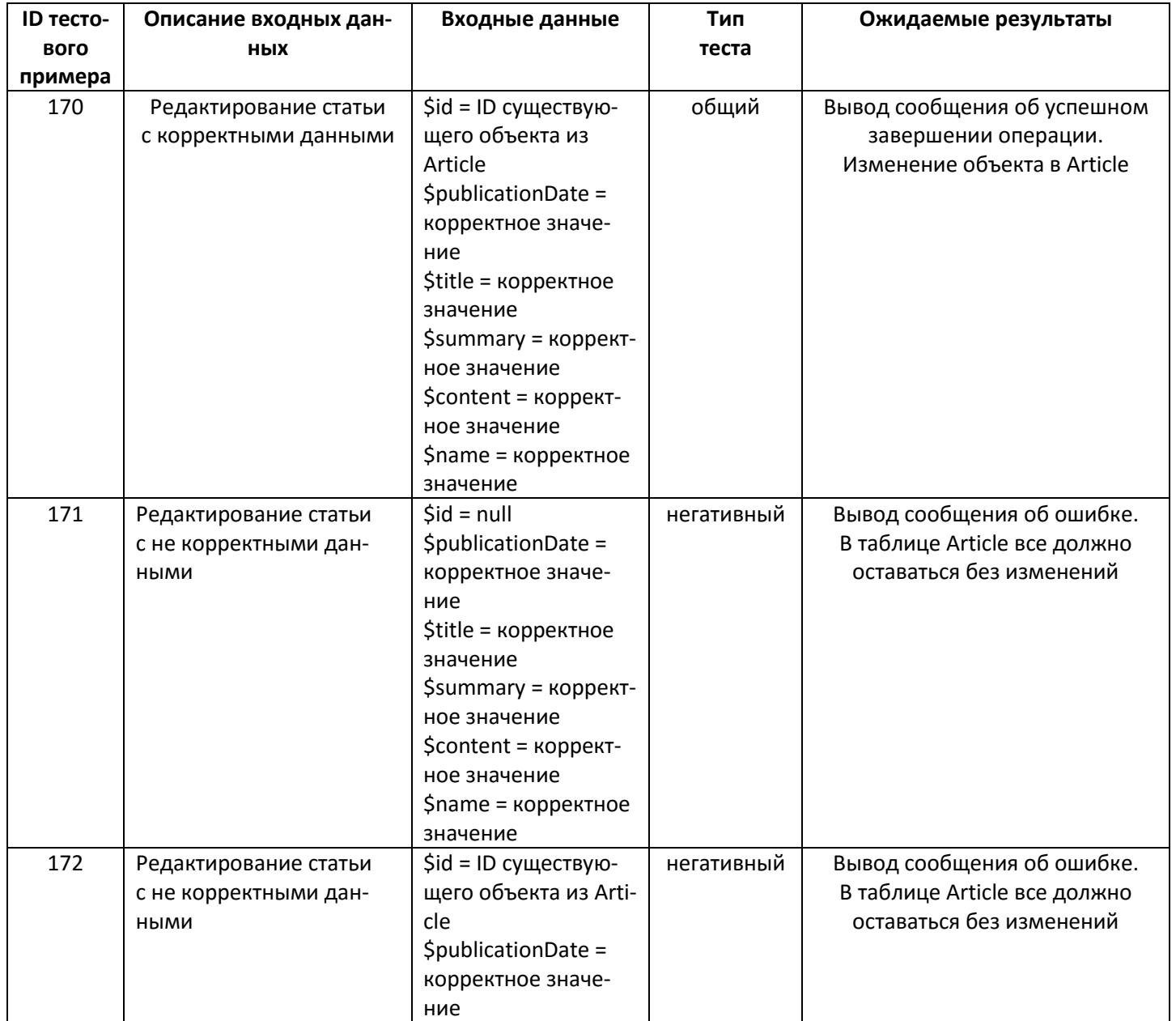

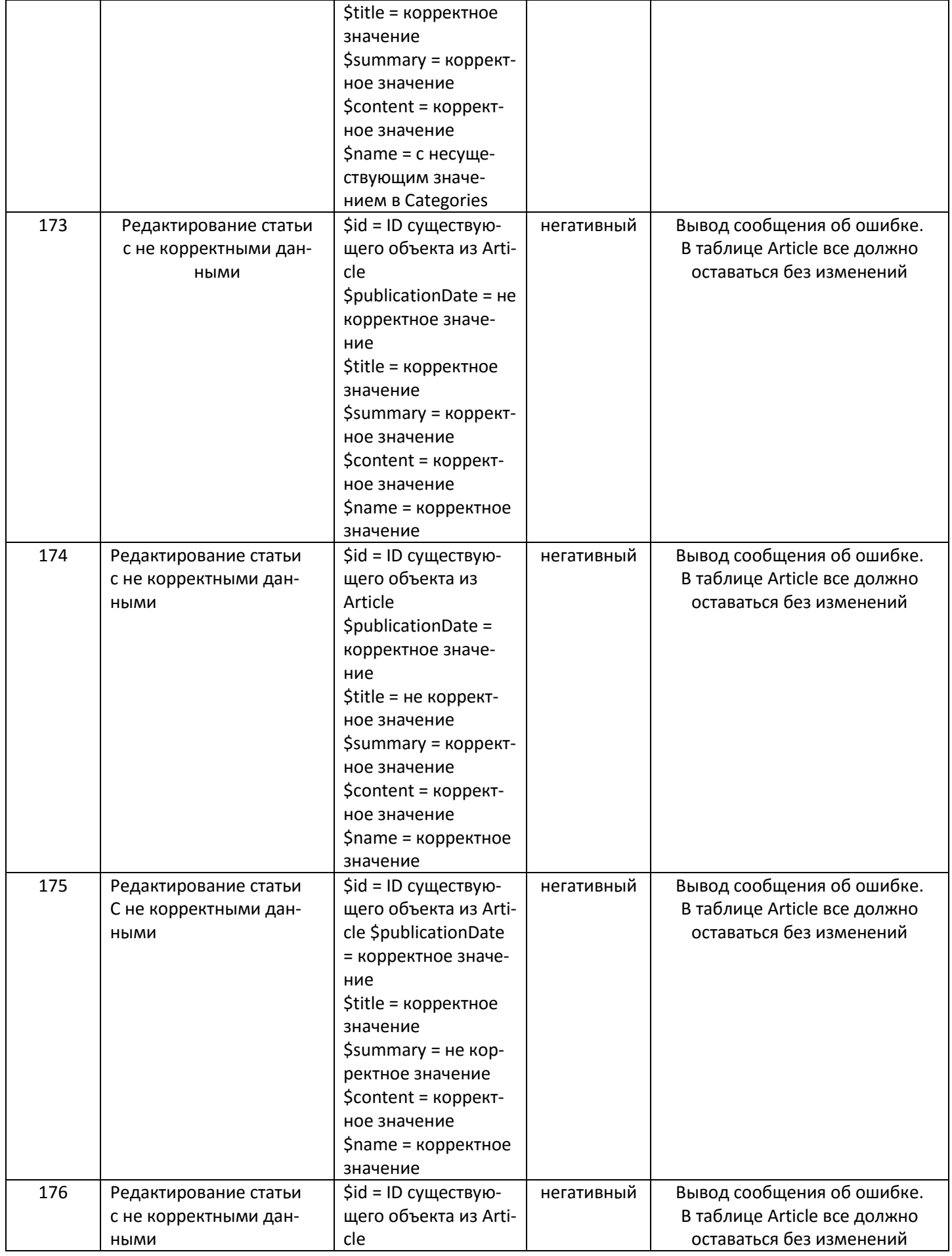

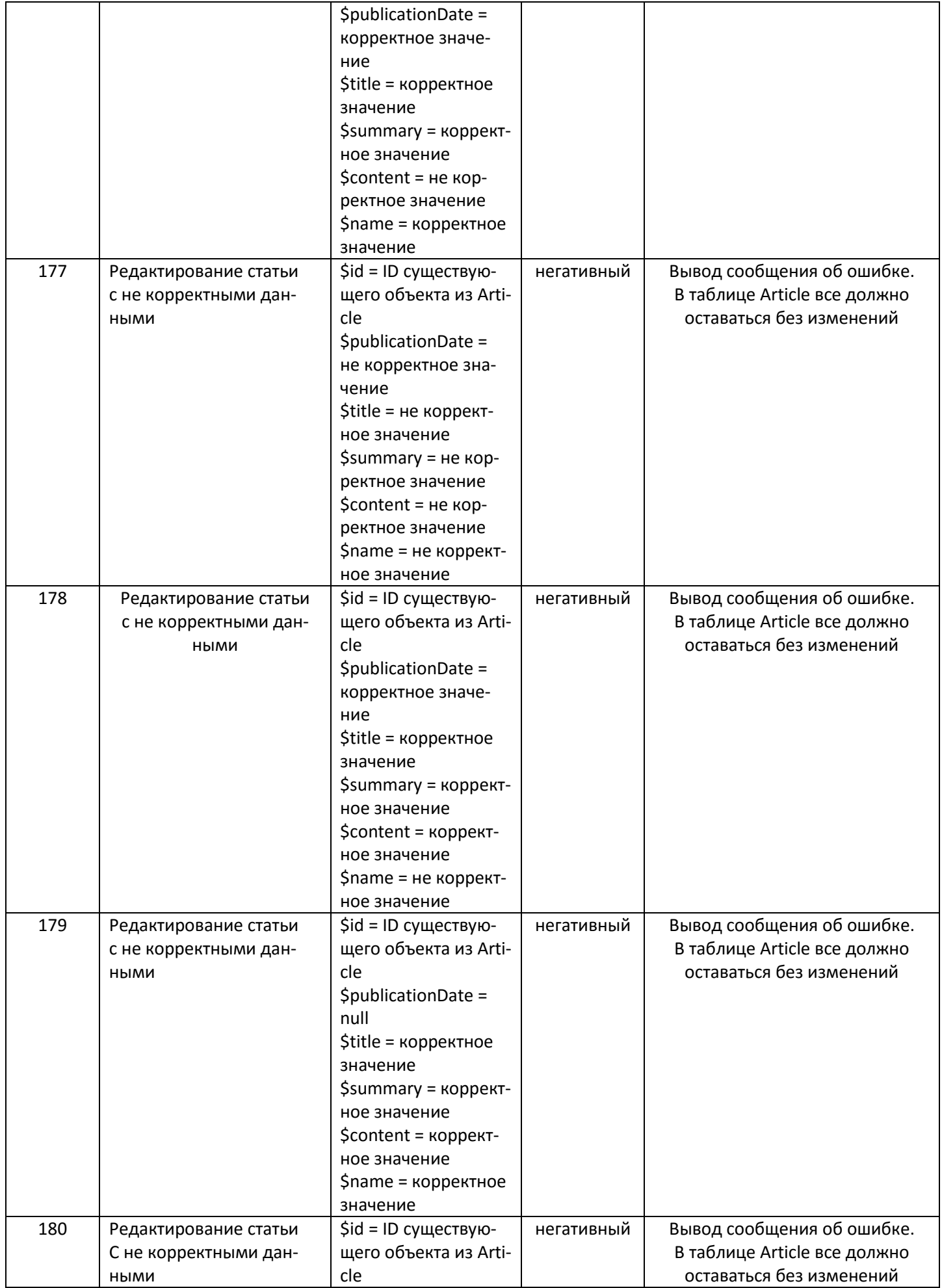

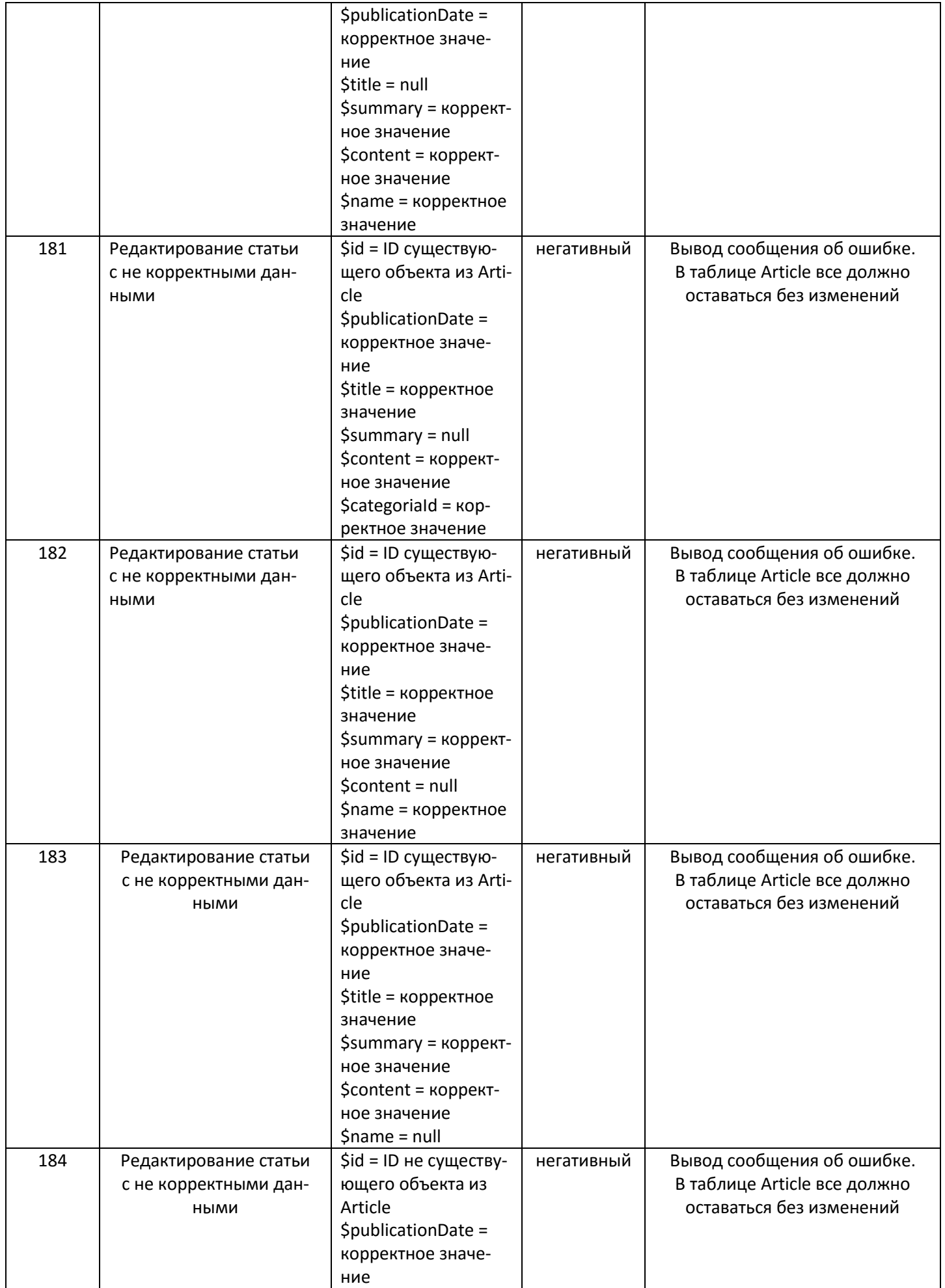

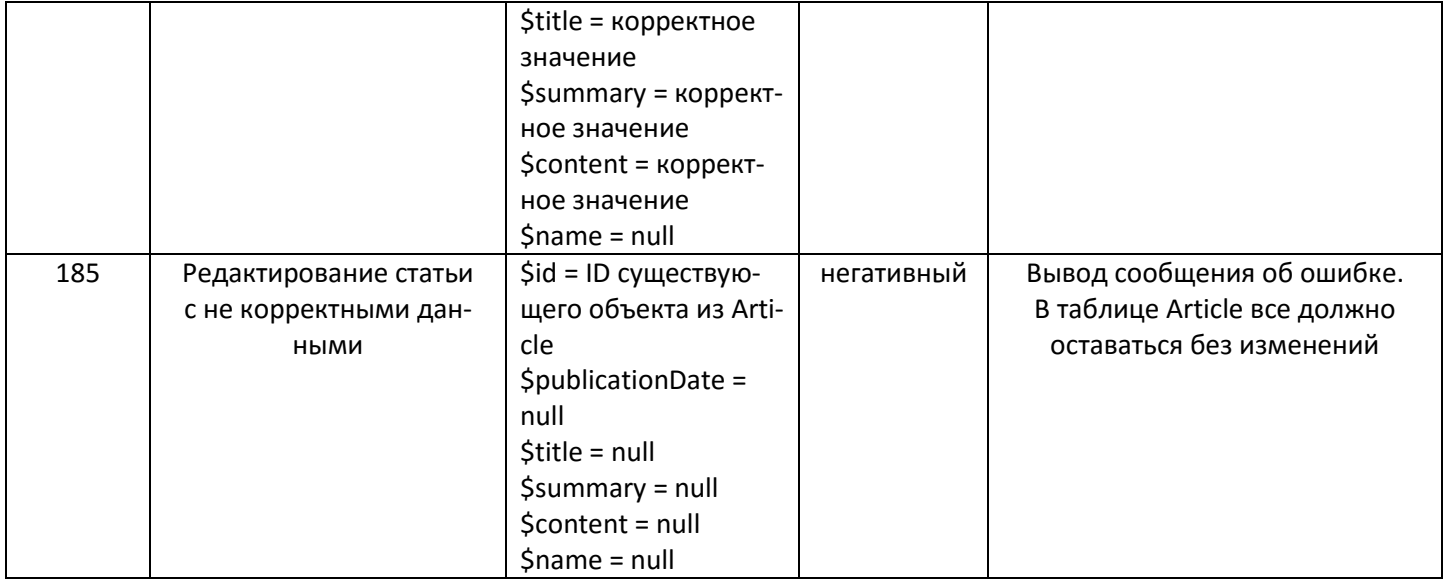

## 13. Функции **delete** класс Article + **deleteArticle** из скрипта северной части (файл admin.php) + **listArticles.php**

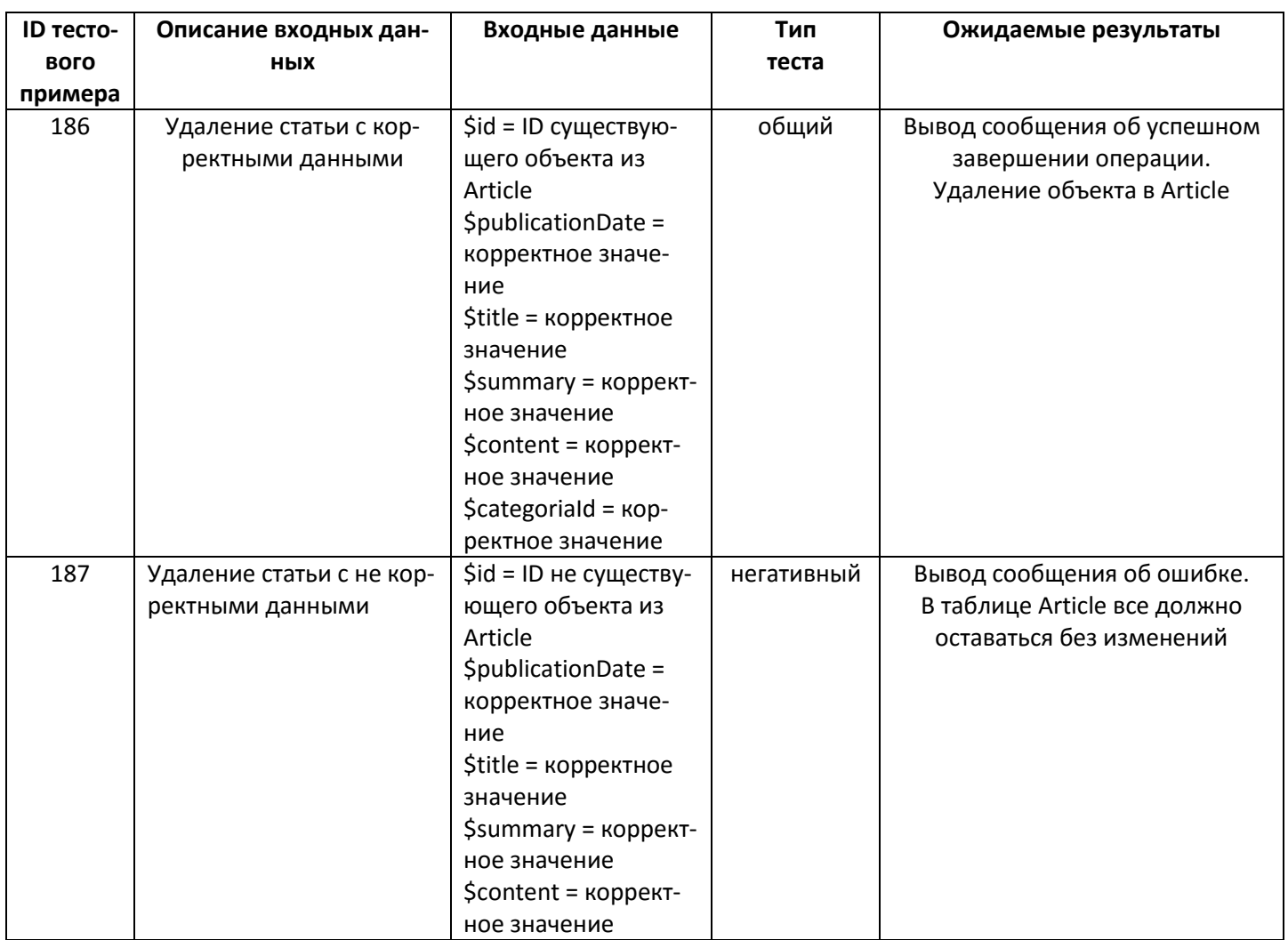

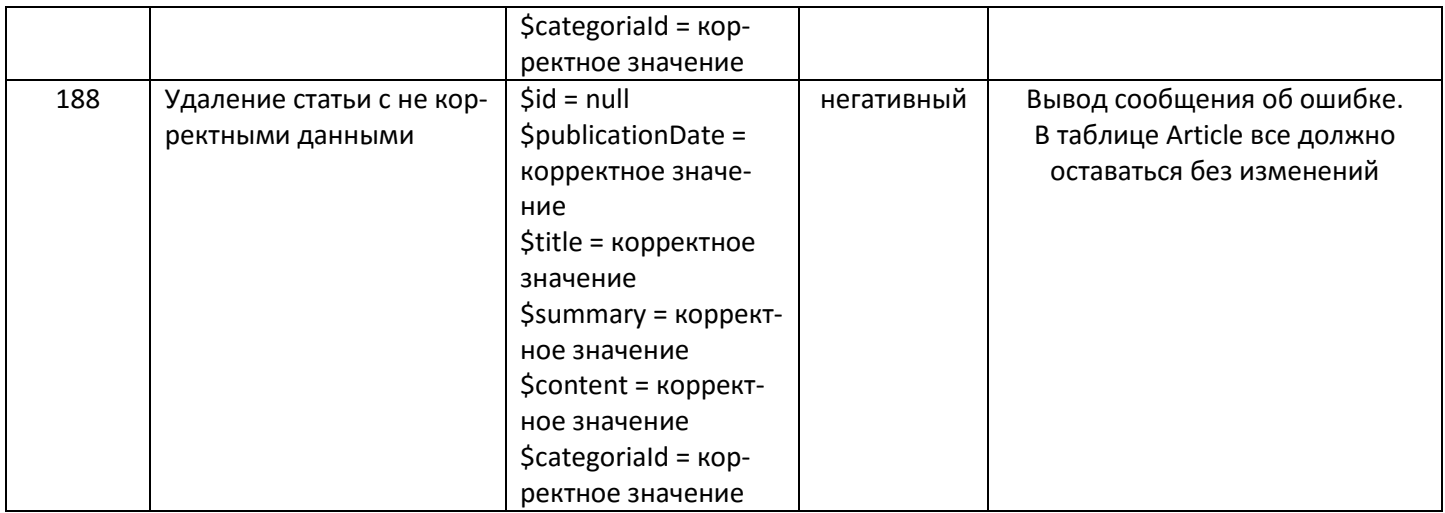

### 14.Функции **delete** класс Article + **getById** класс Category + **deleteArticle** из скрипта северной части (файл admin.php) + **listArticles.php**

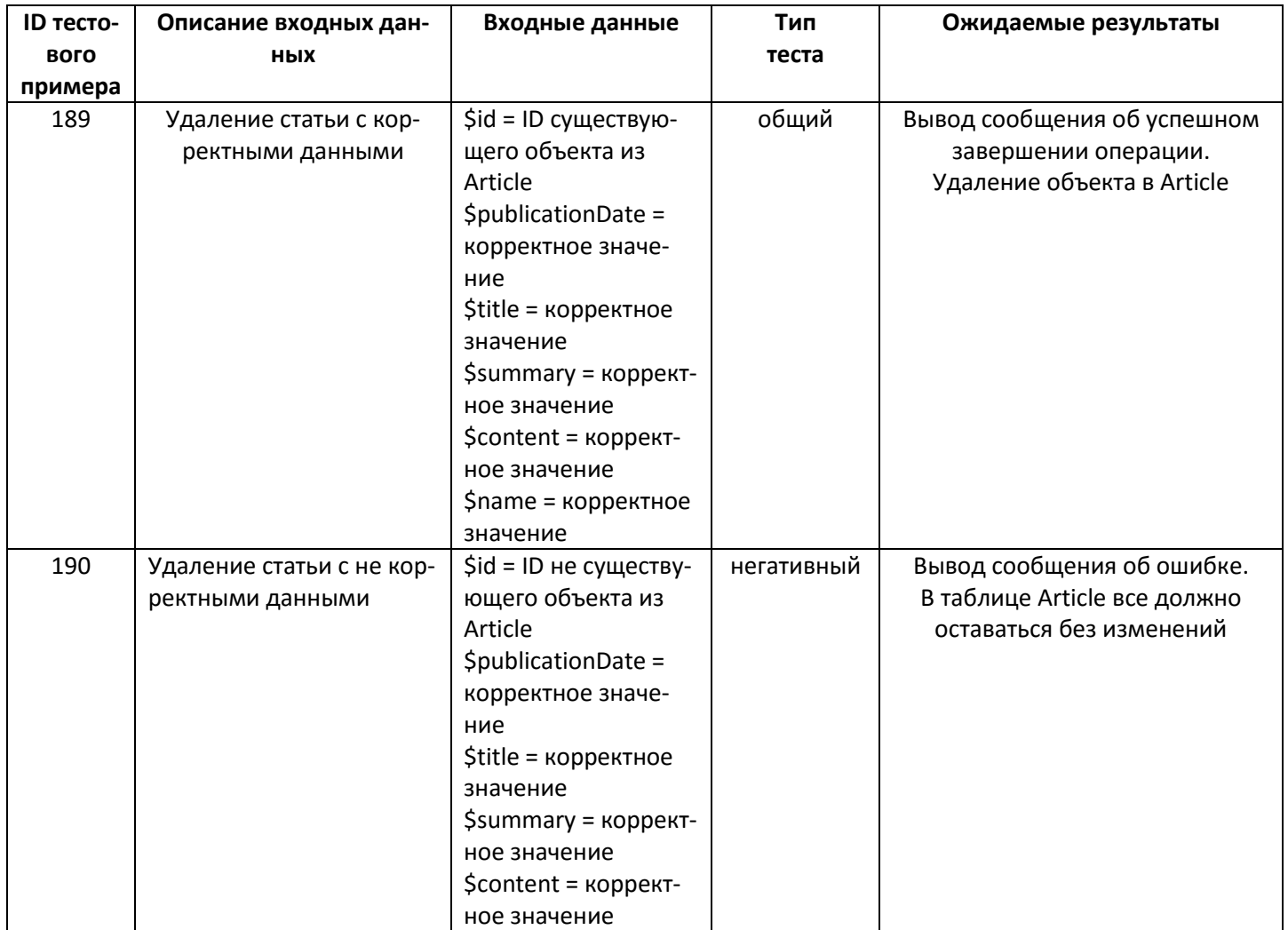

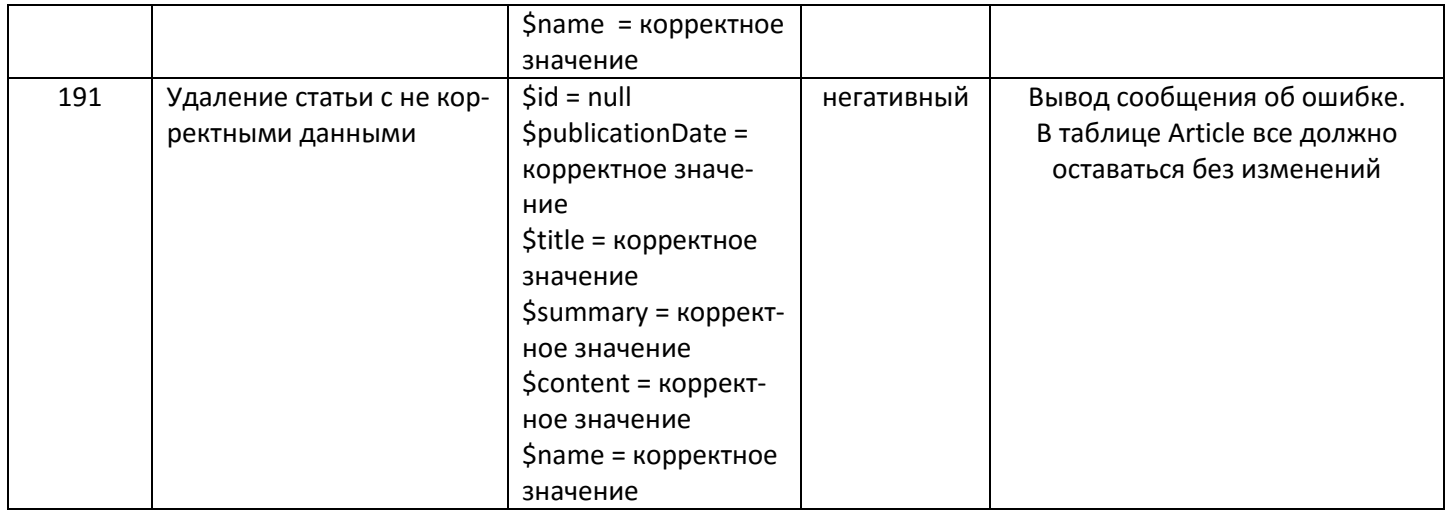

#### **15.** Функции **getList** класс Category + **listCategories** + модуль **listCategories.php**

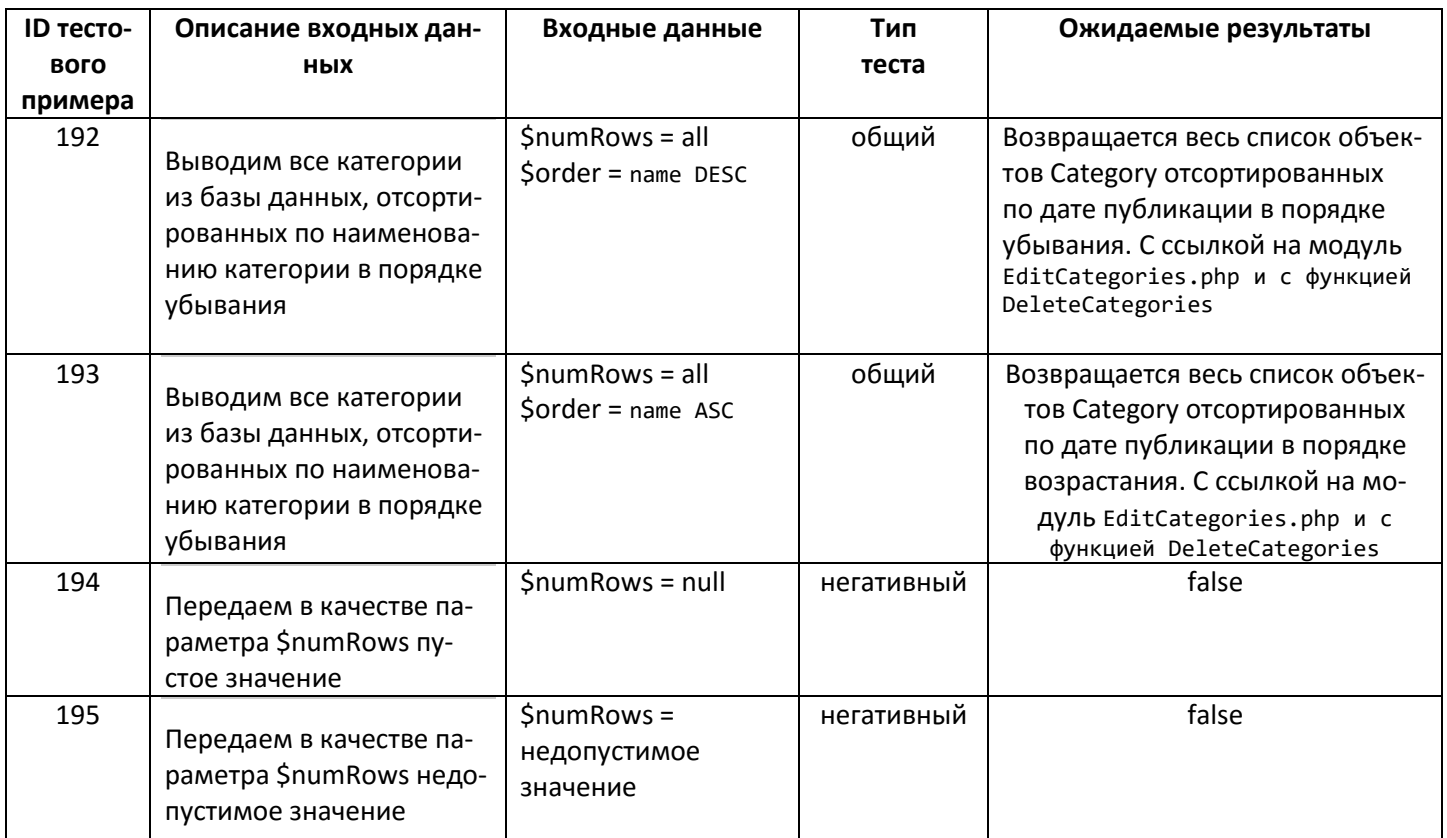

#### 16. Функции **getList** класс Category + **newCategory**+ модуль **EditCategories.php**

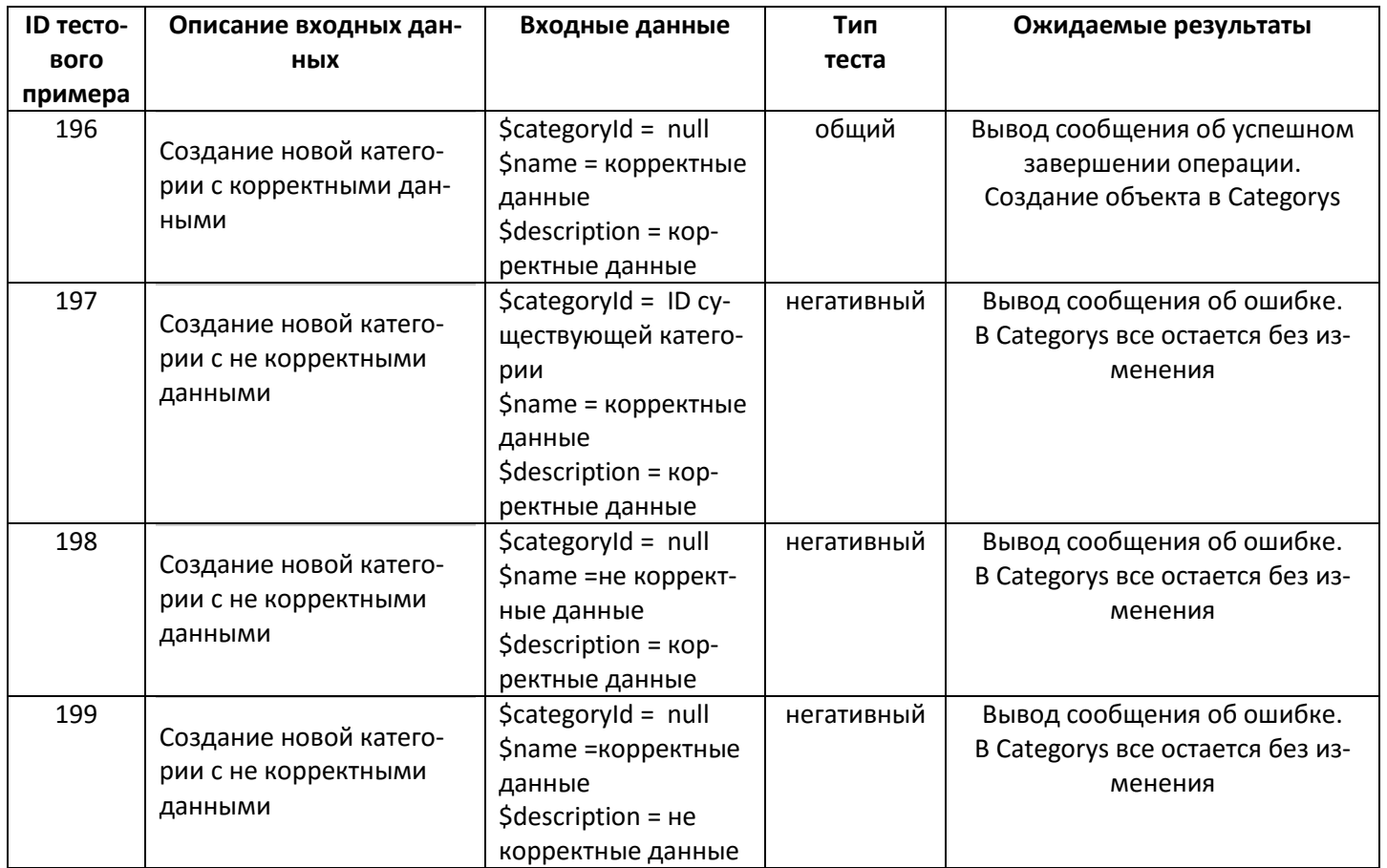

## 17. Функции **getList** класс Category + **EditCategory**+ модуль **EditCategories.php**

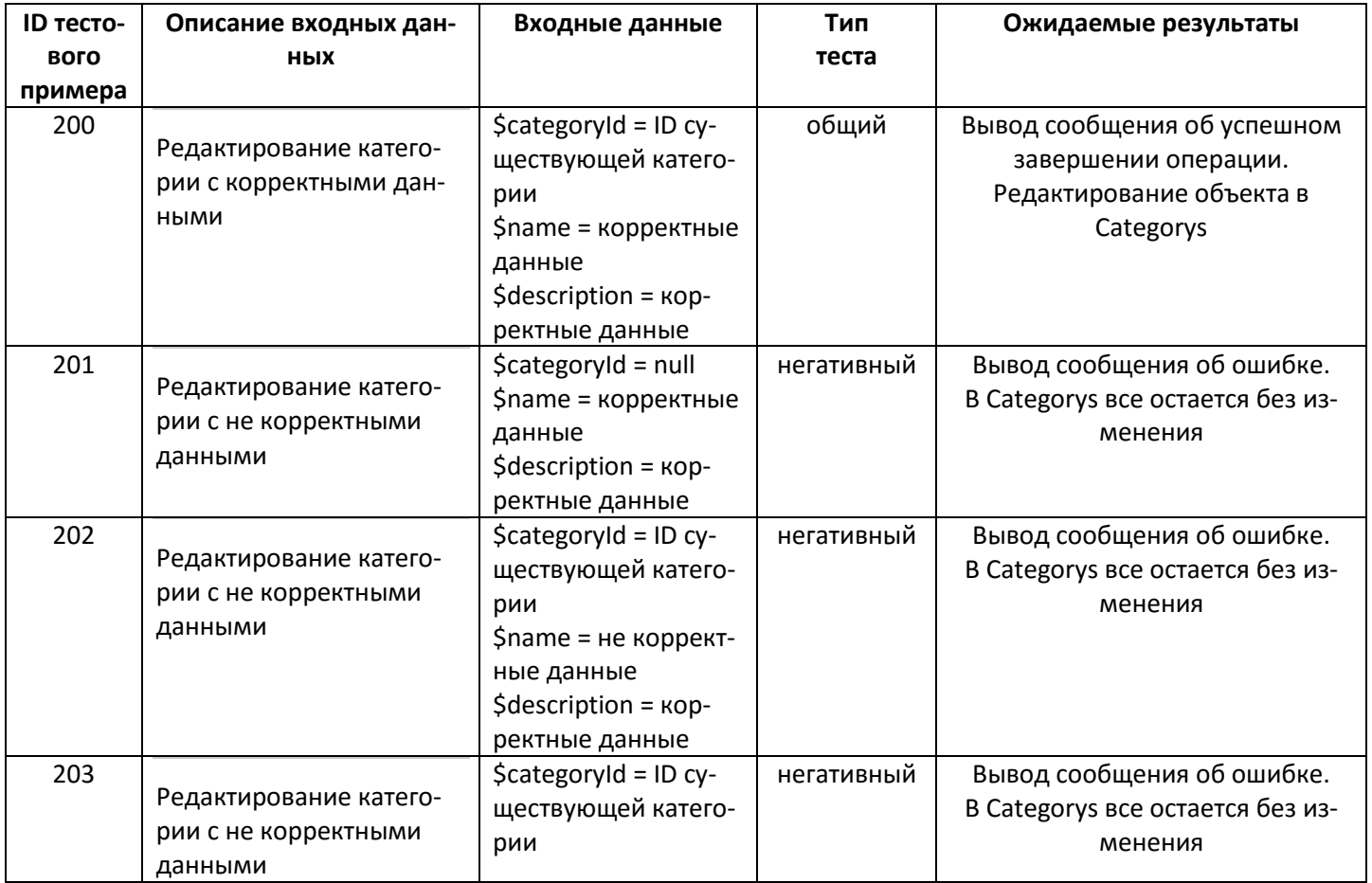

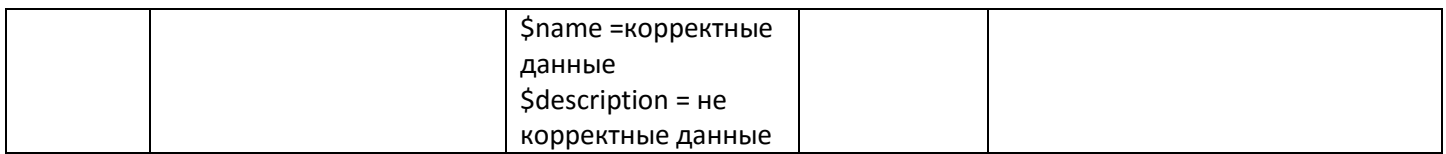

#### 3.3 Аттестационное тестирование

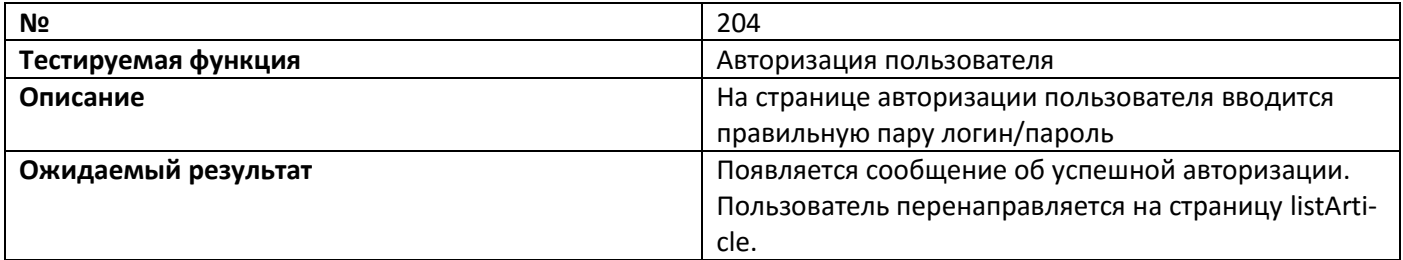

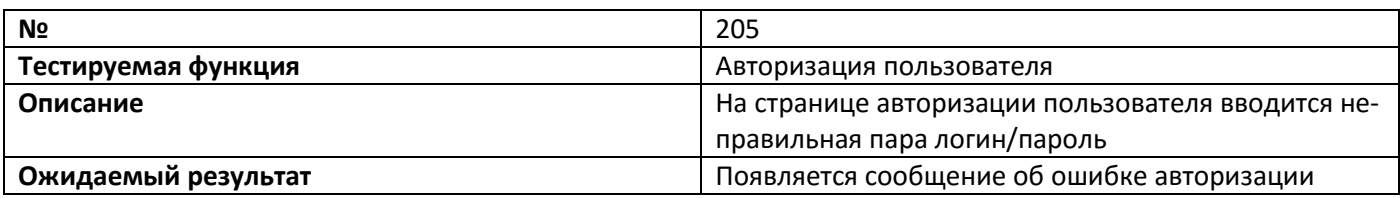

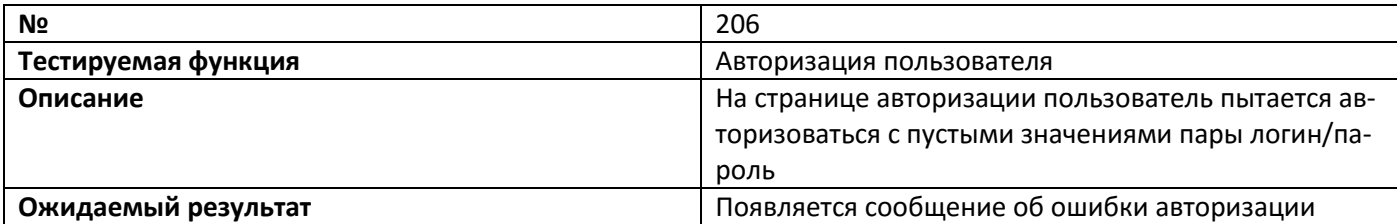

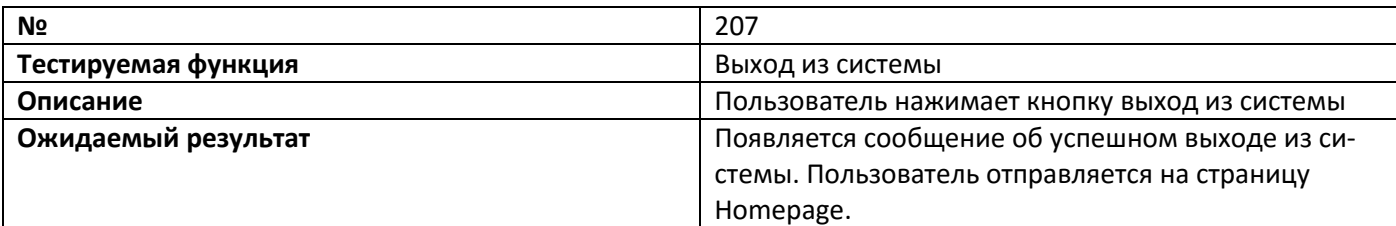

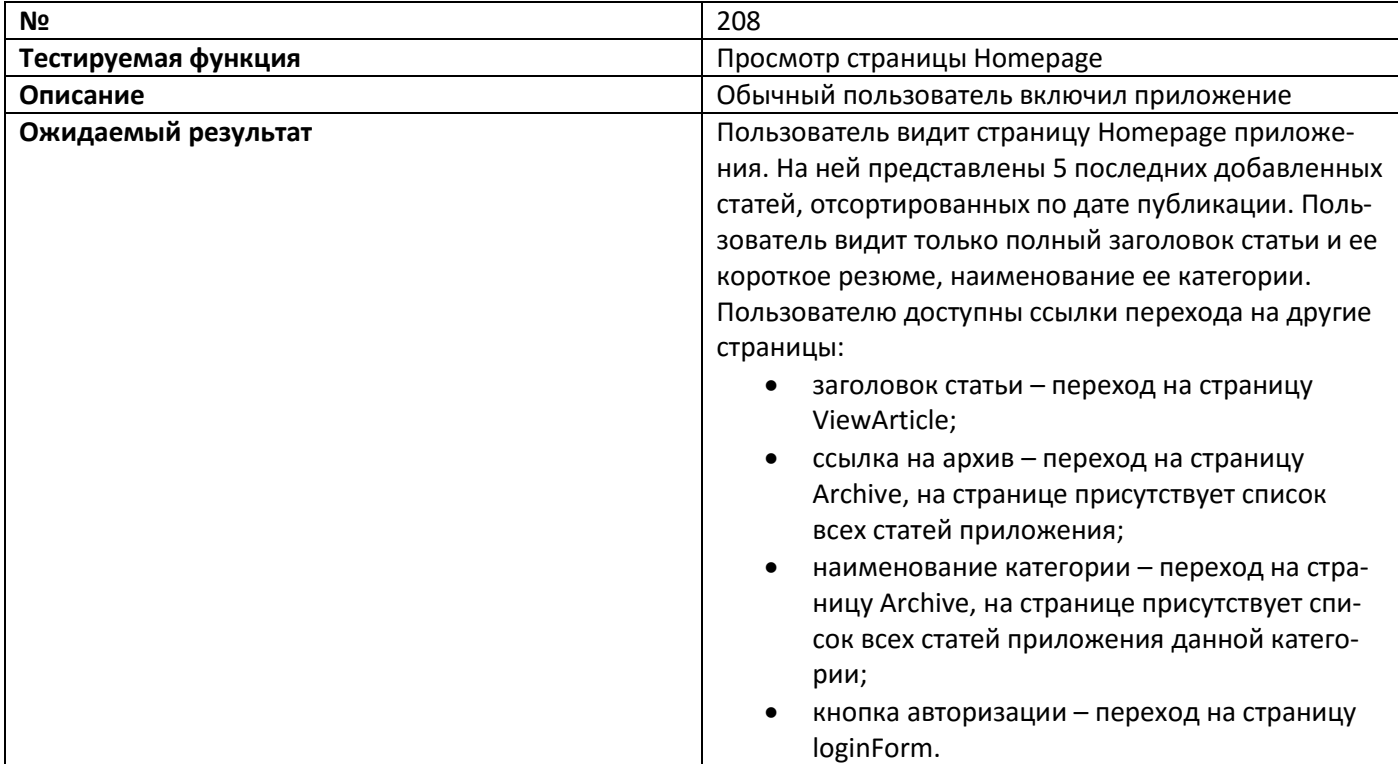

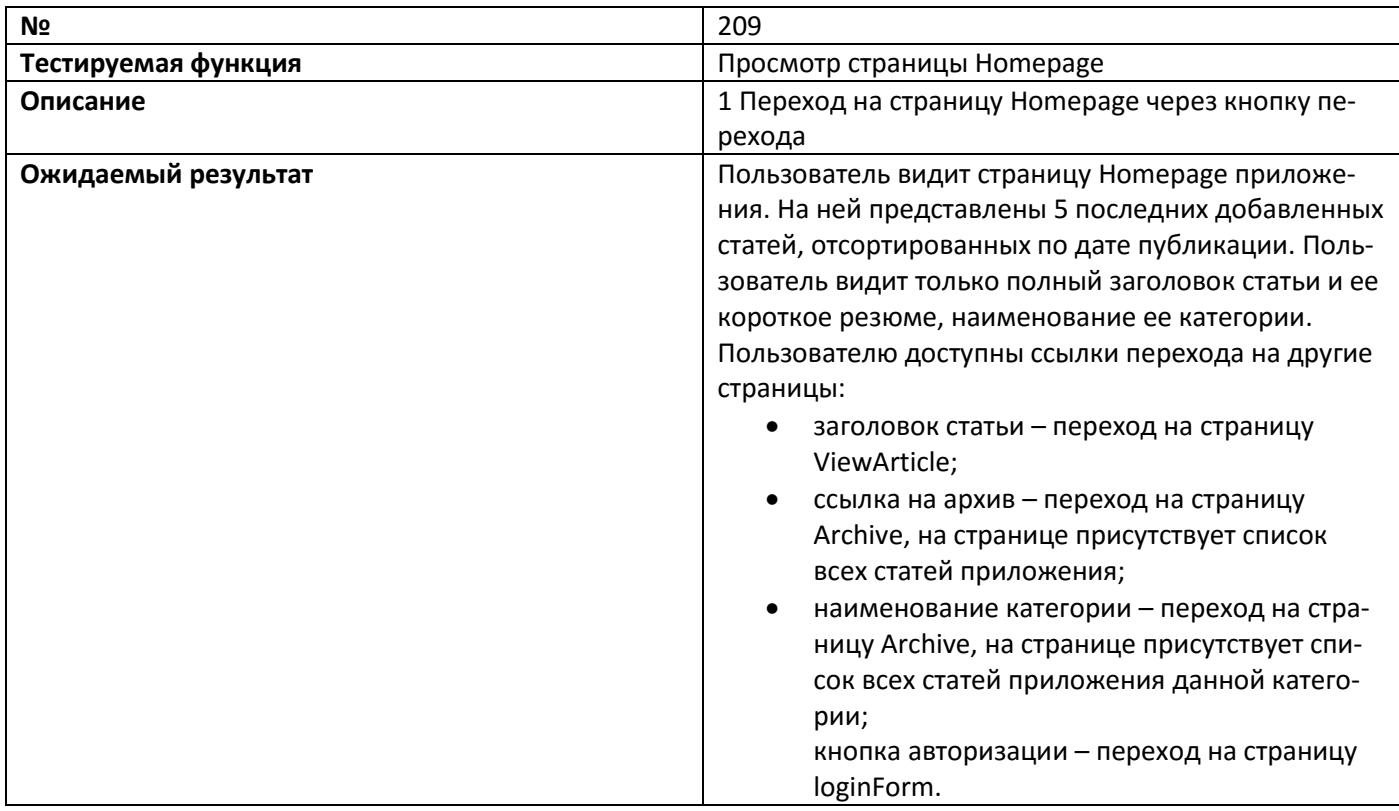

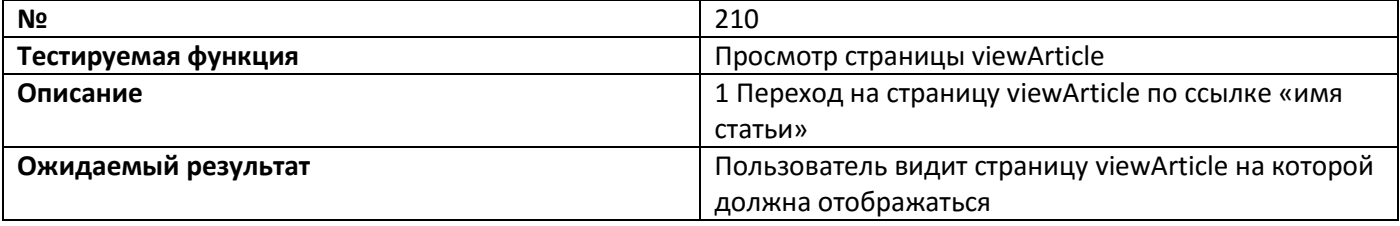

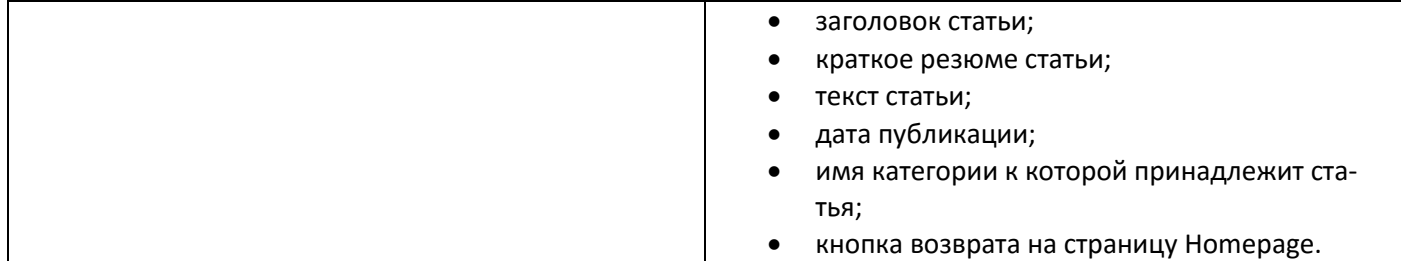

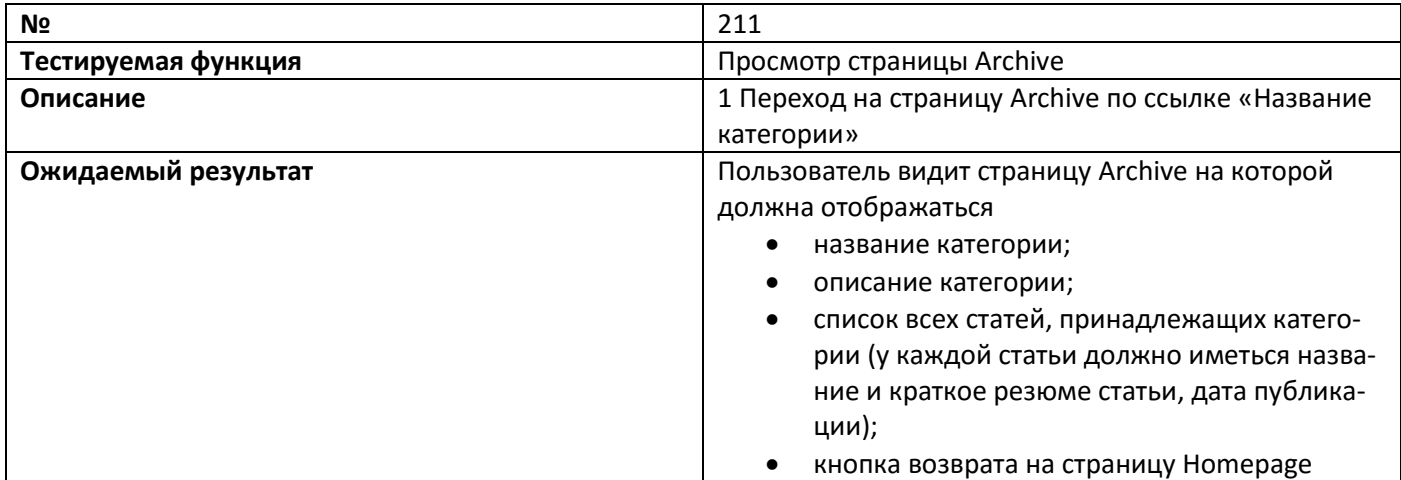

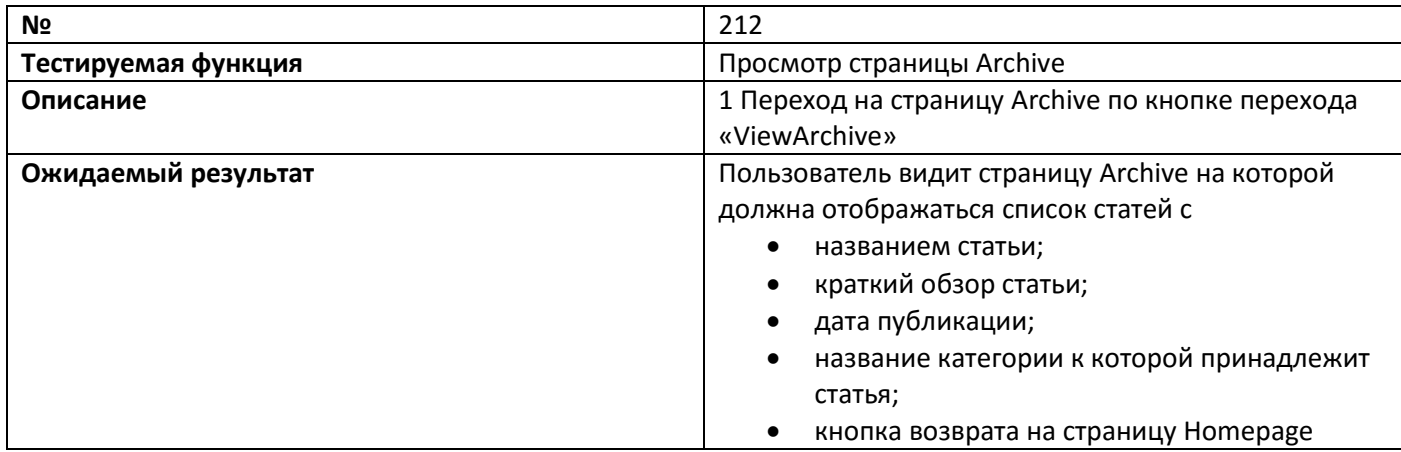

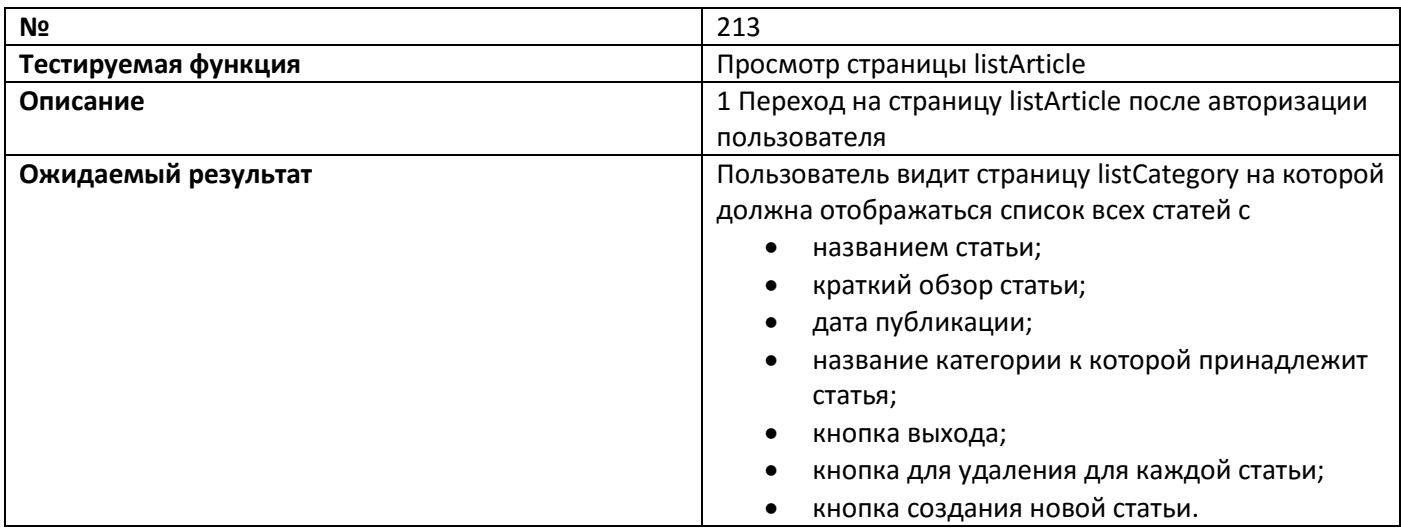

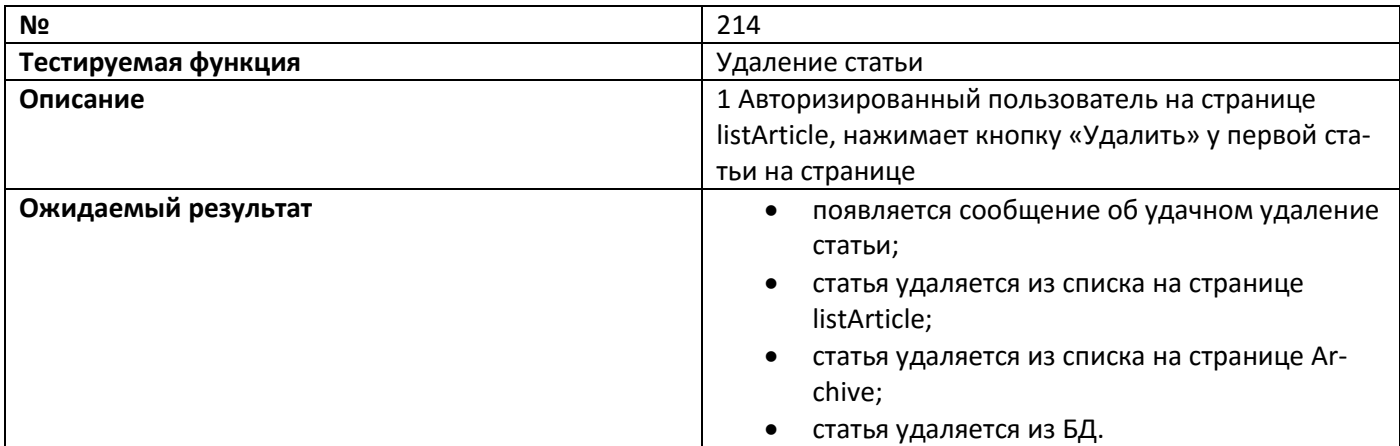

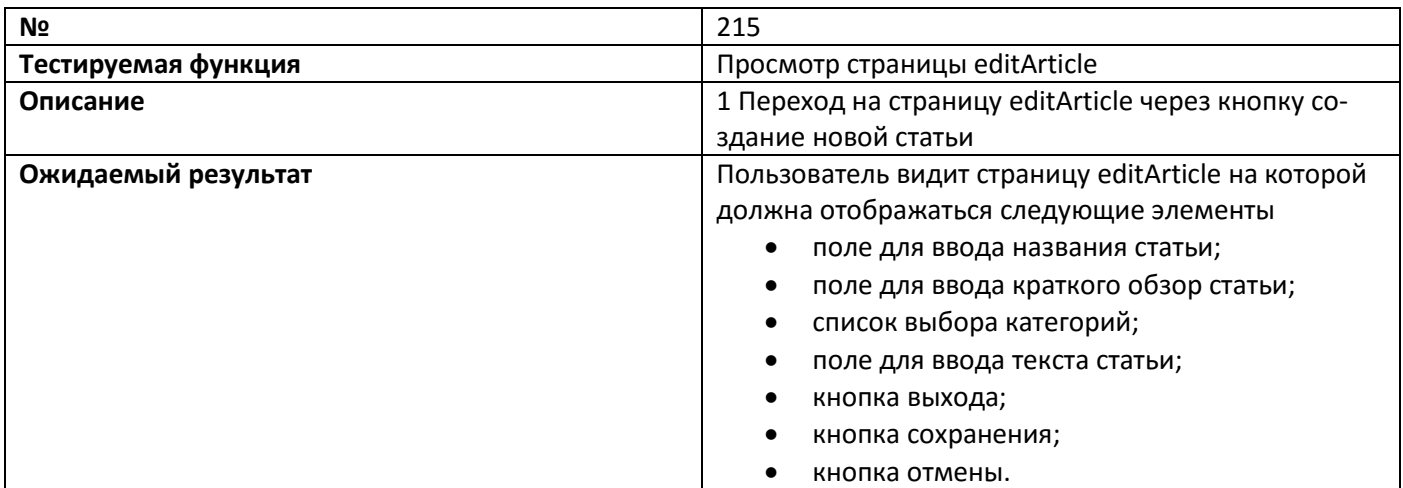

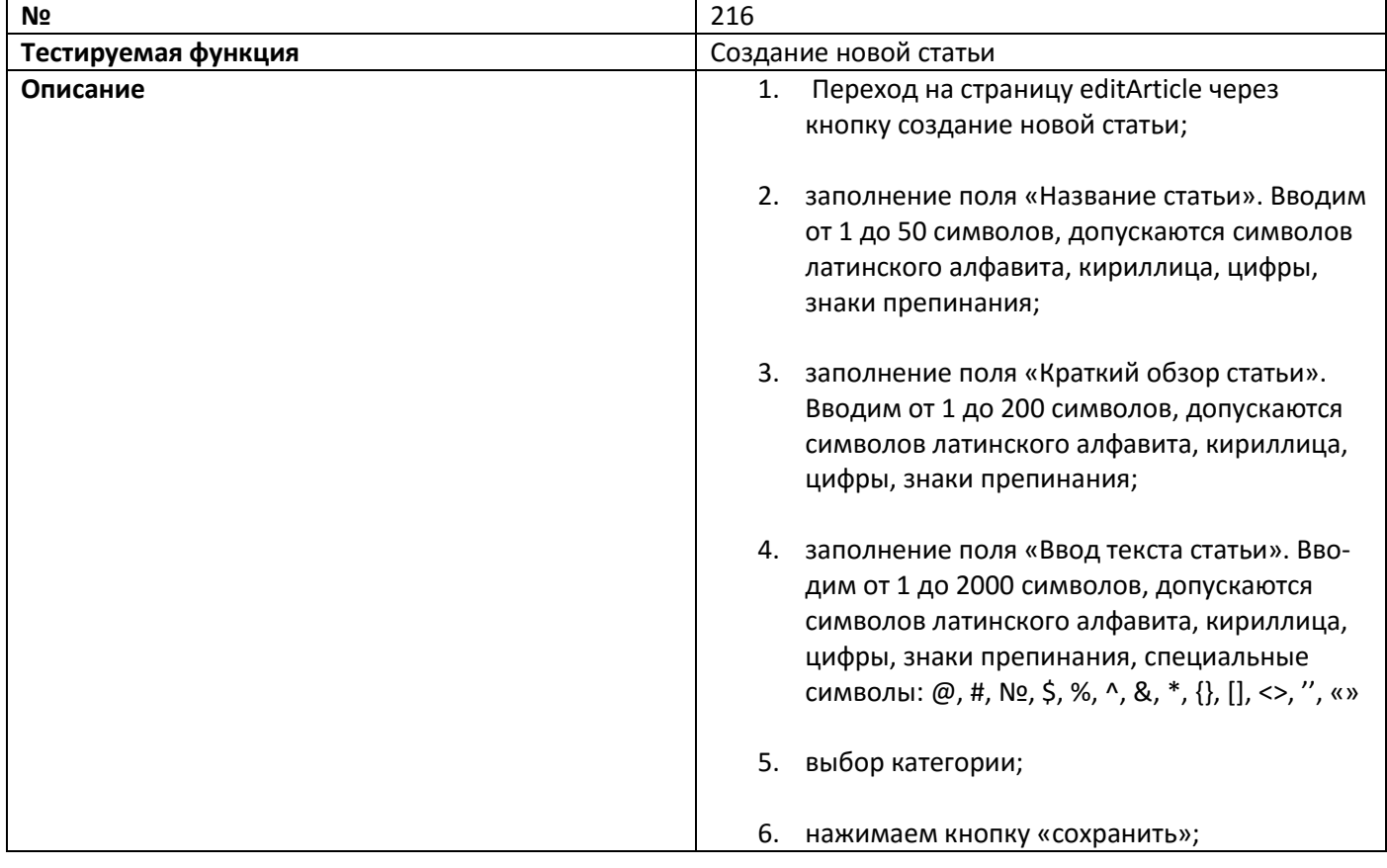

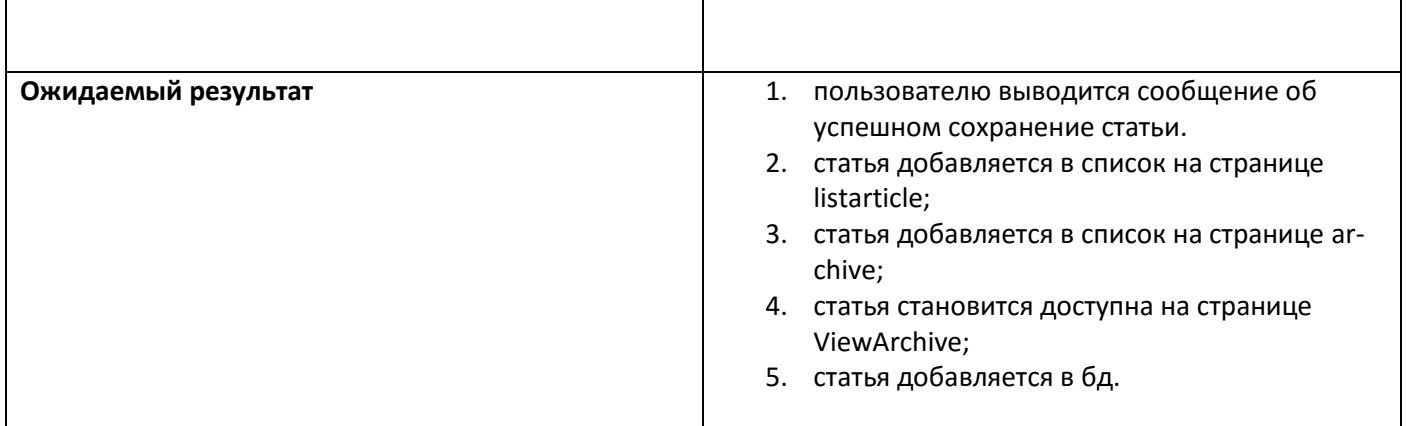

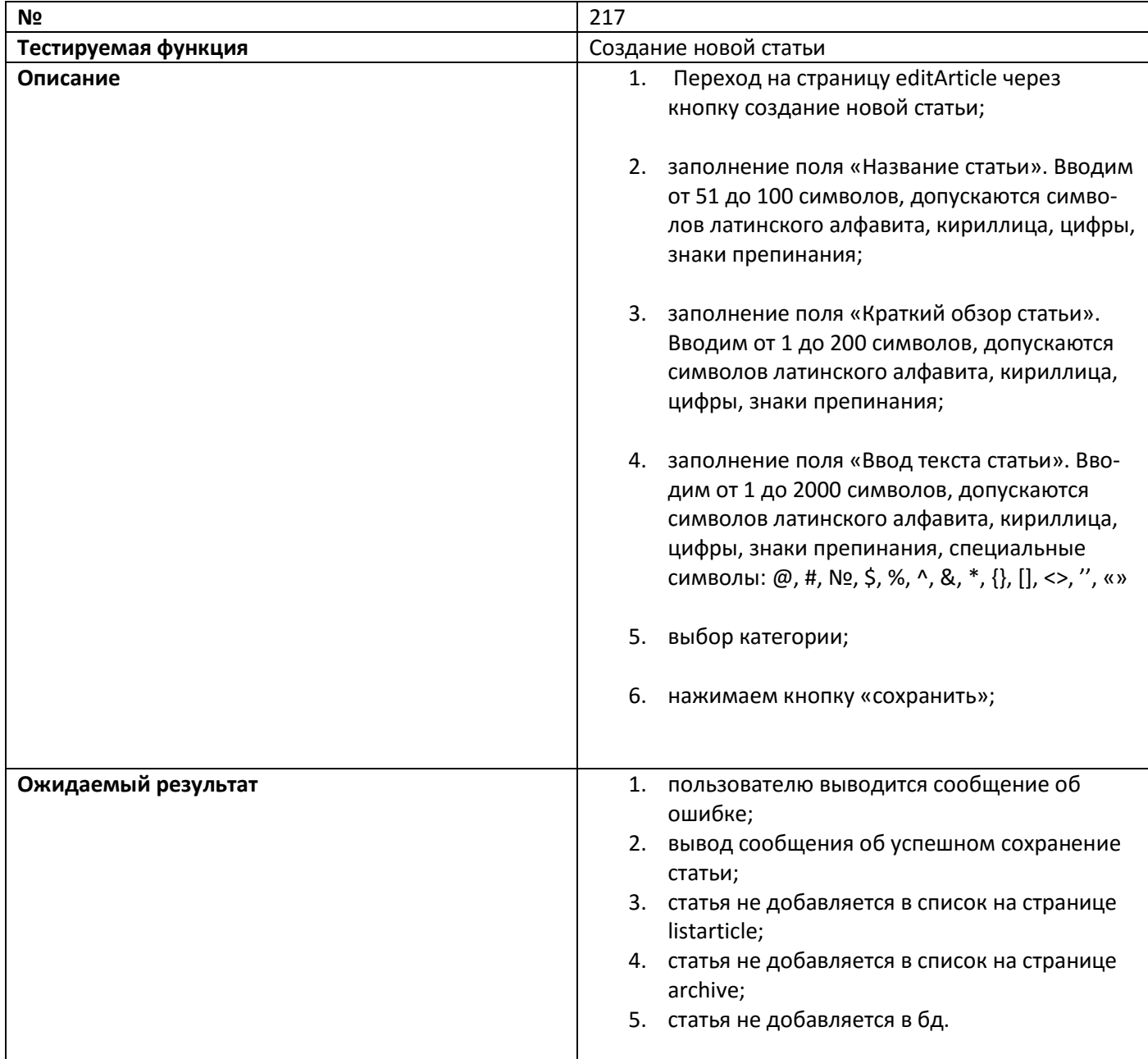

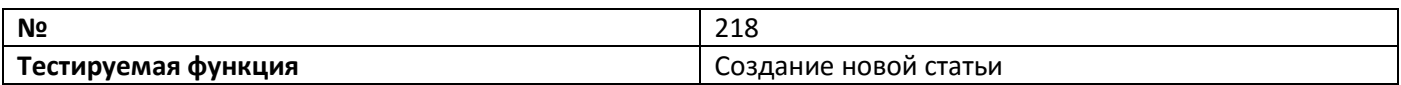

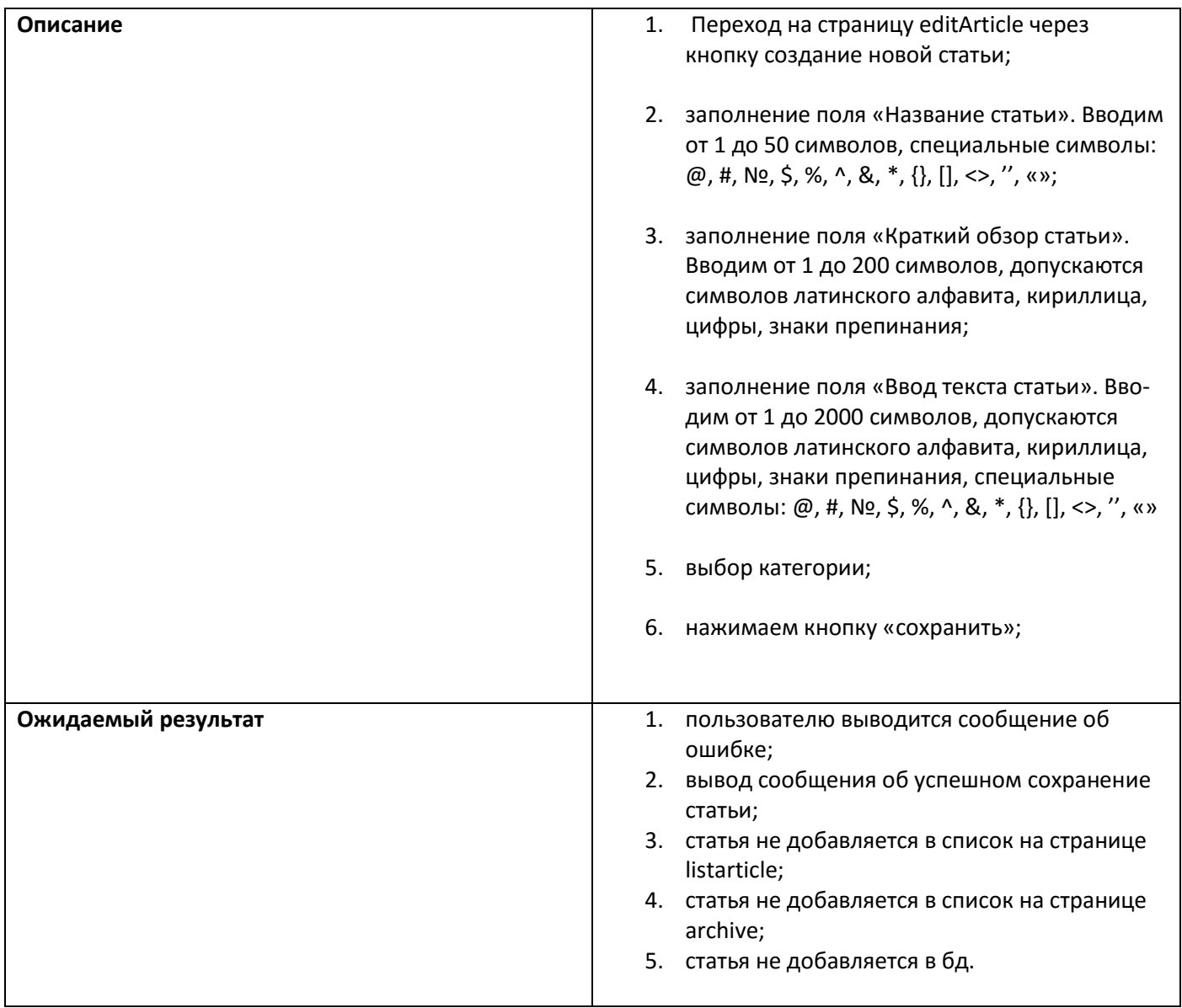

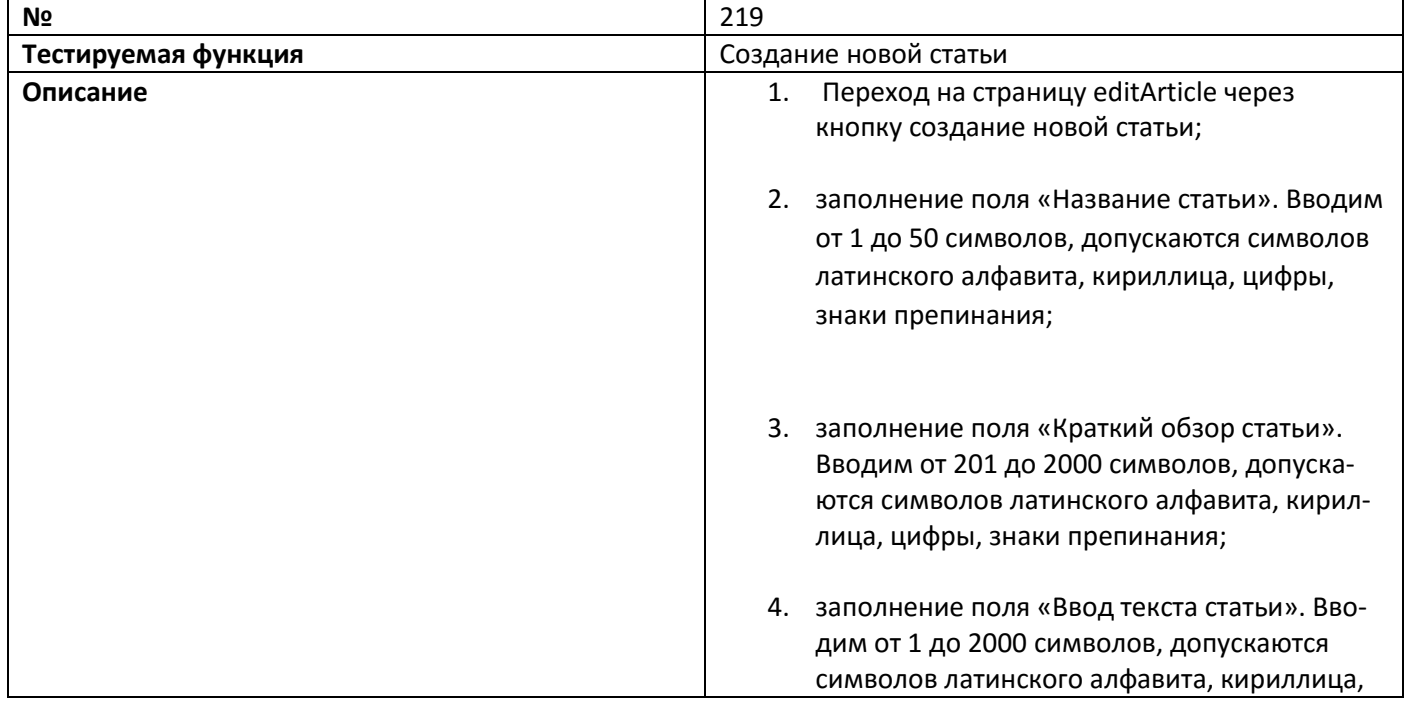

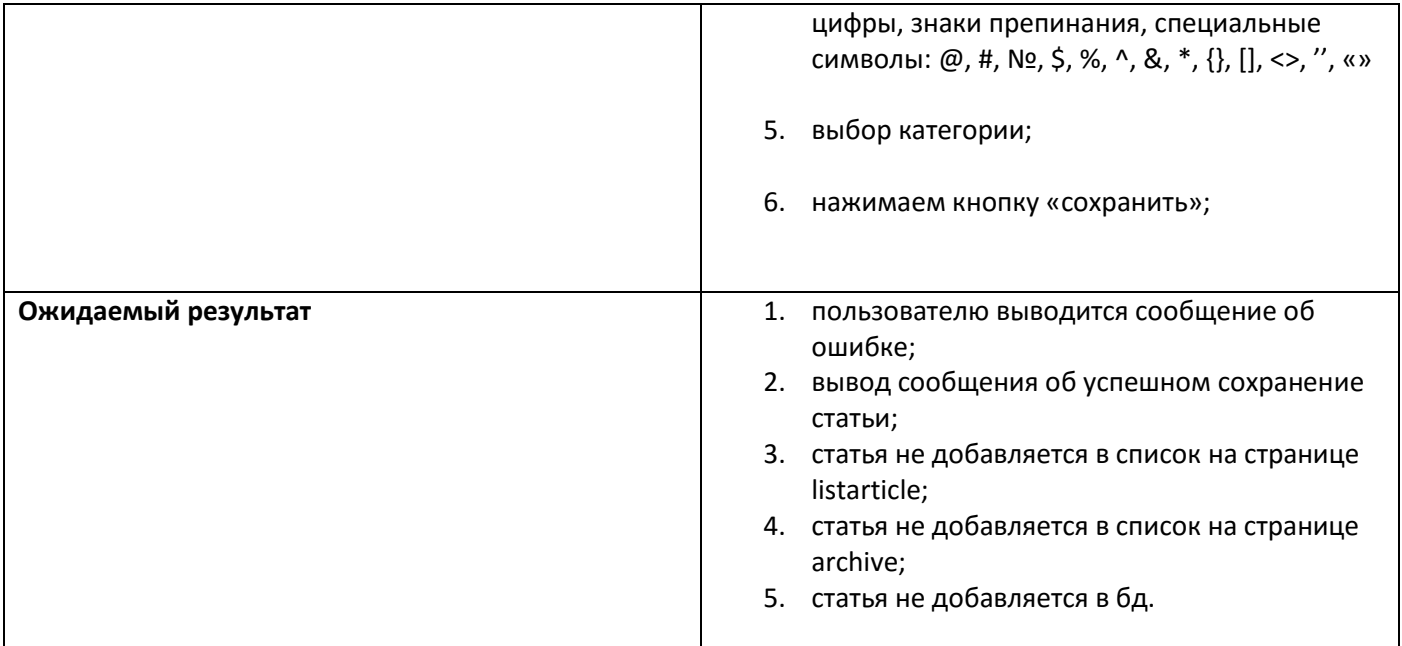

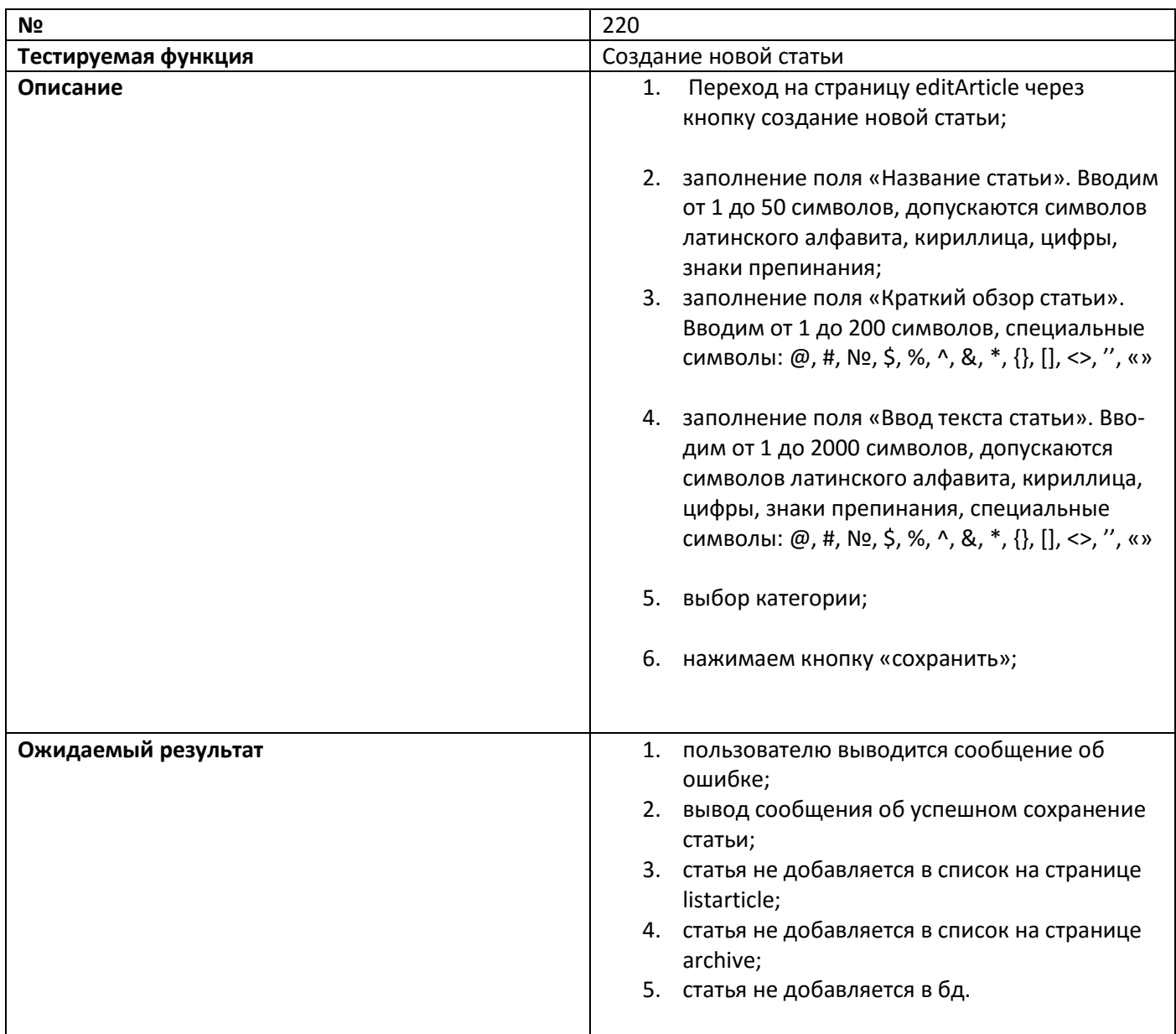

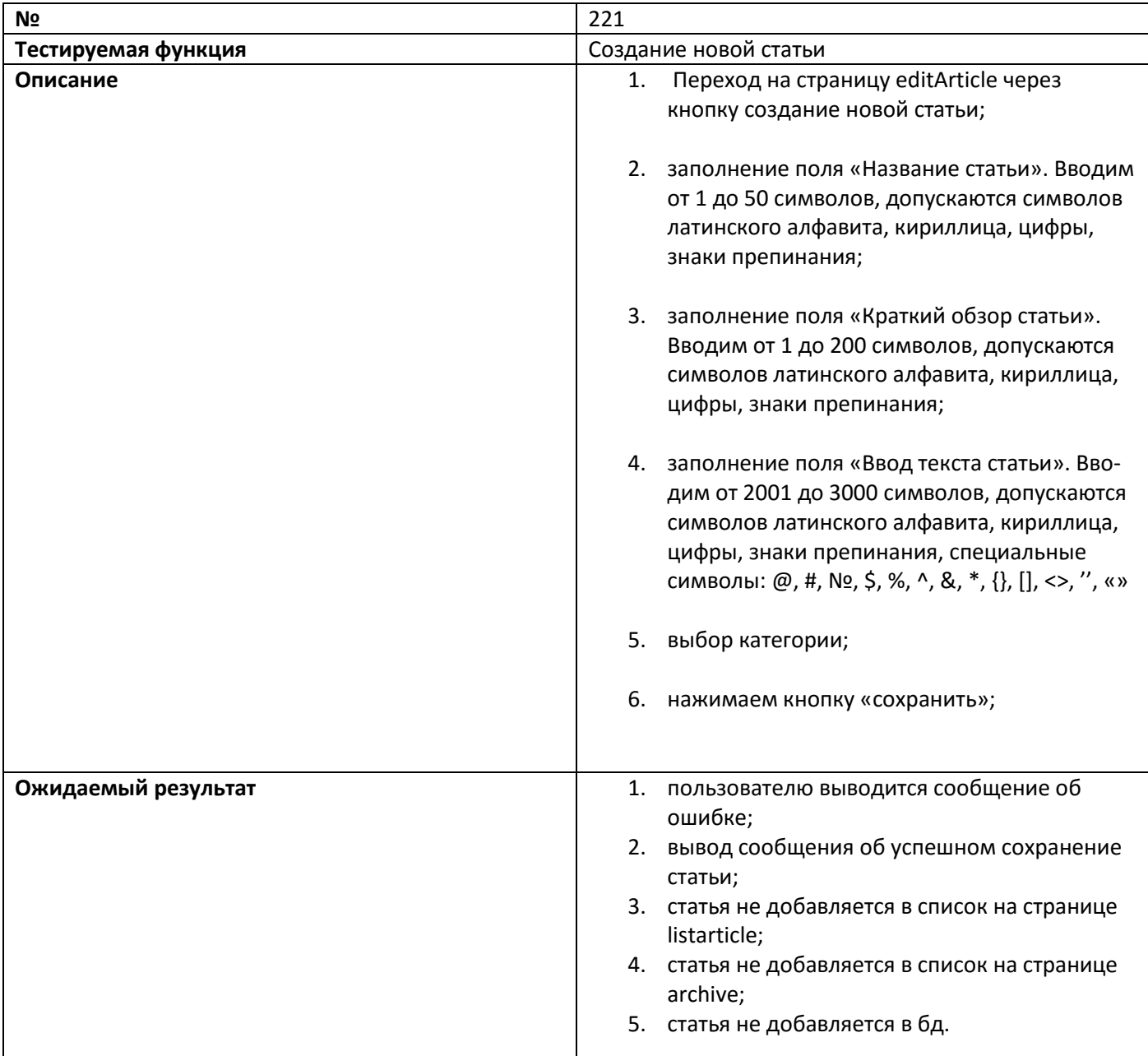

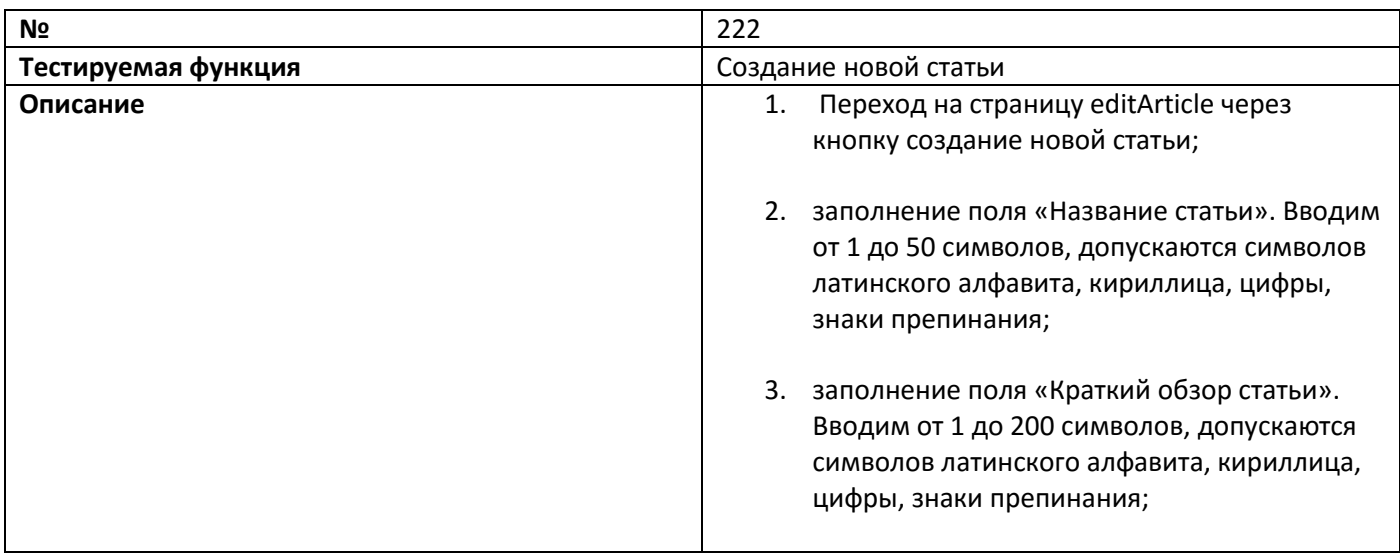

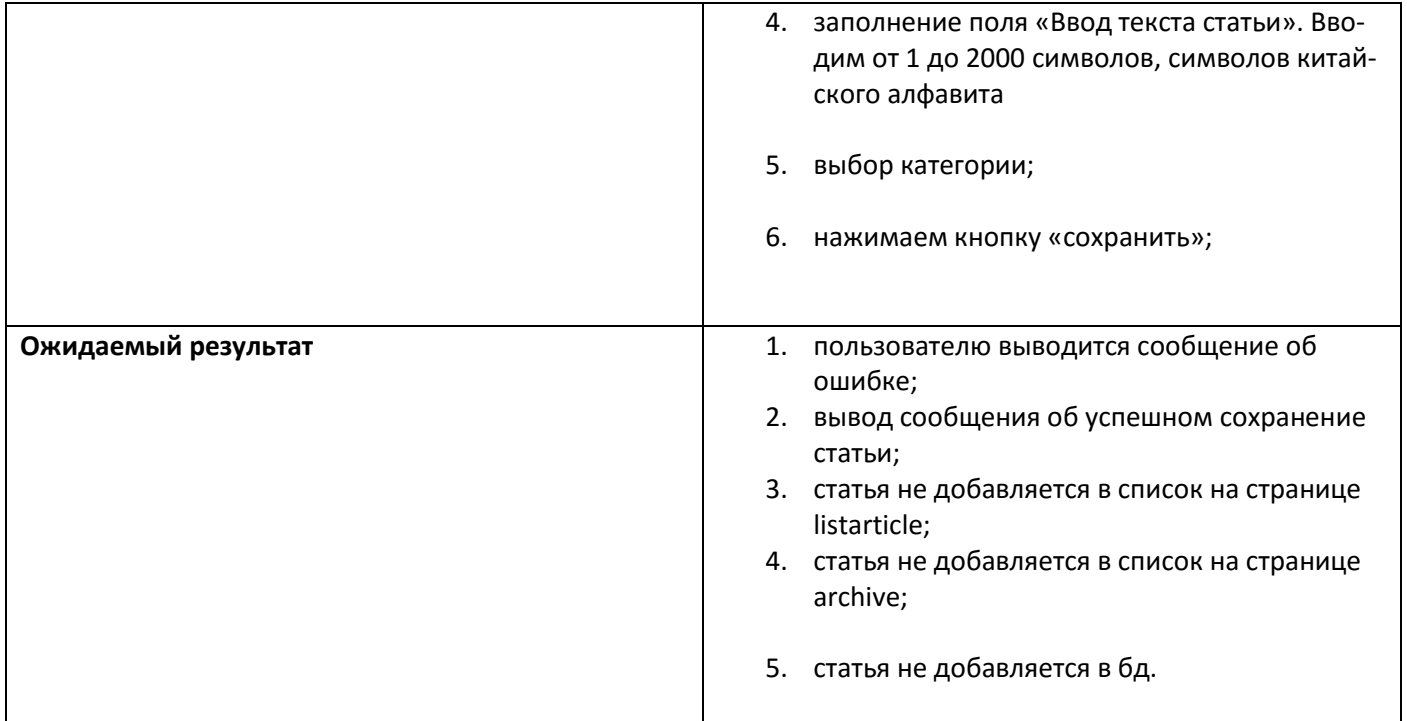

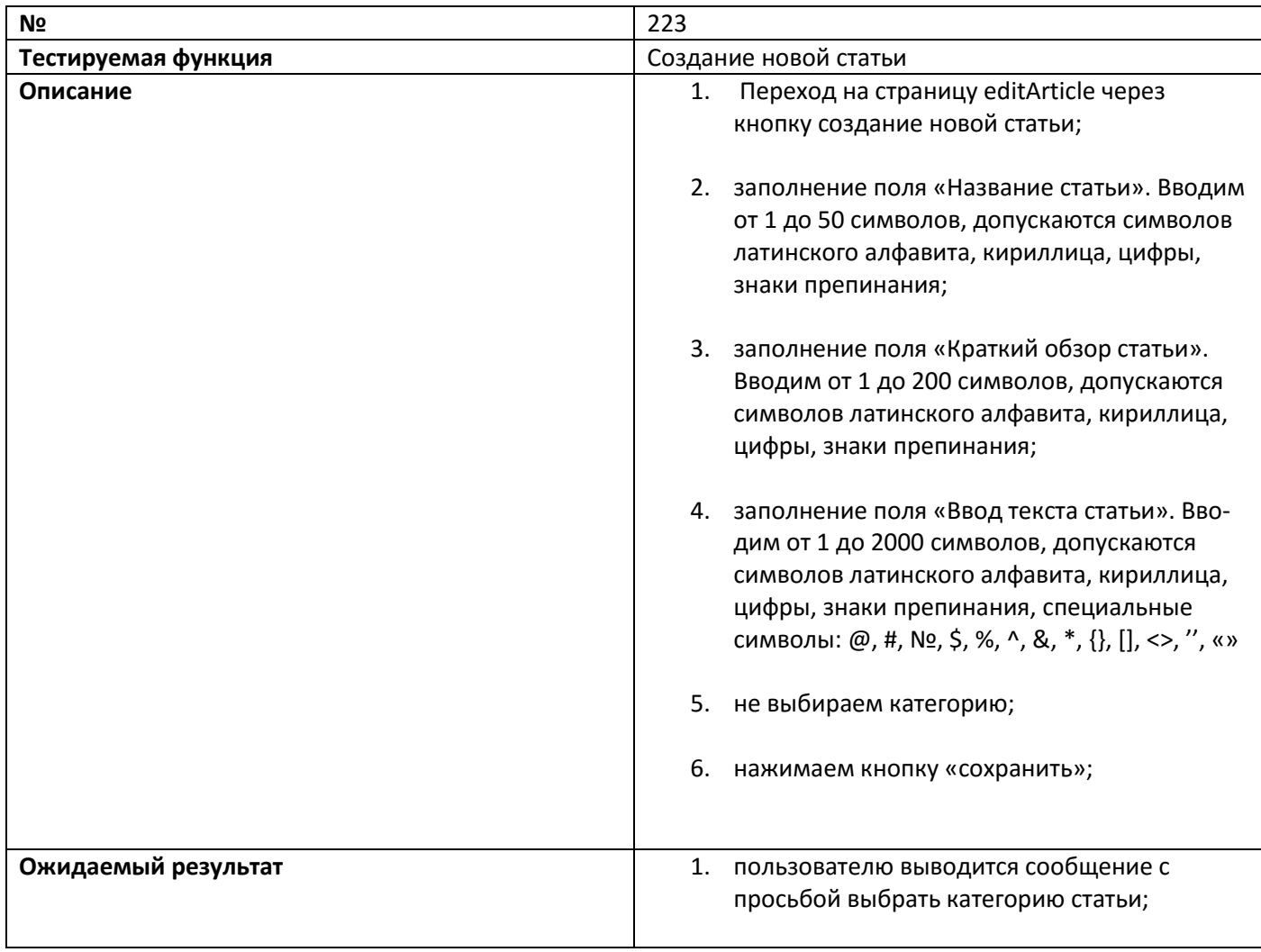

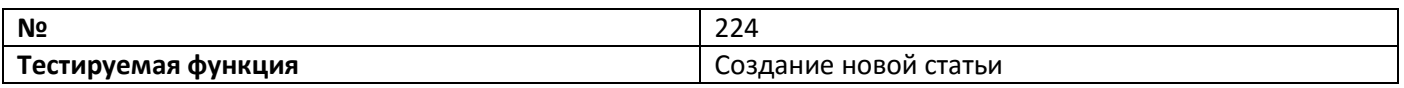

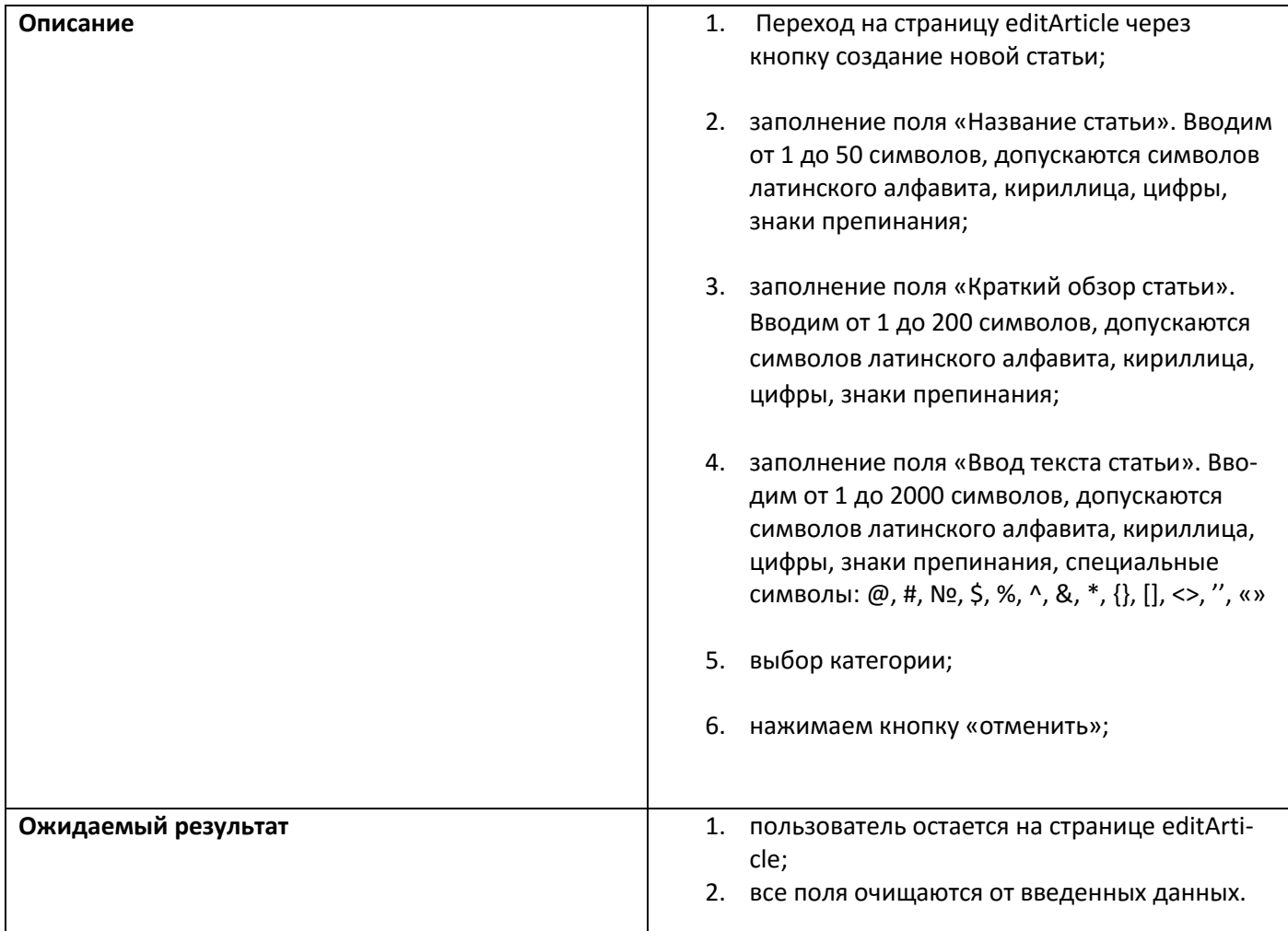

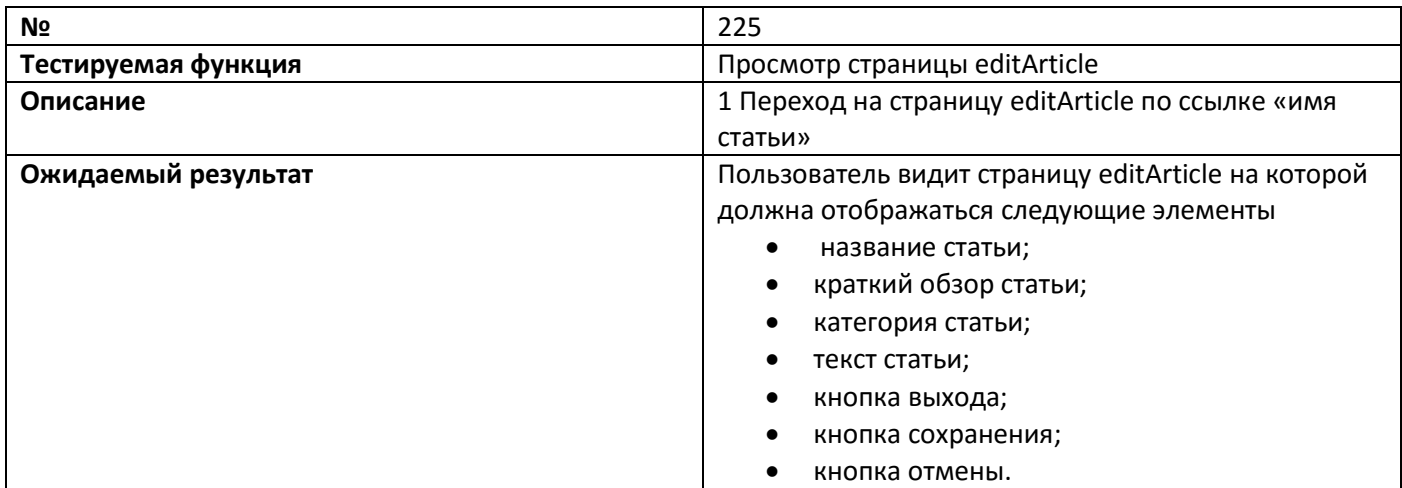

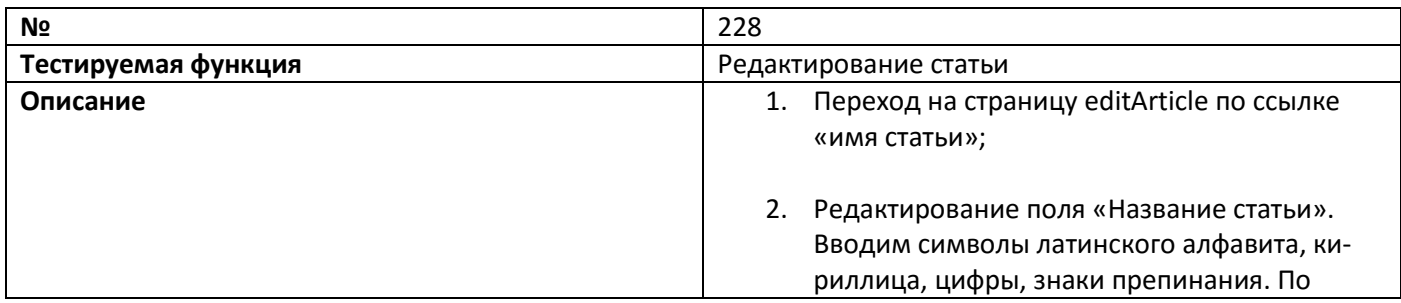

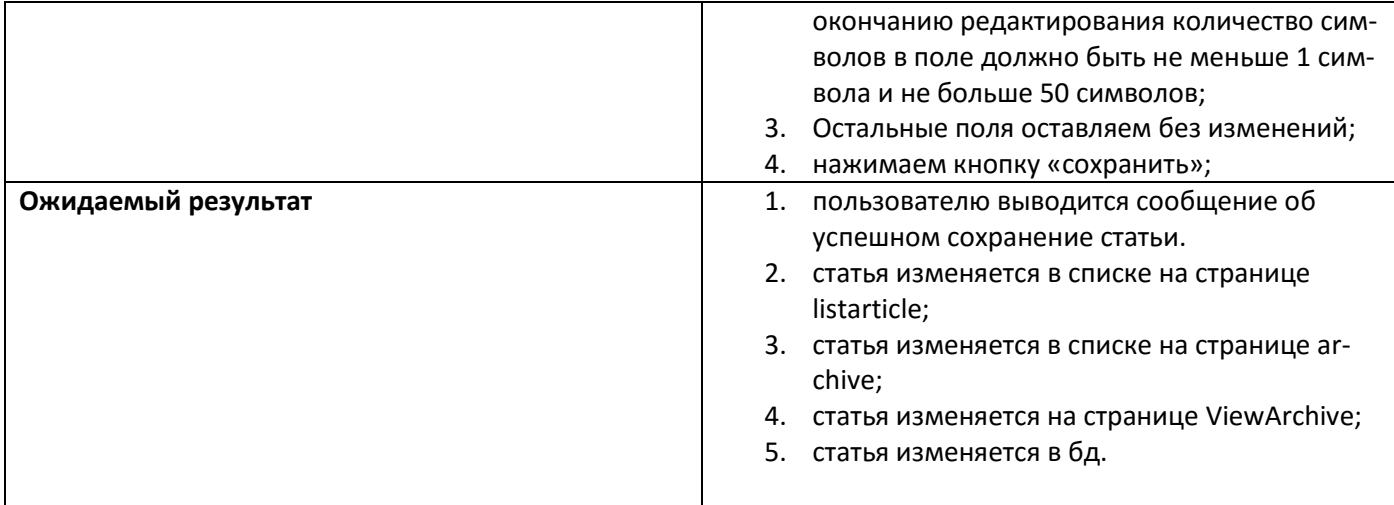

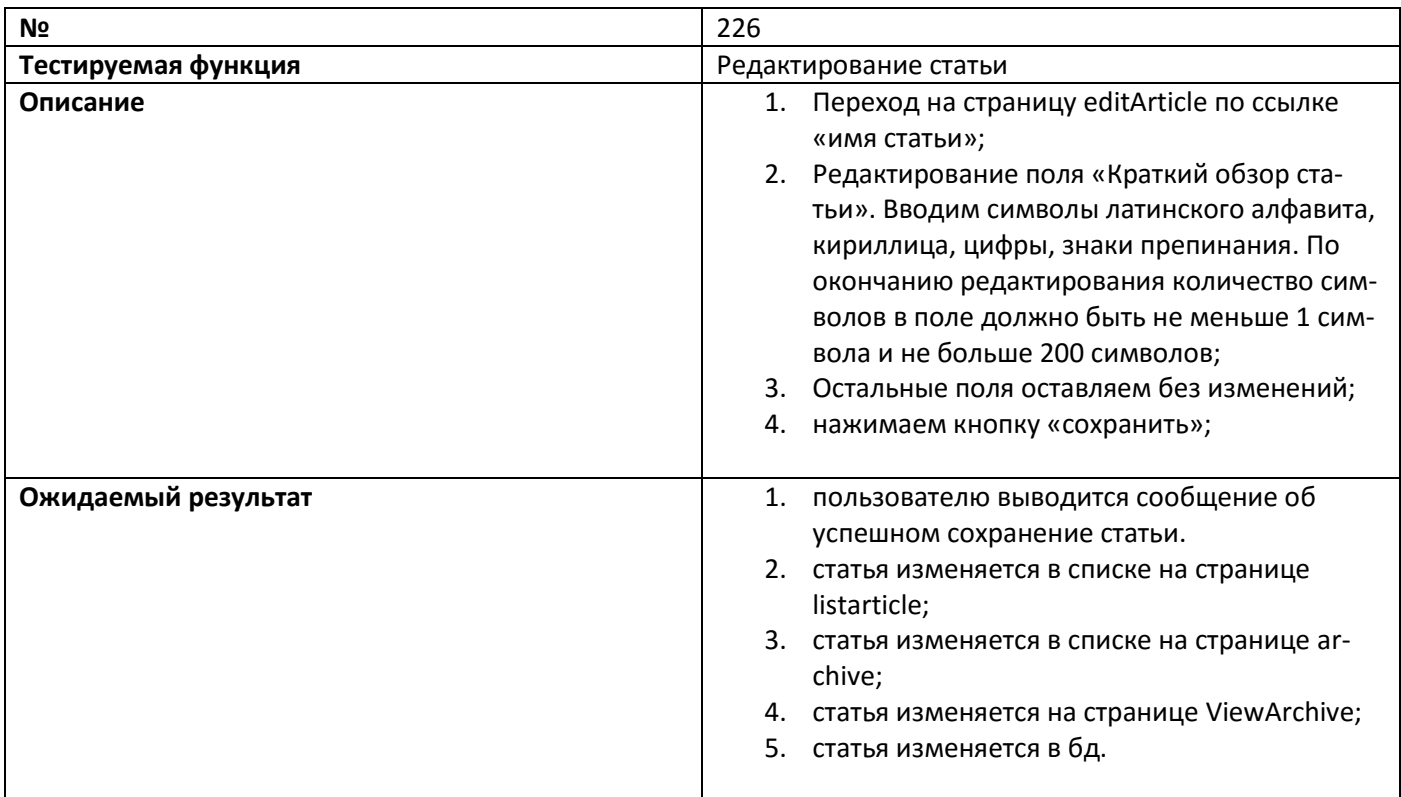

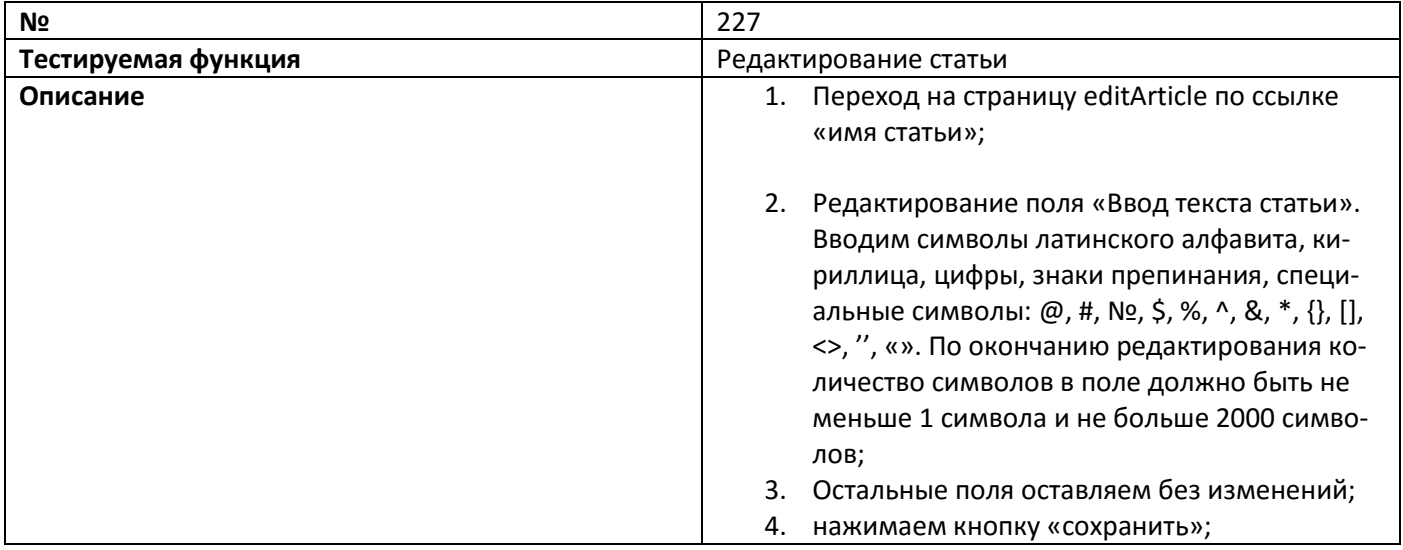

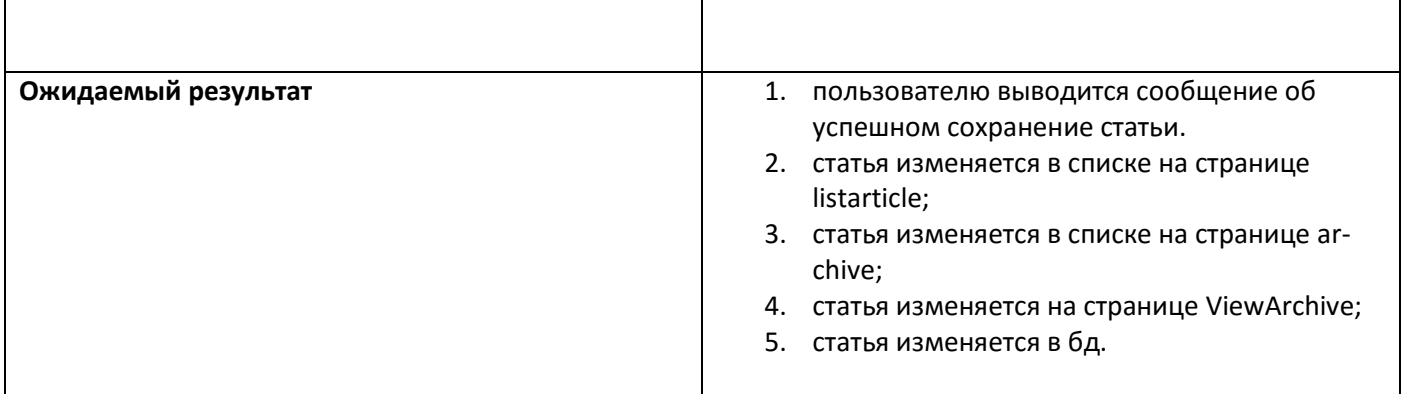

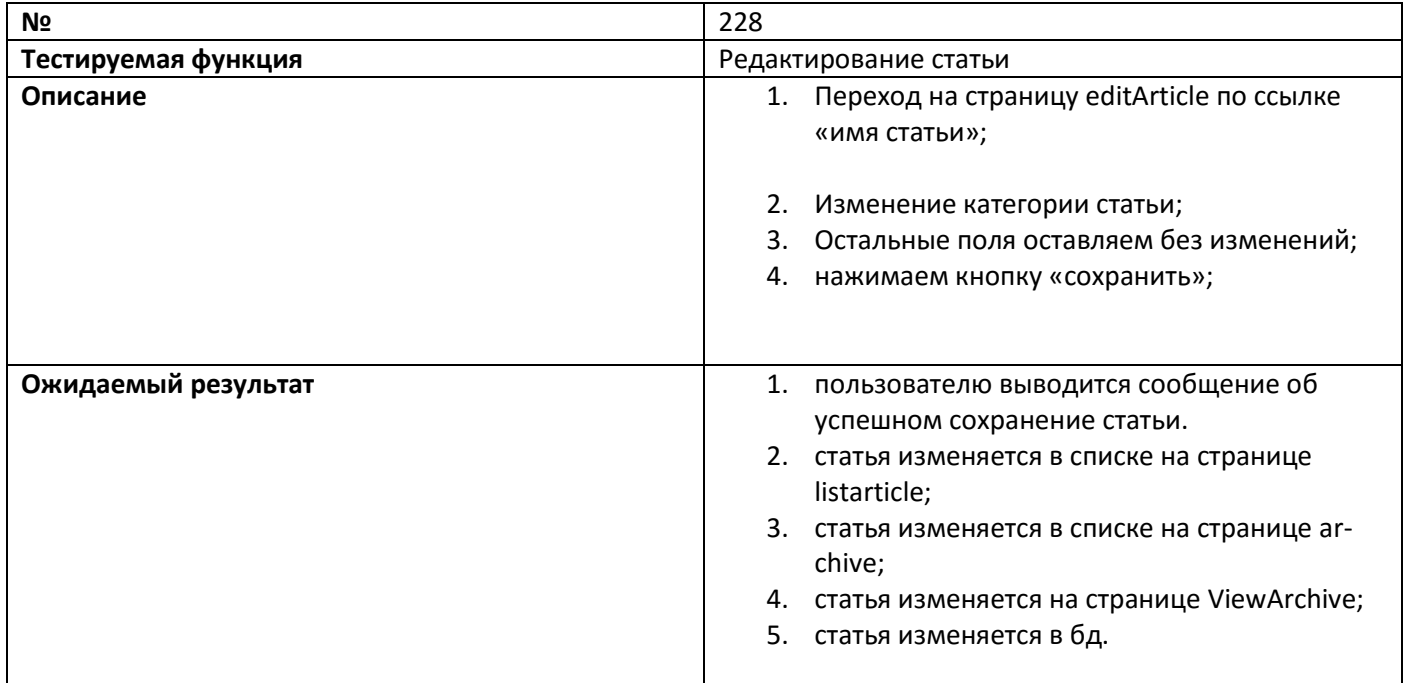

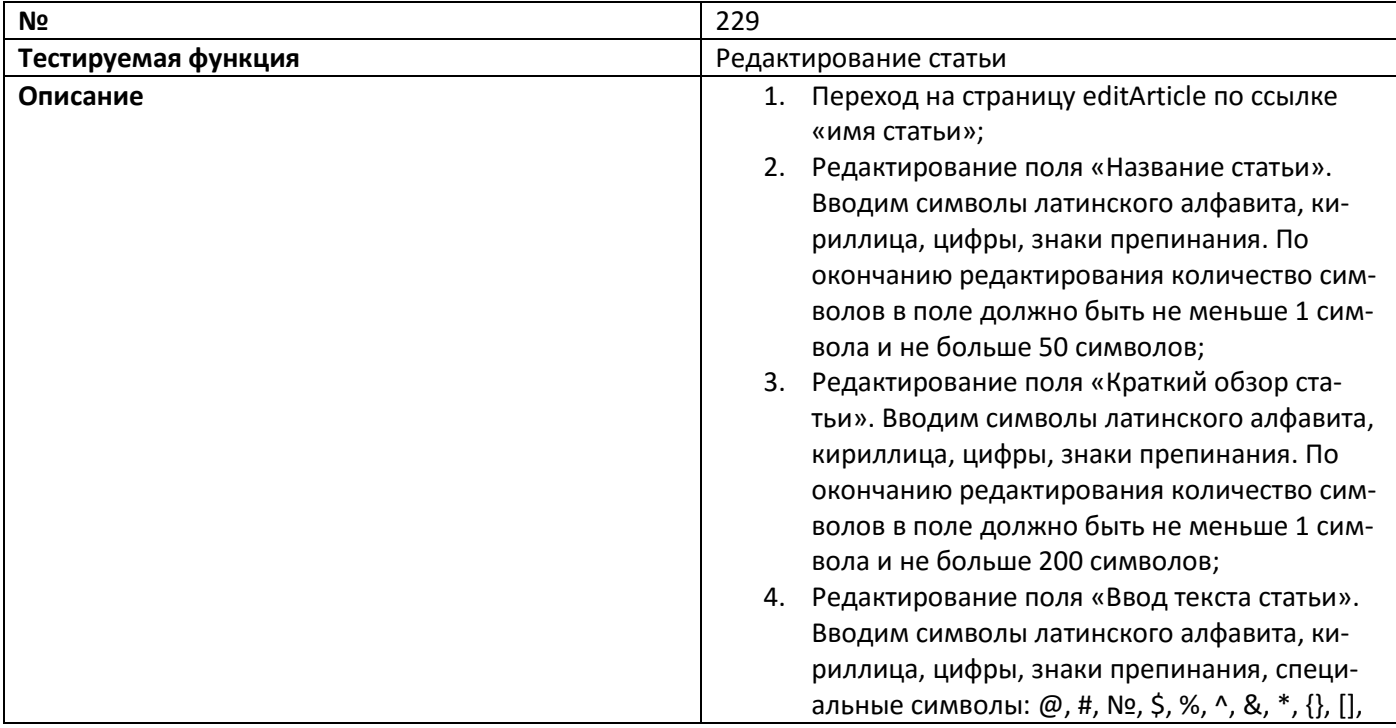

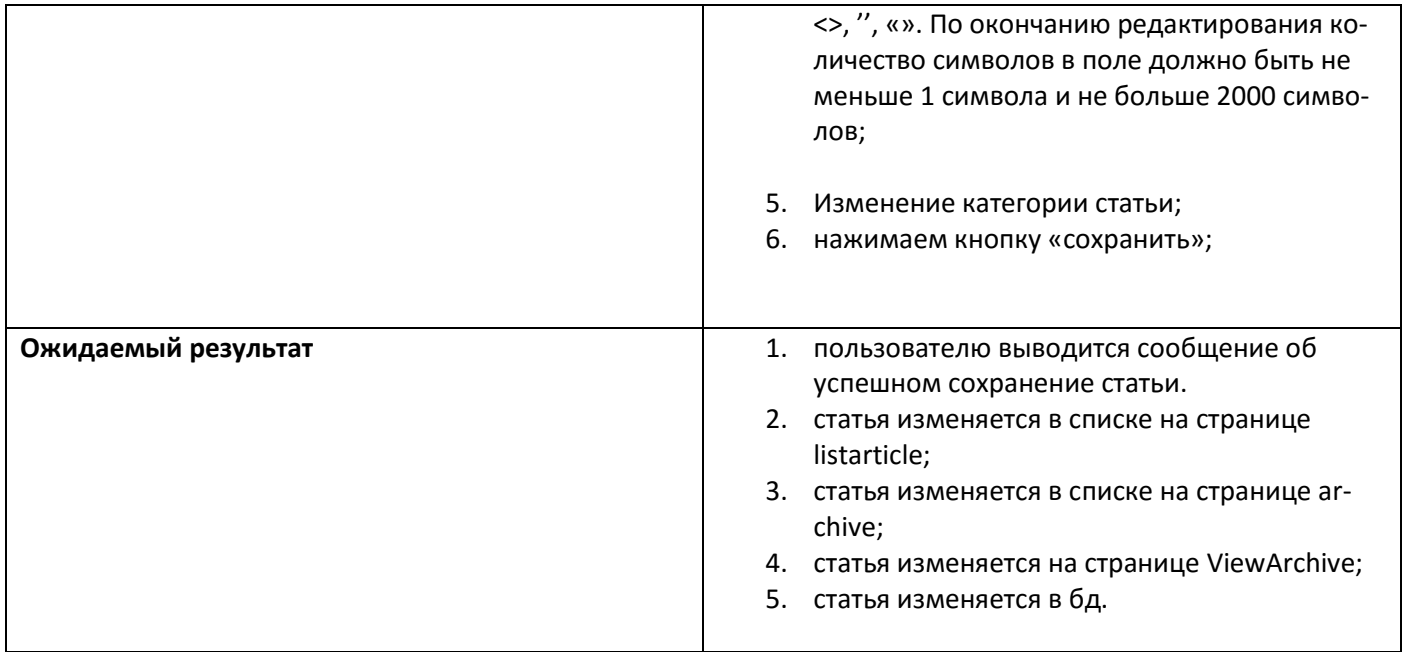

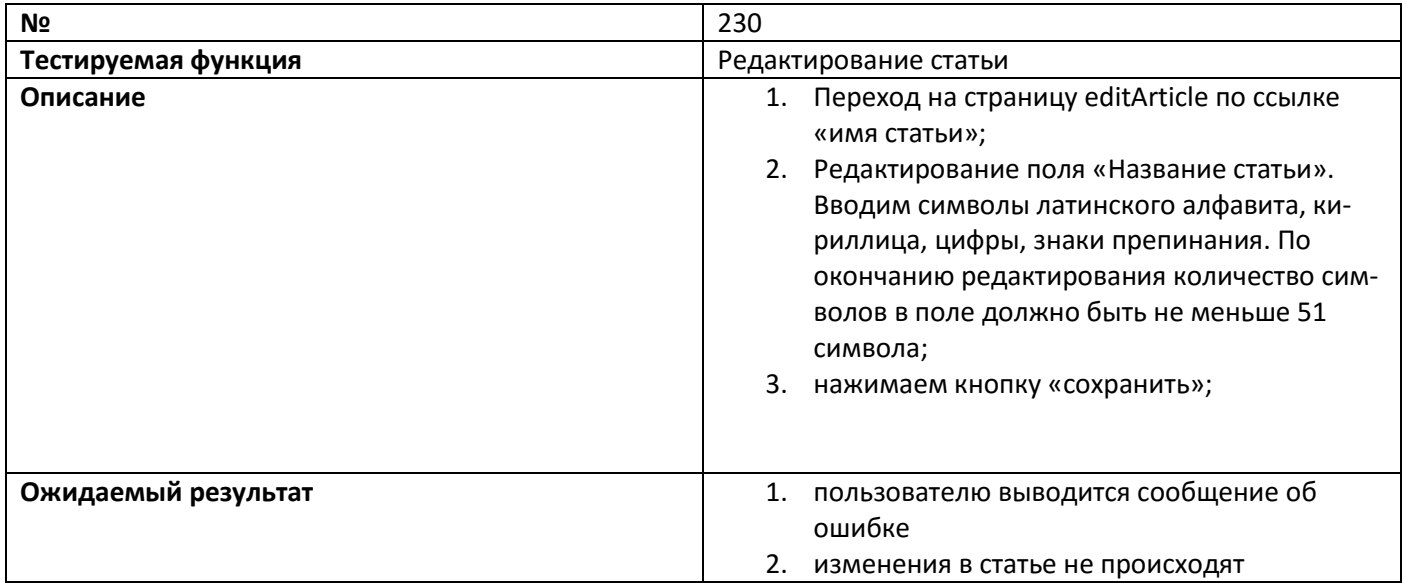

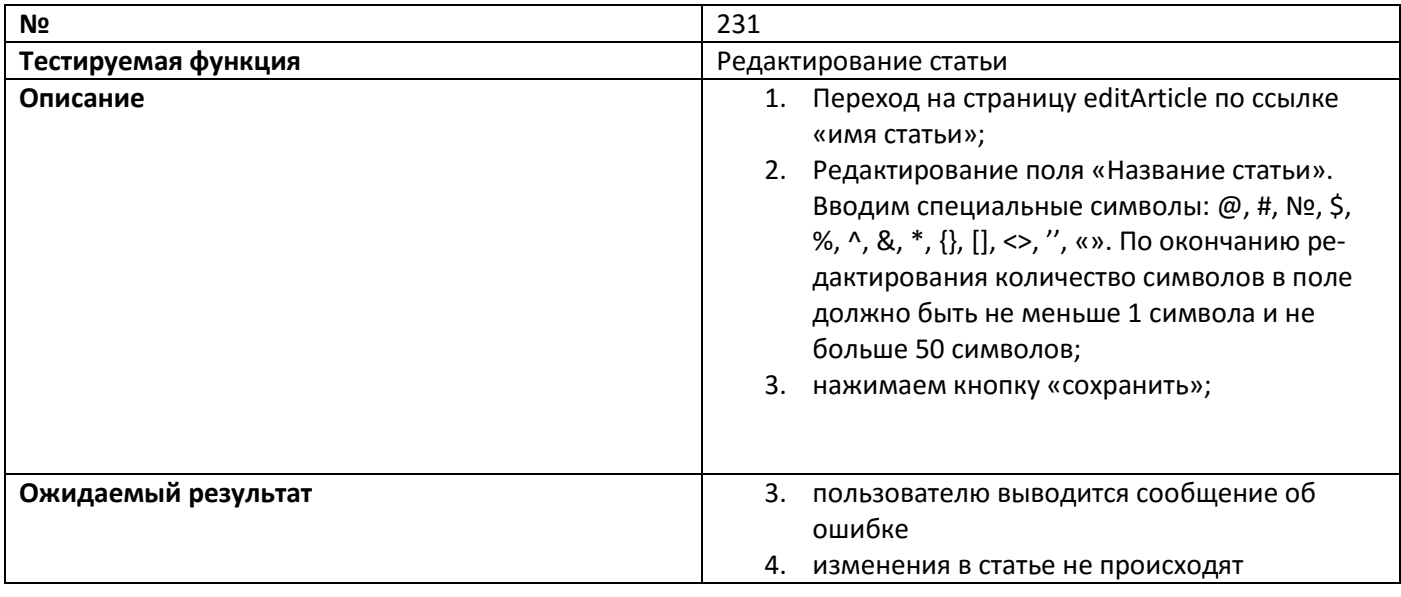

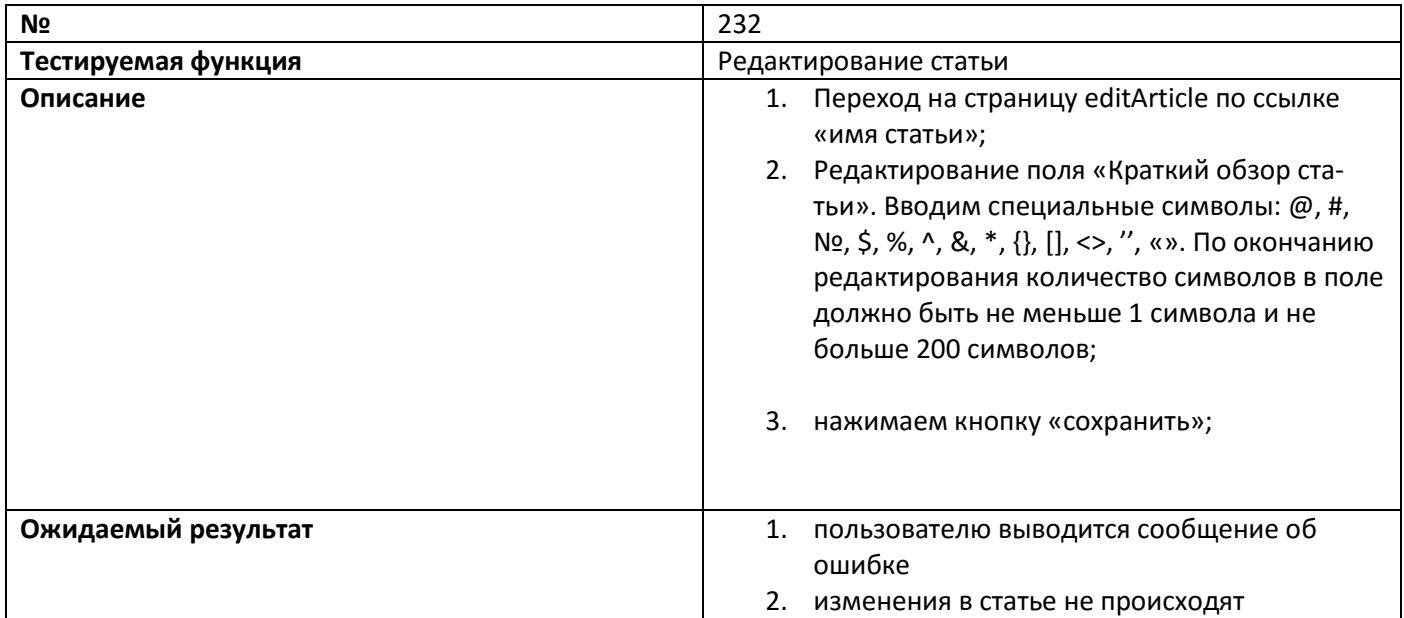

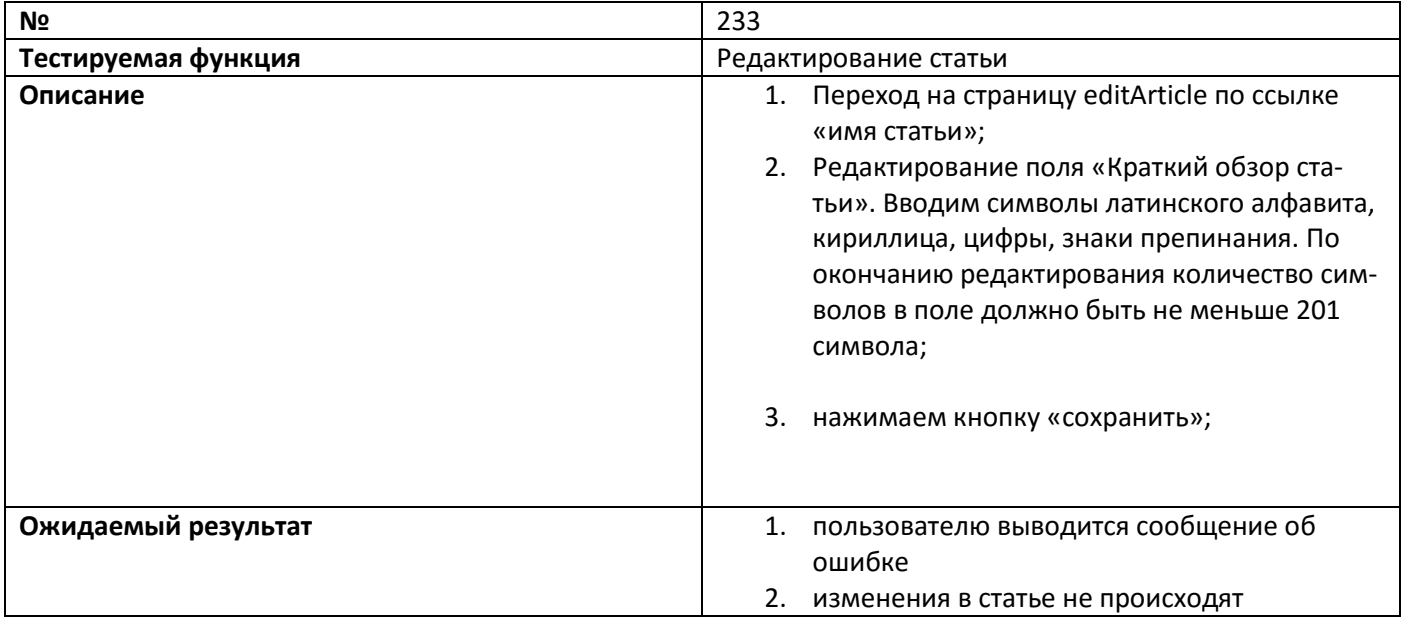

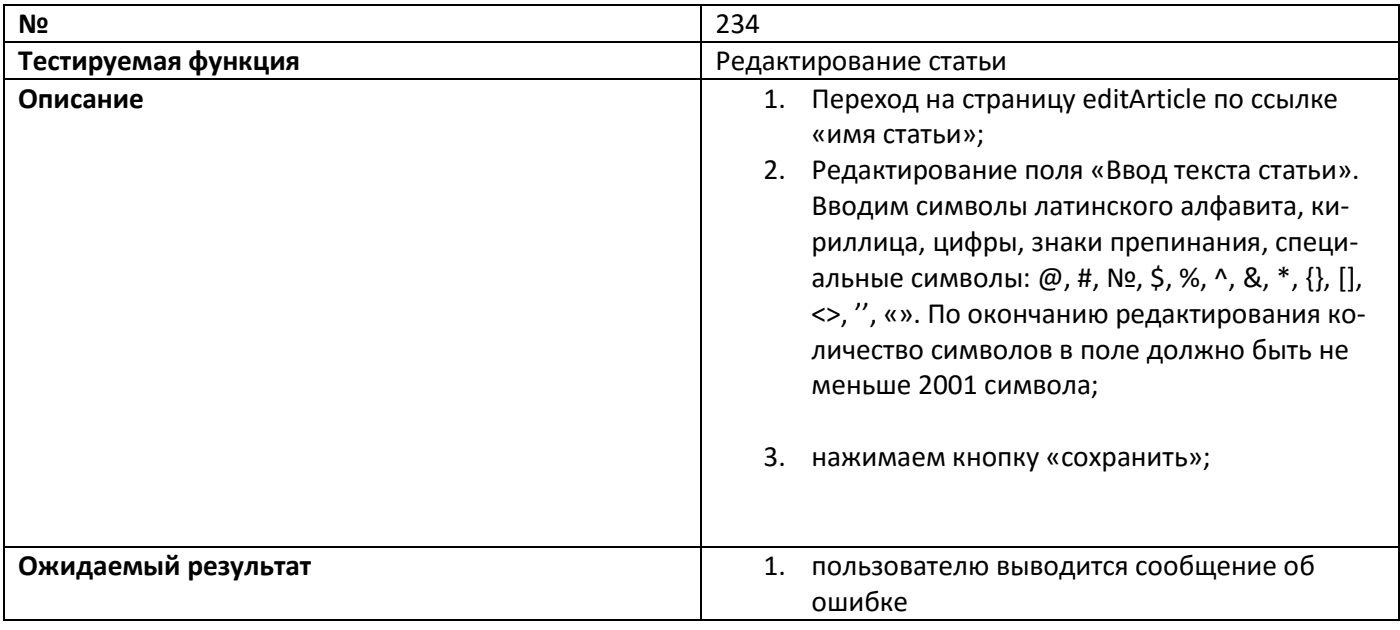

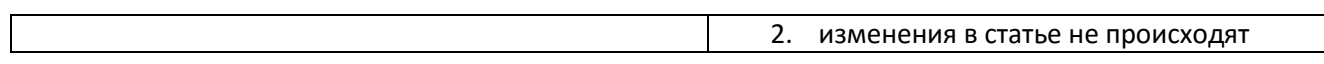

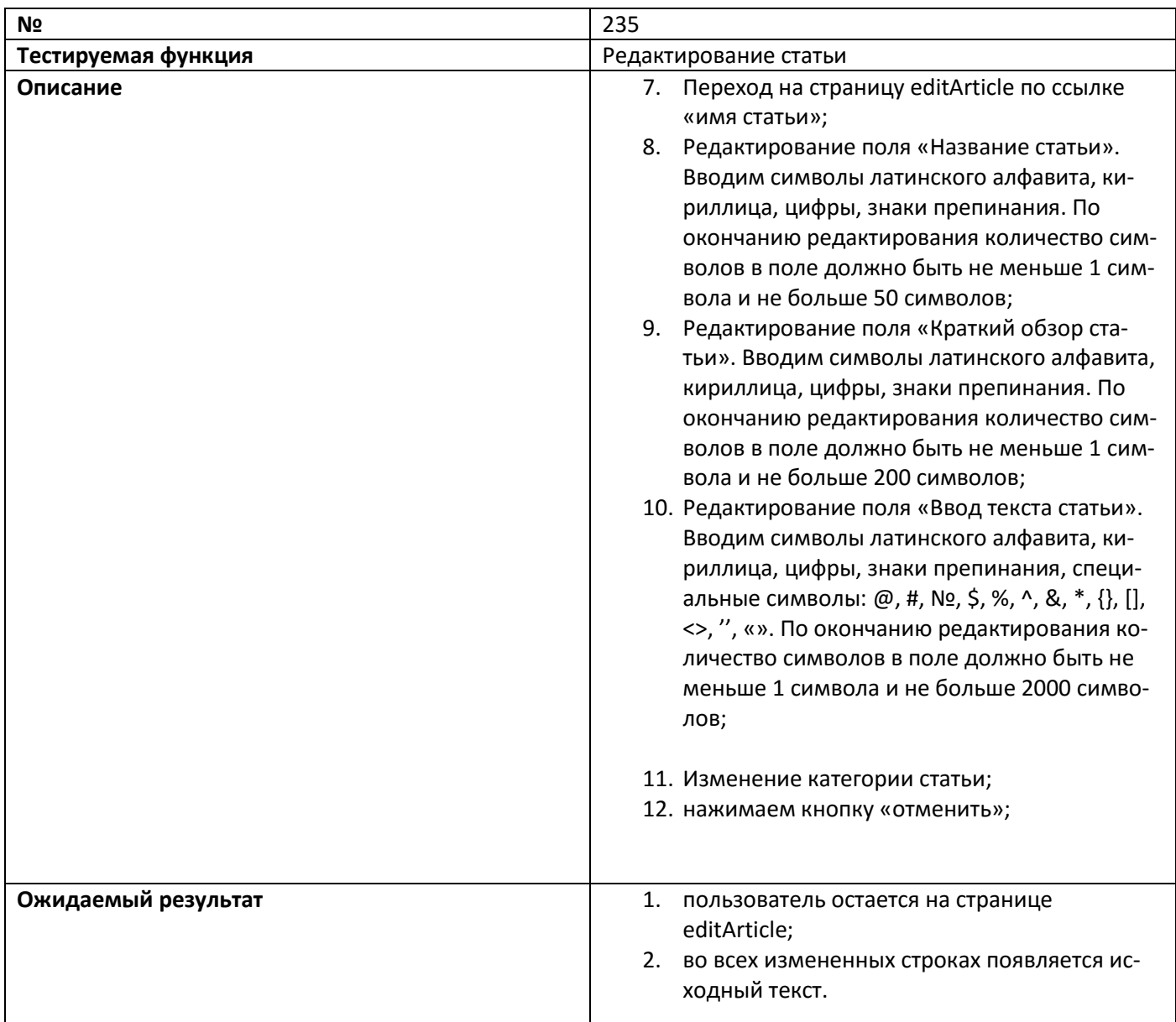

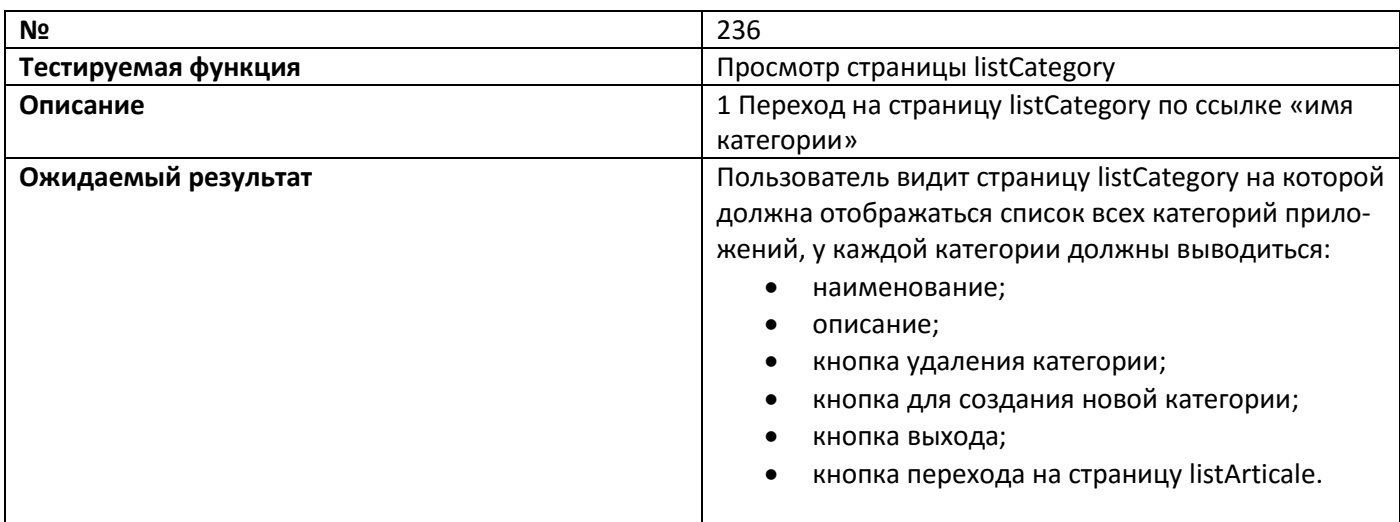

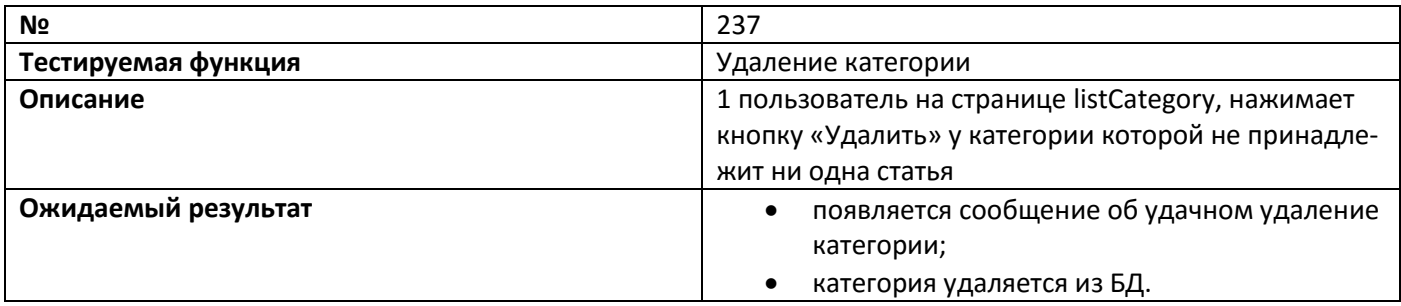

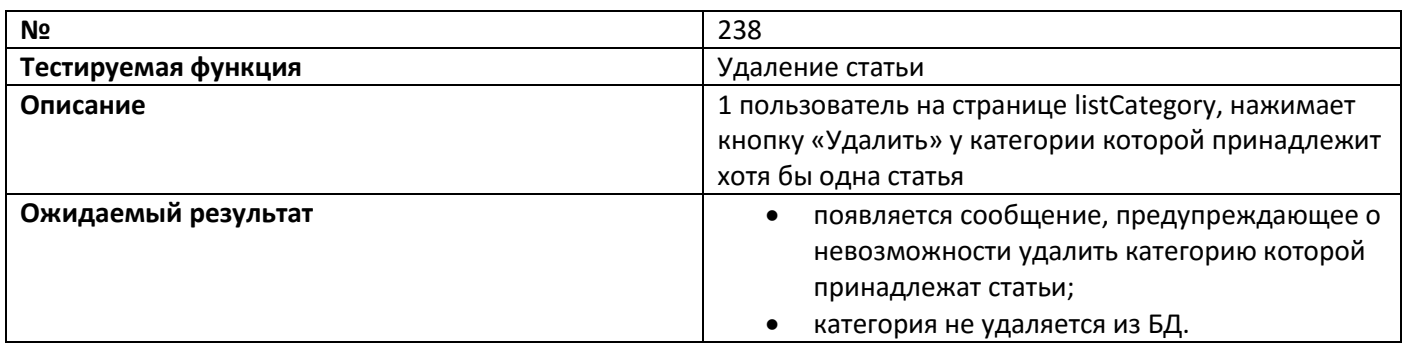

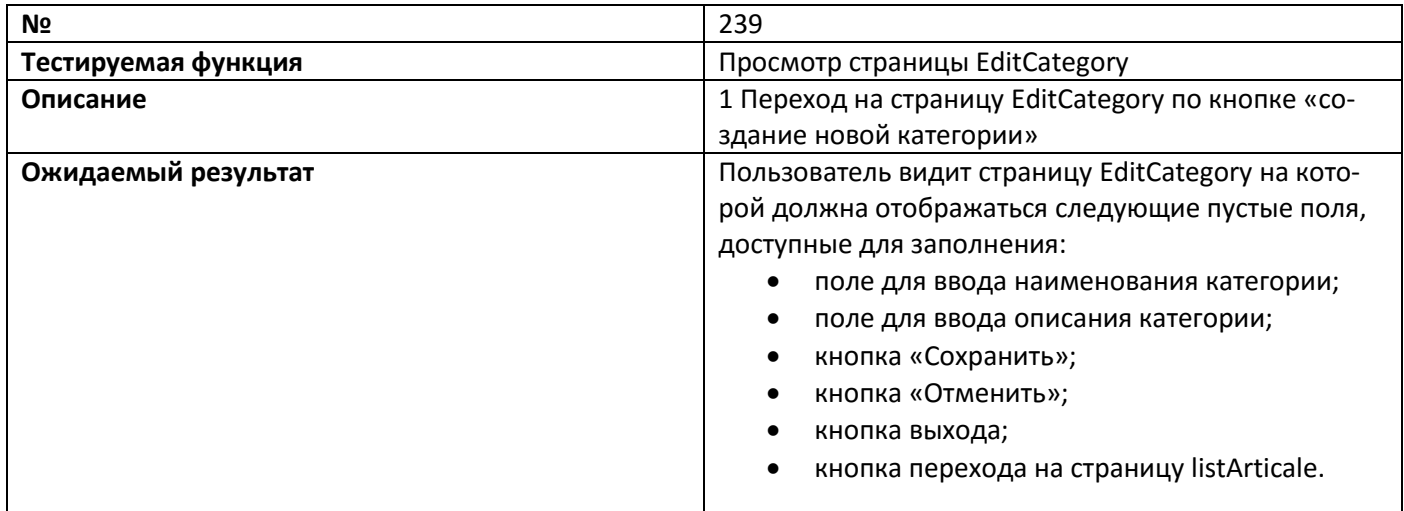

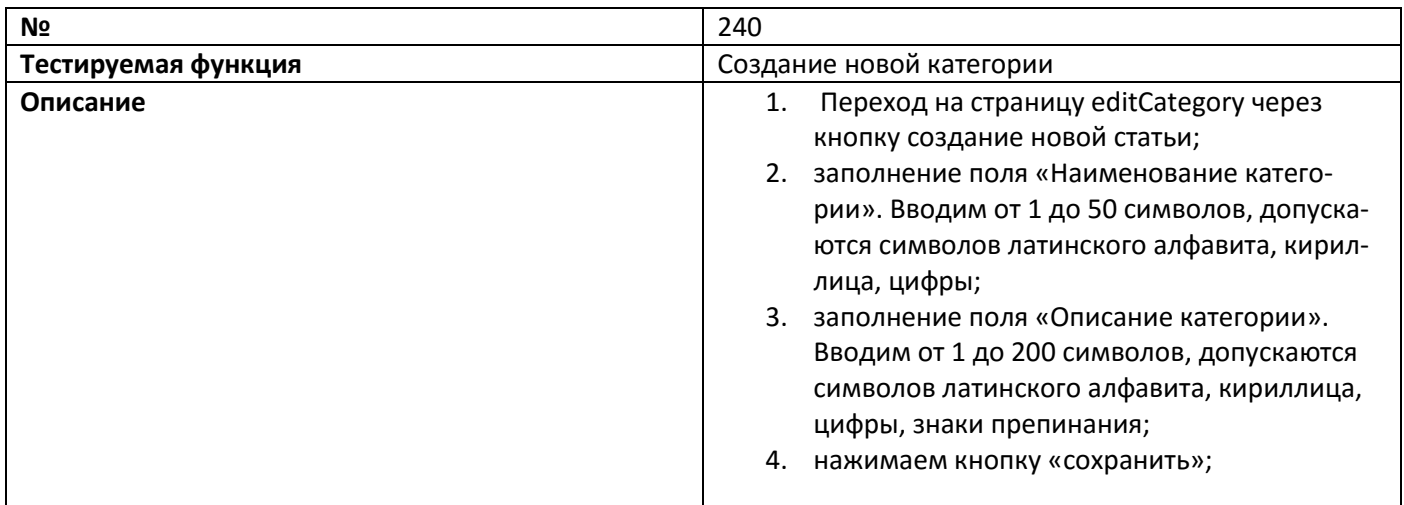

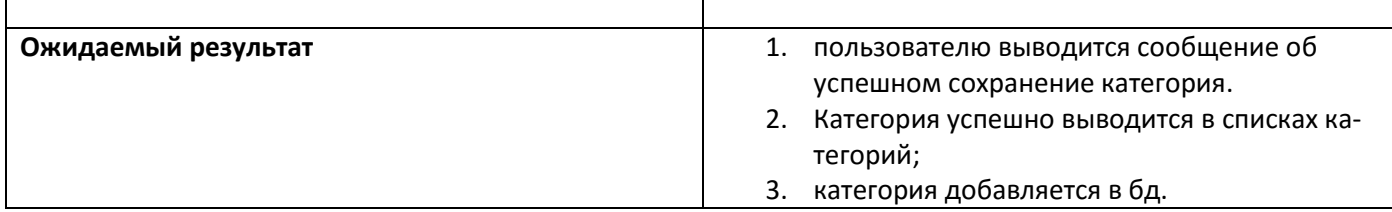

Ï

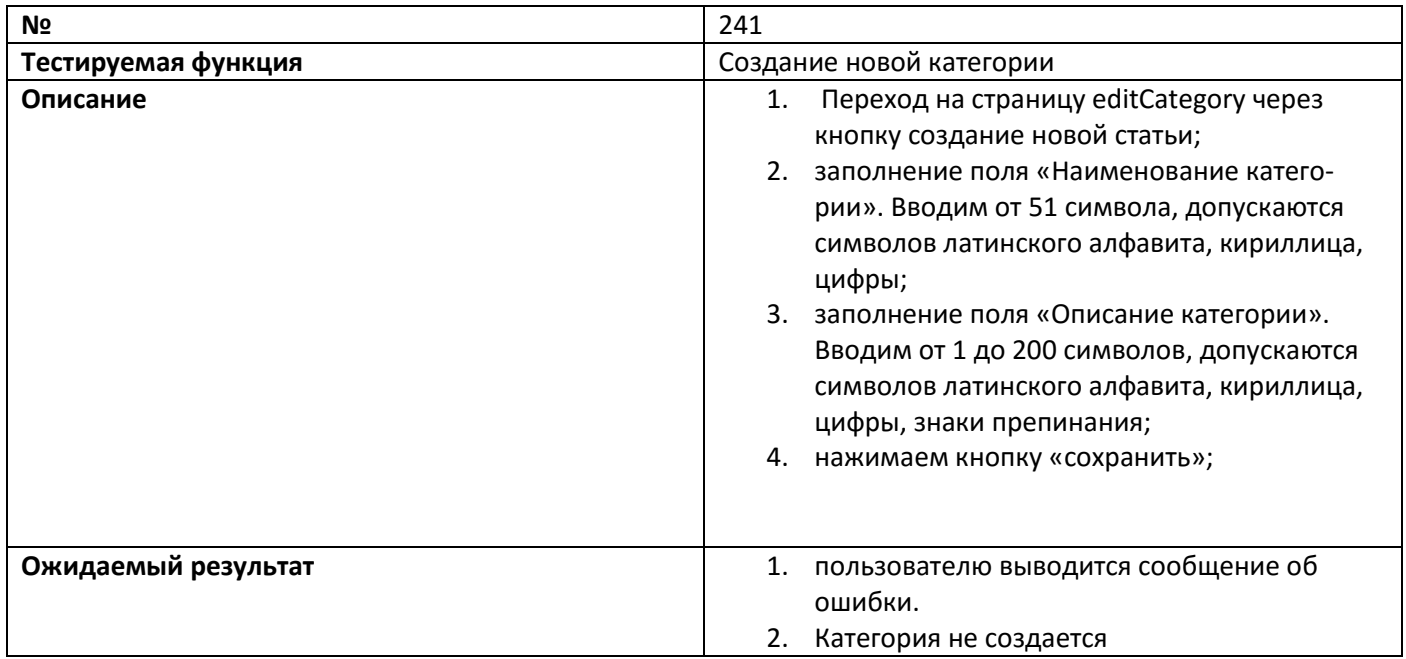

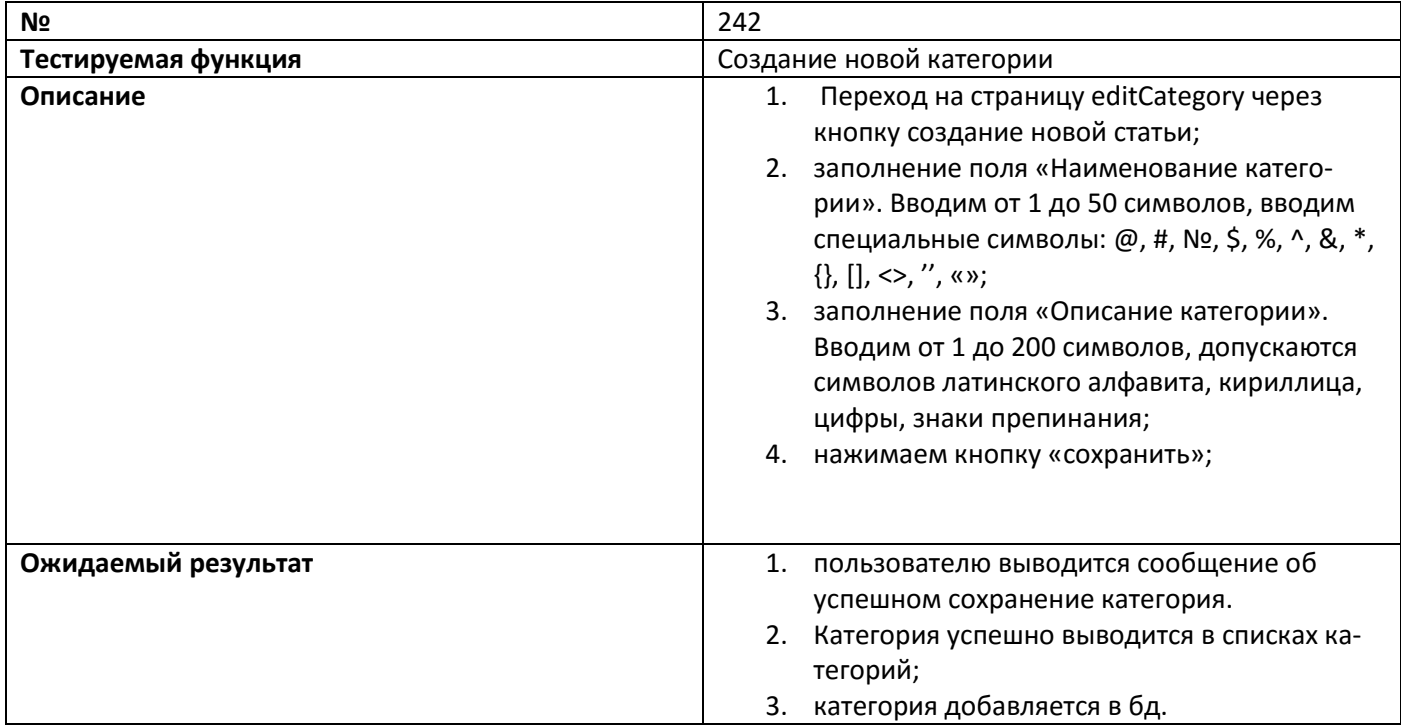

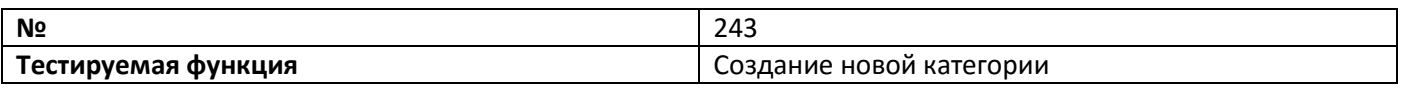

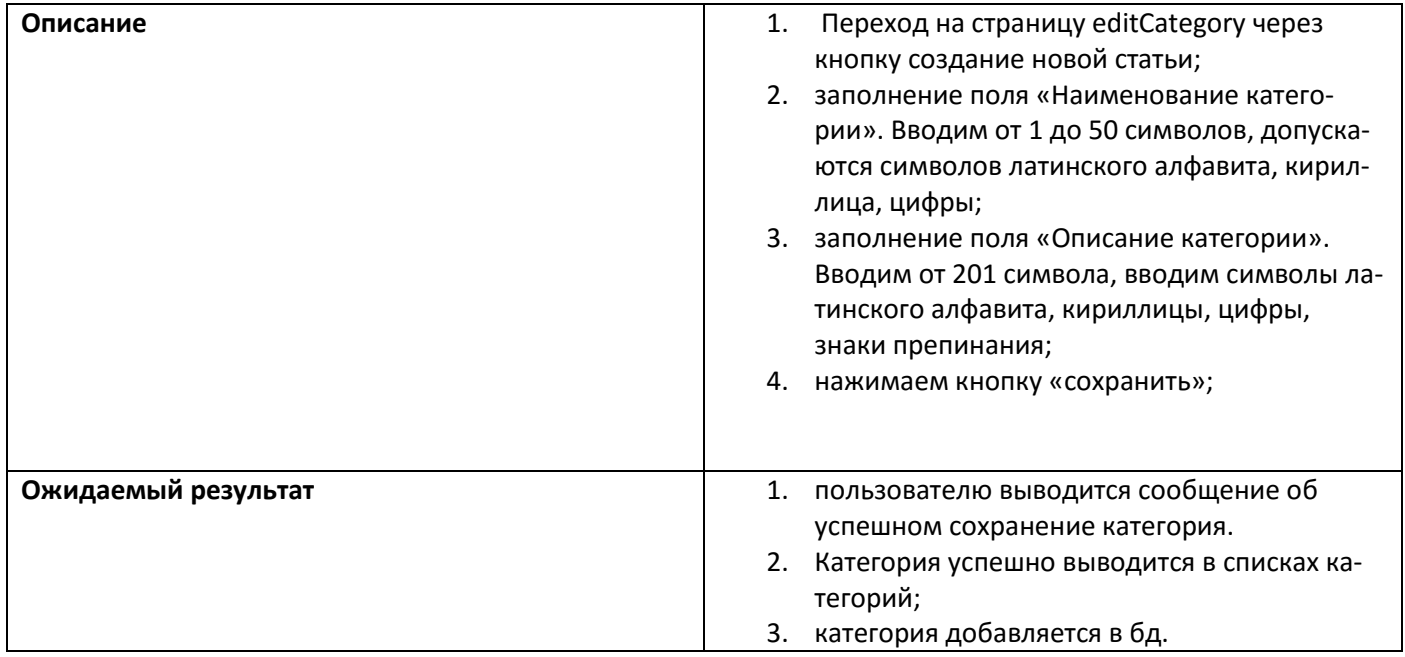

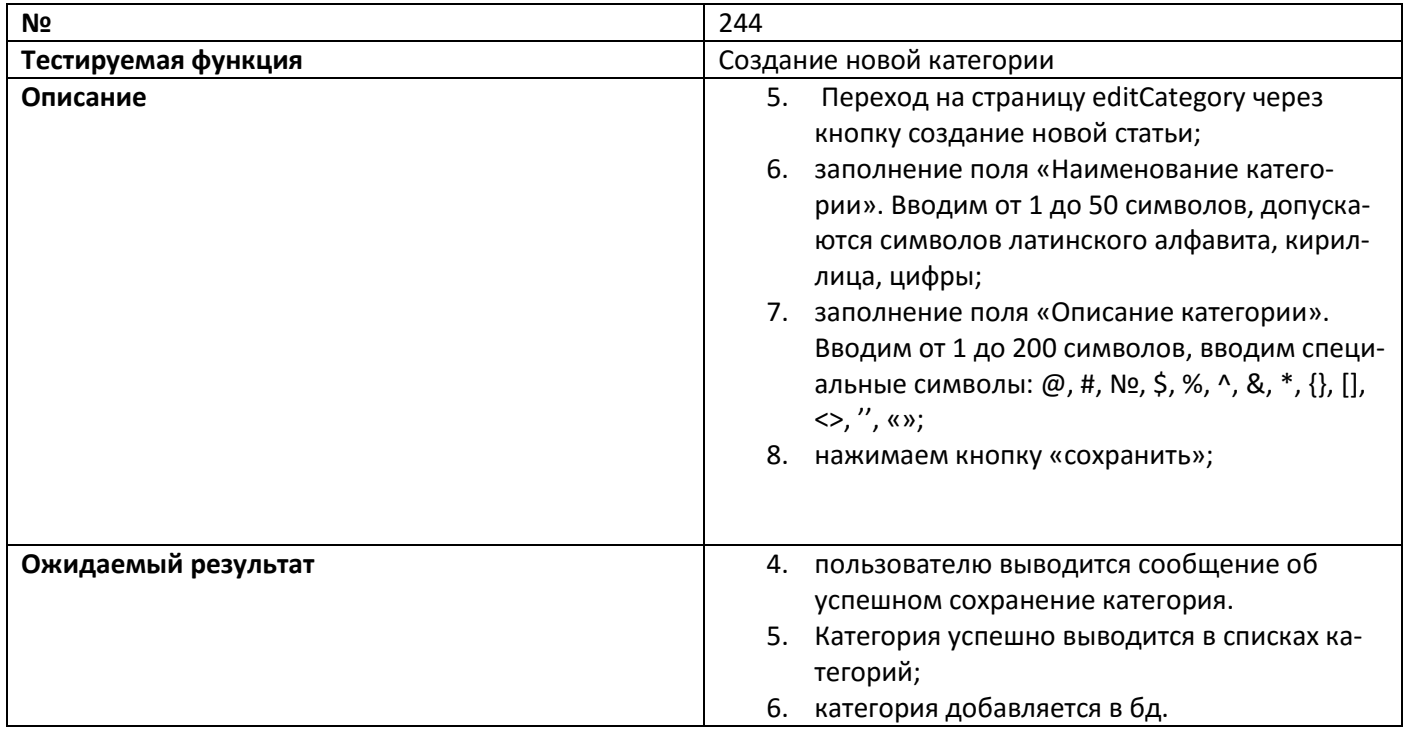

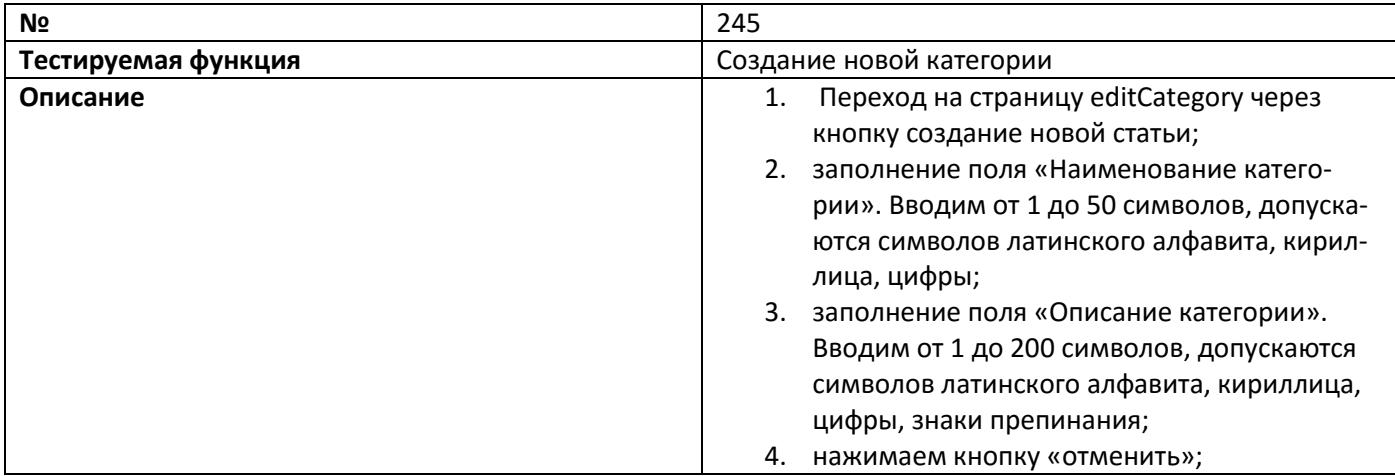

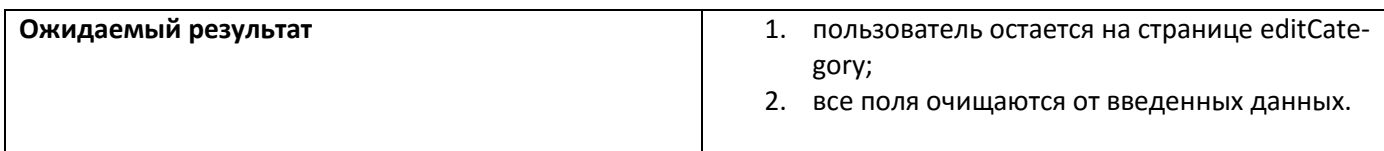

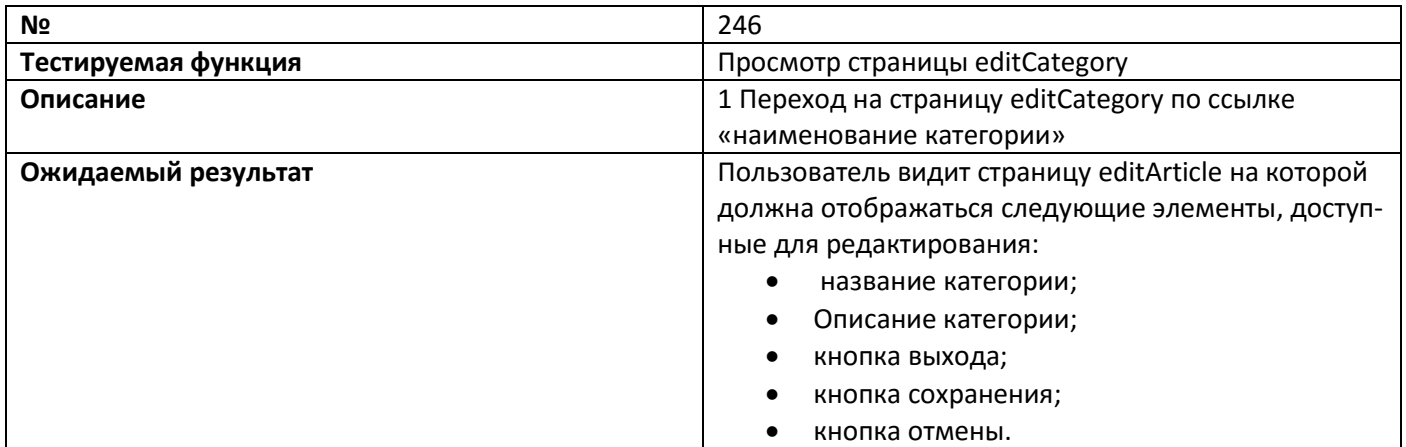

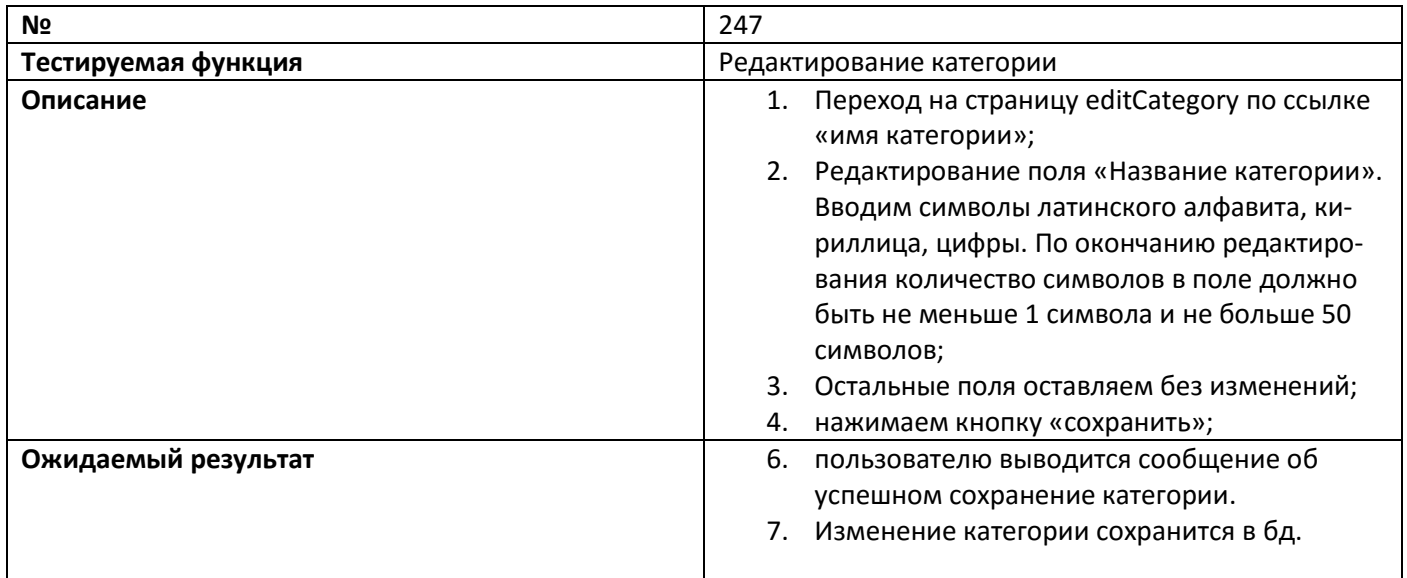

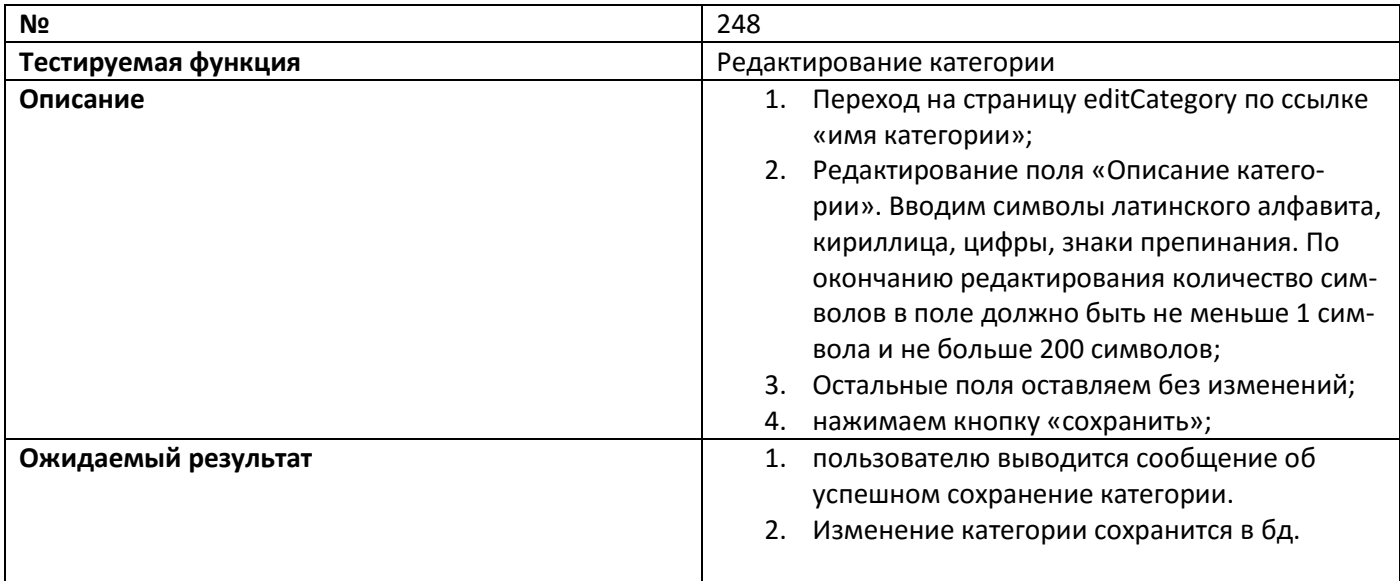

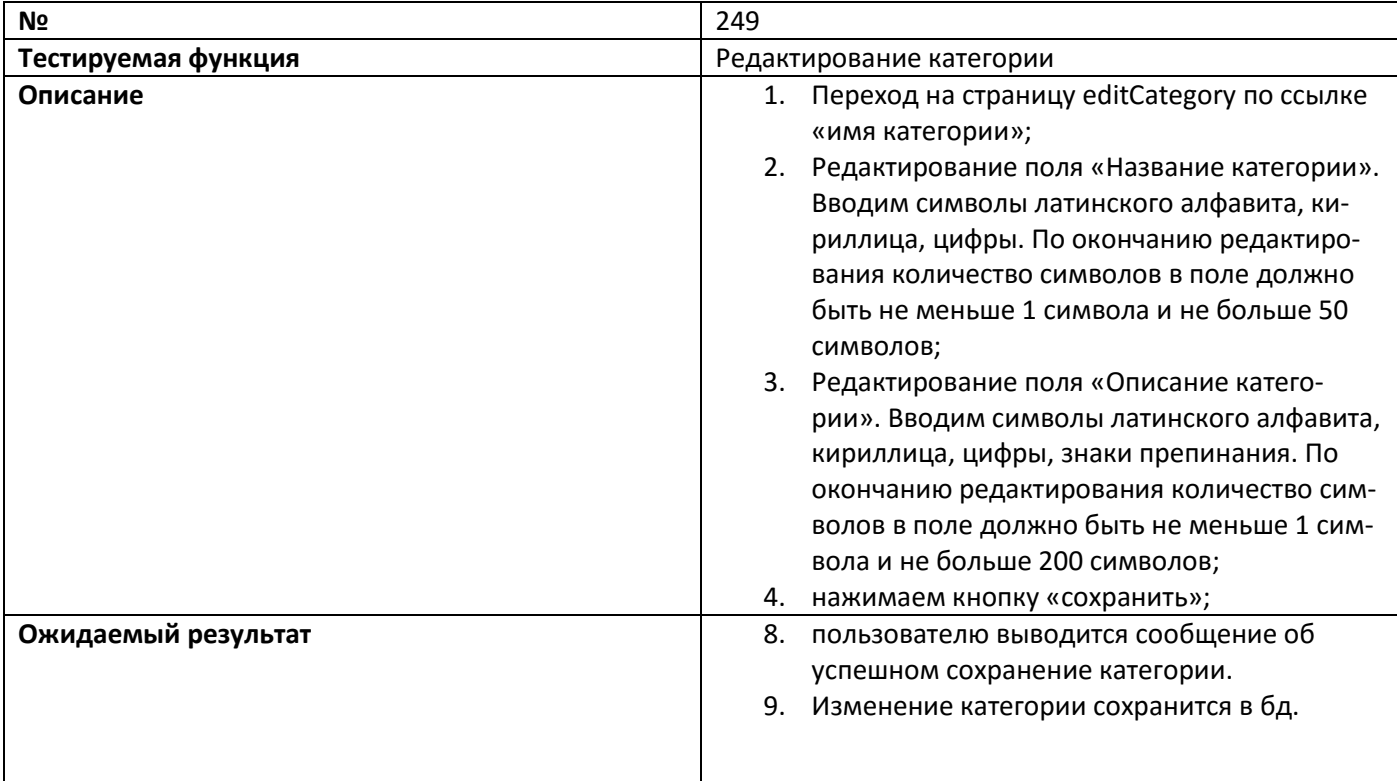

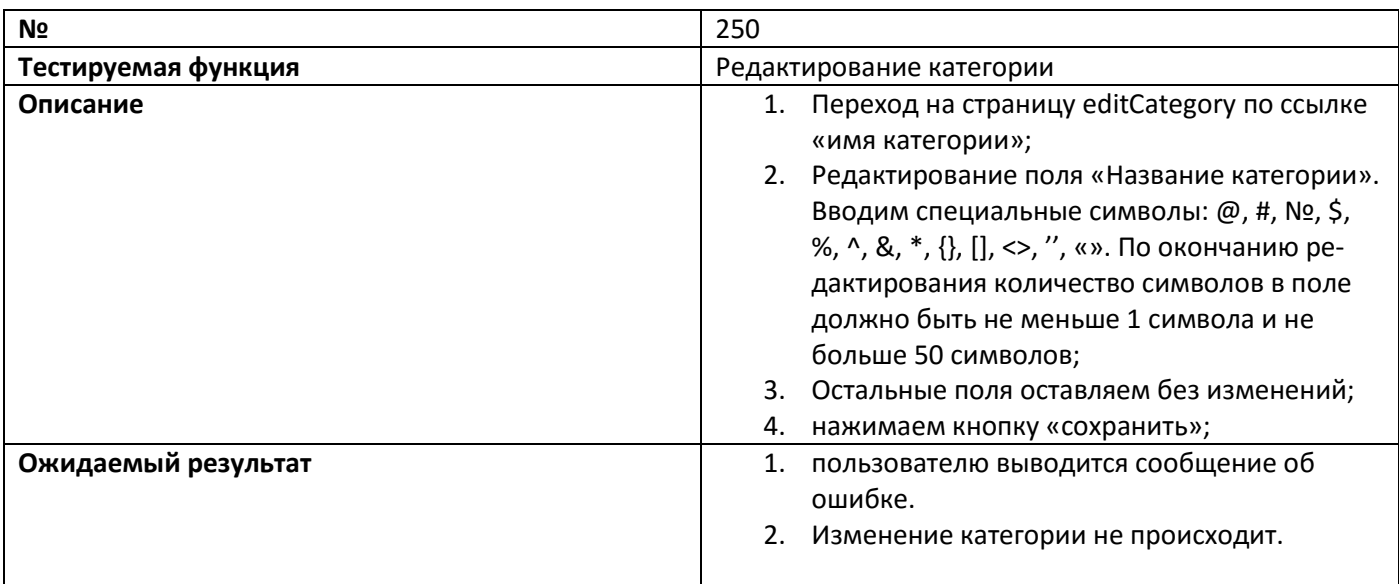

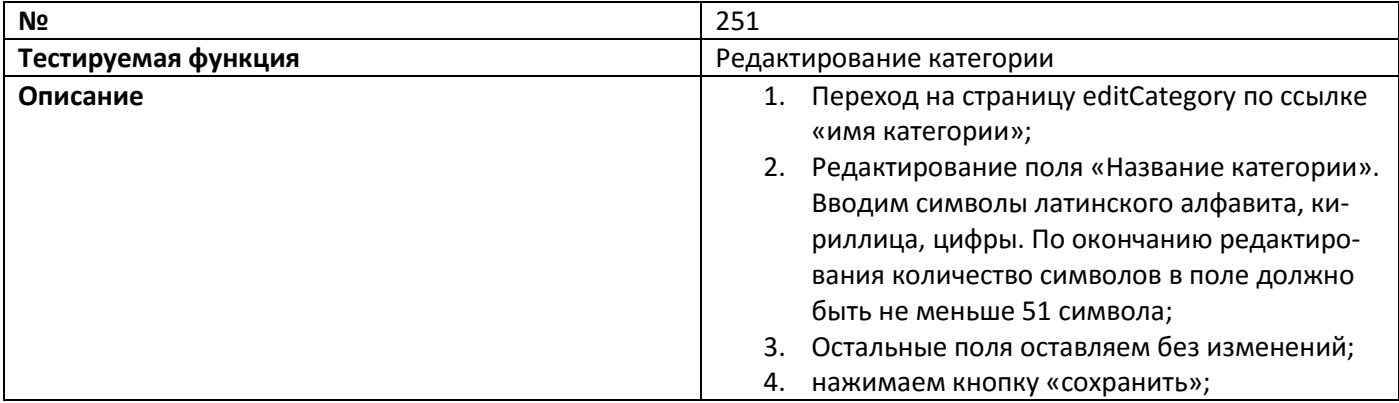

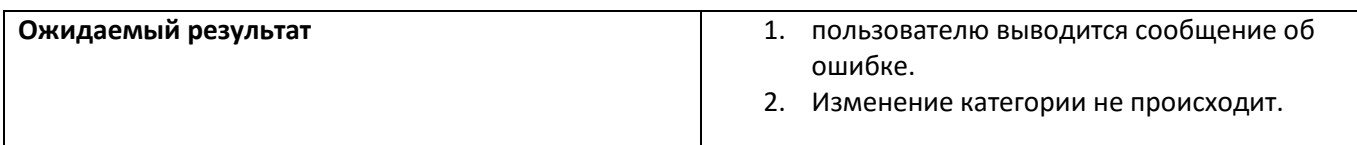

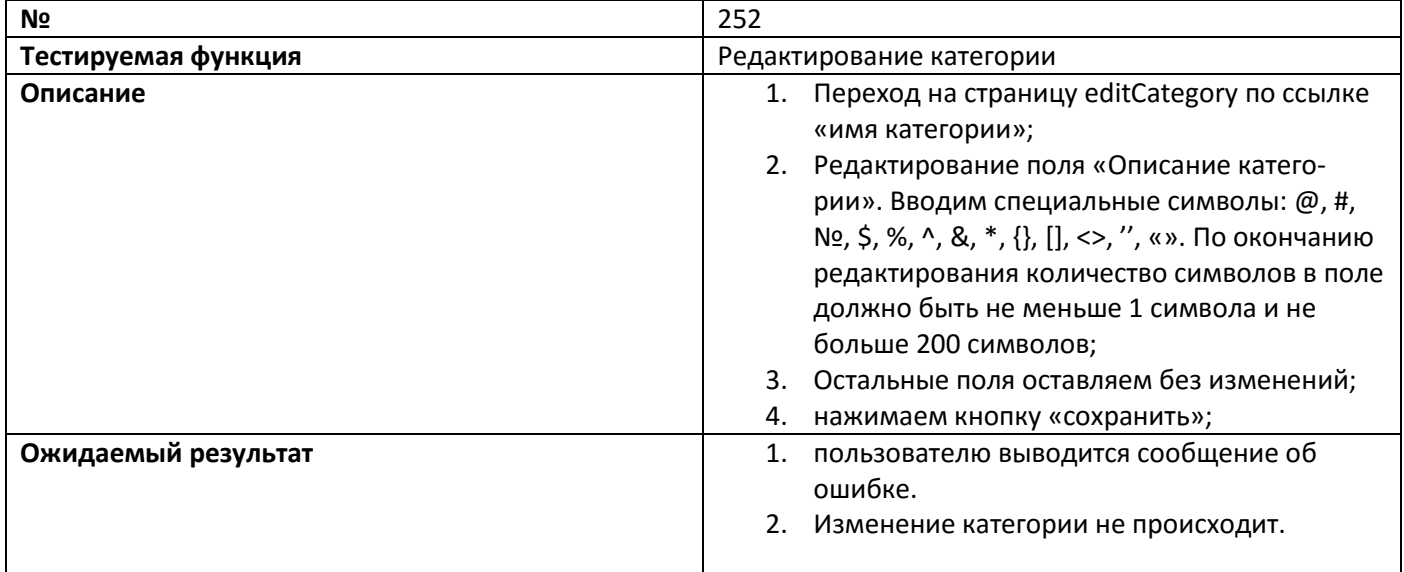

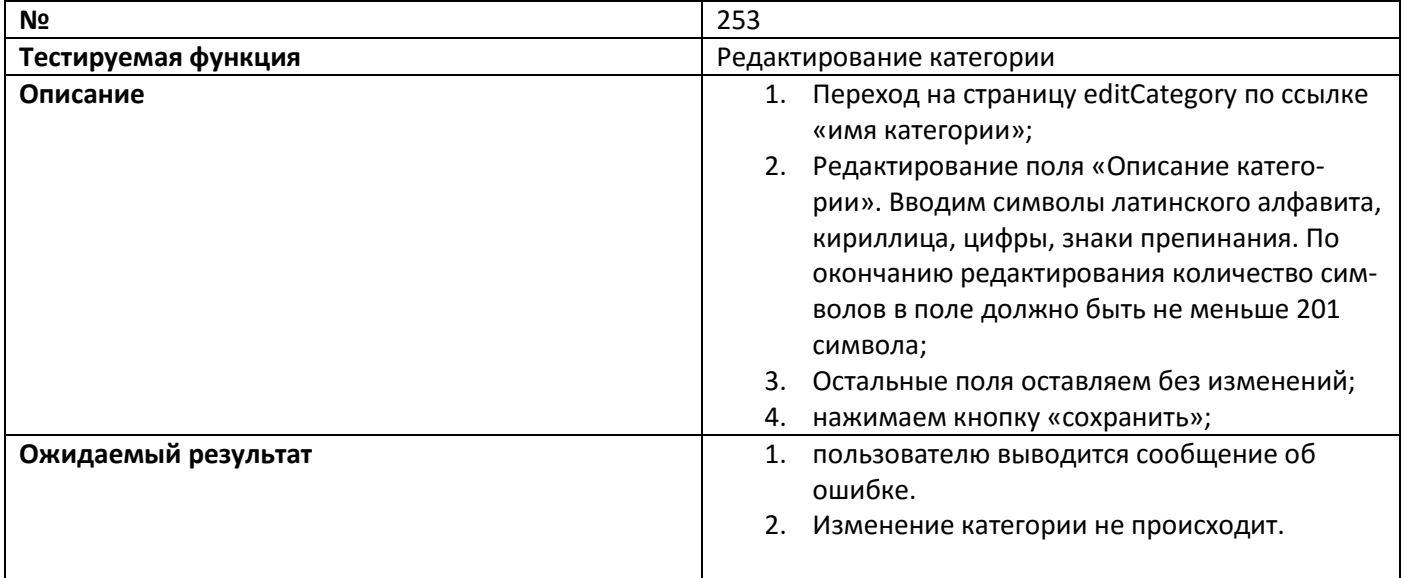

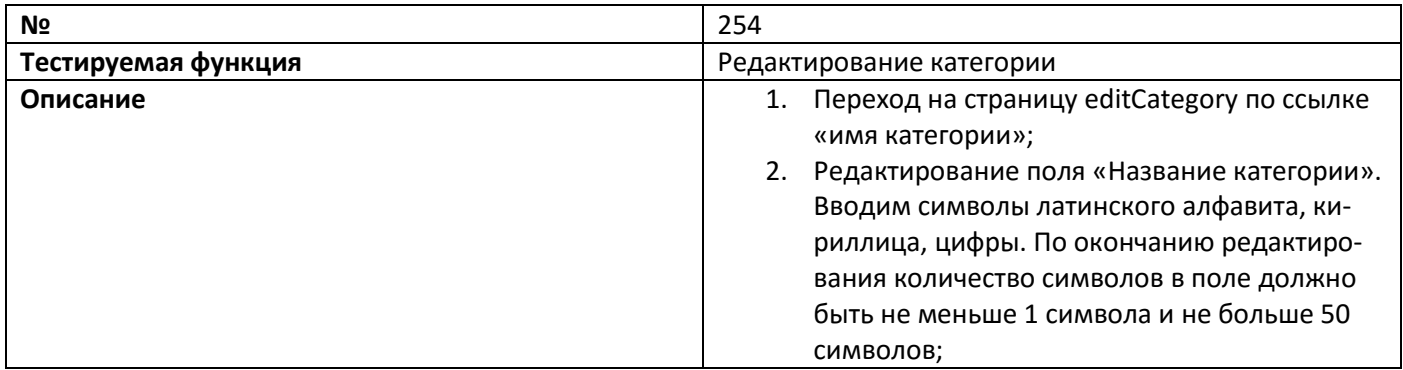

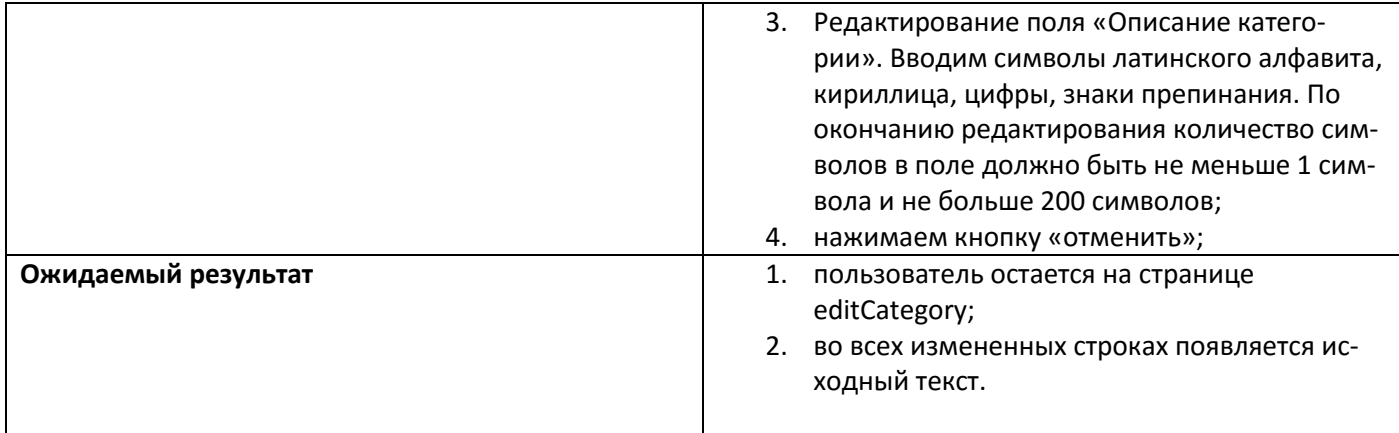

# 3.4 Тестирование юзабилити

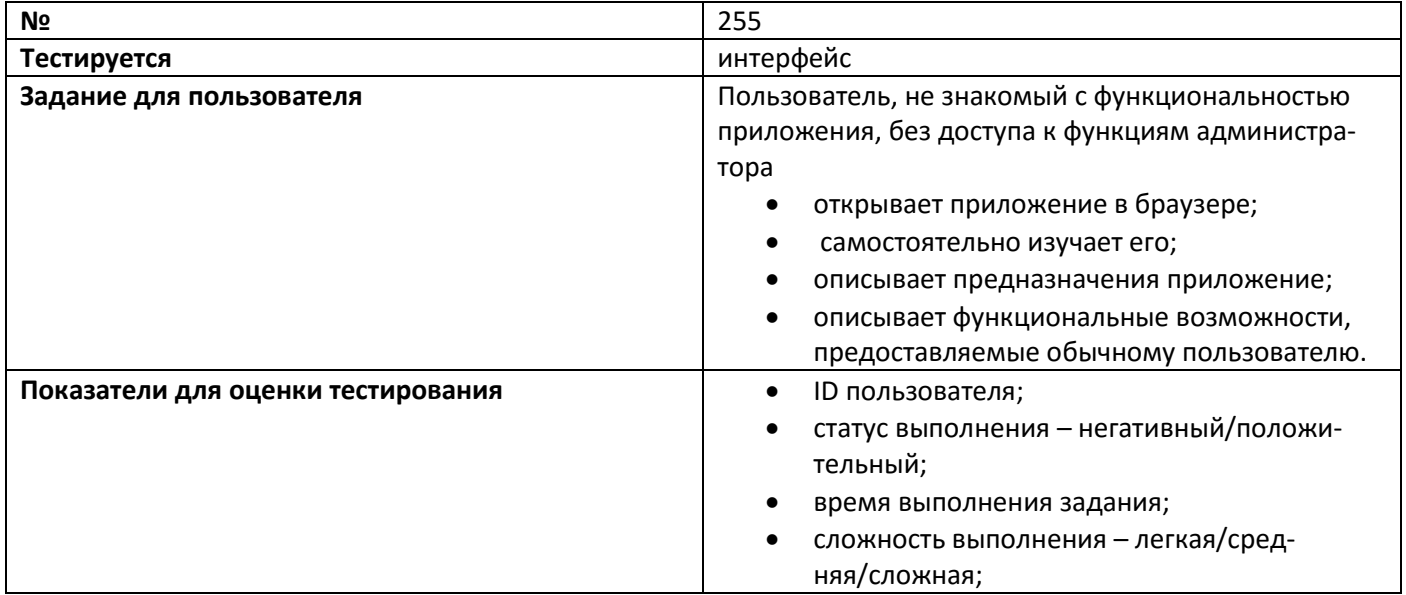

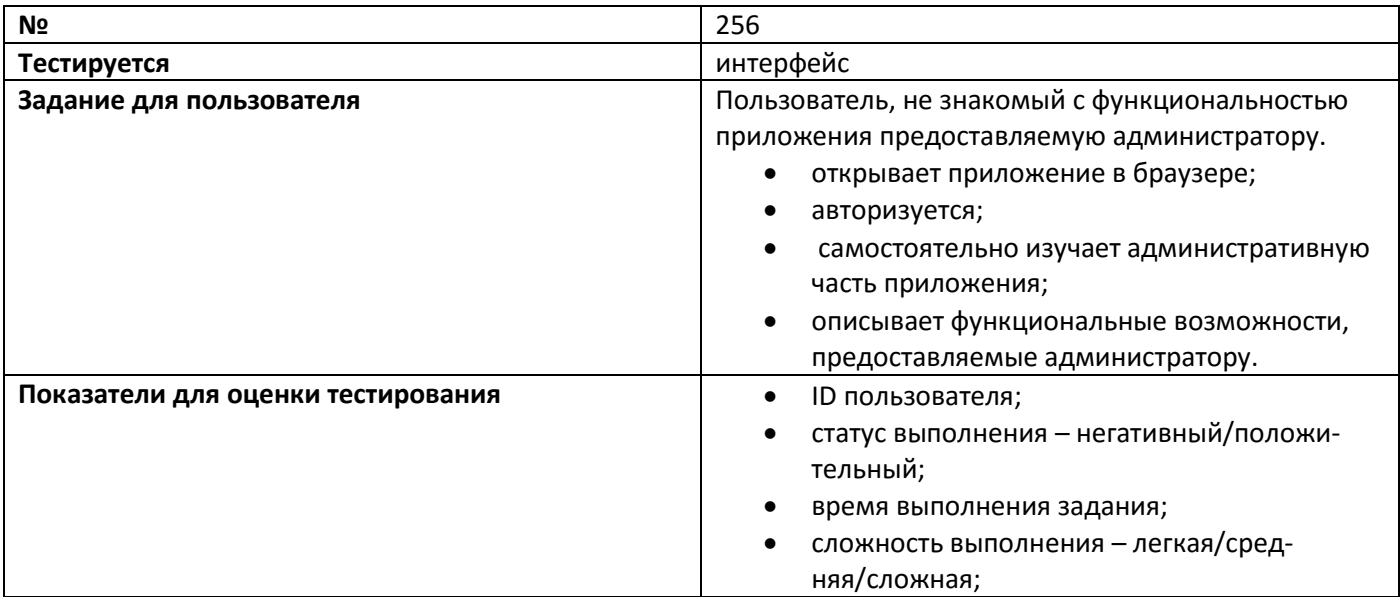

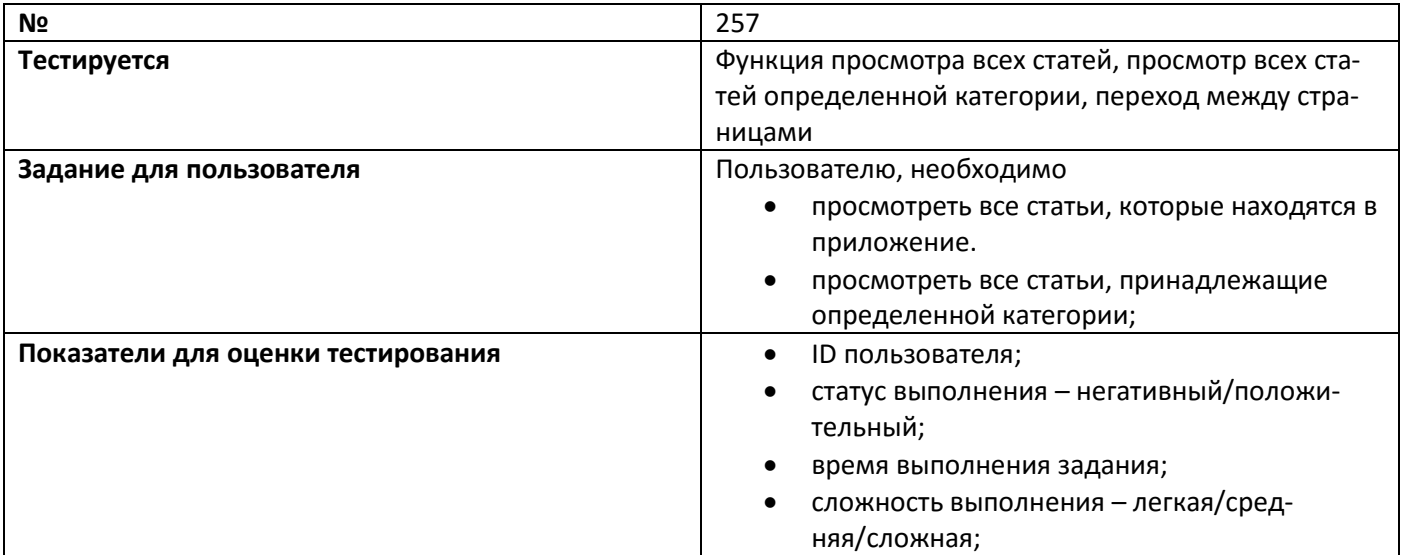

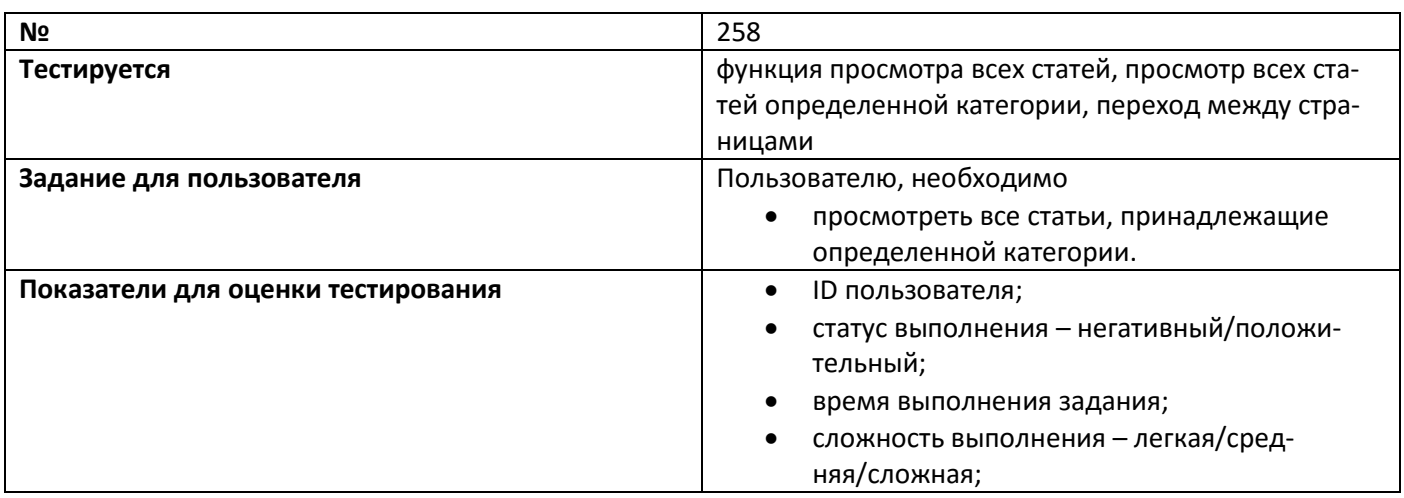

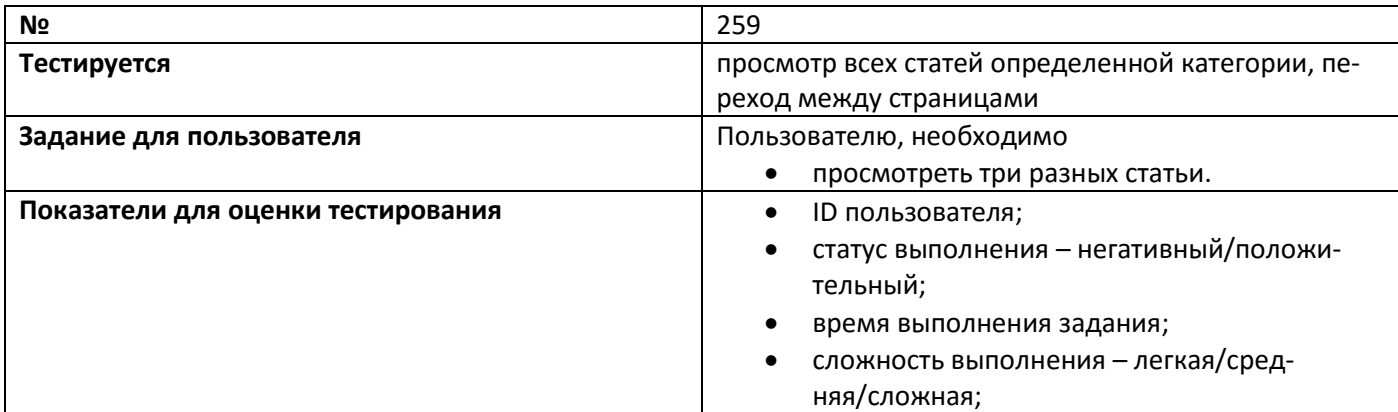

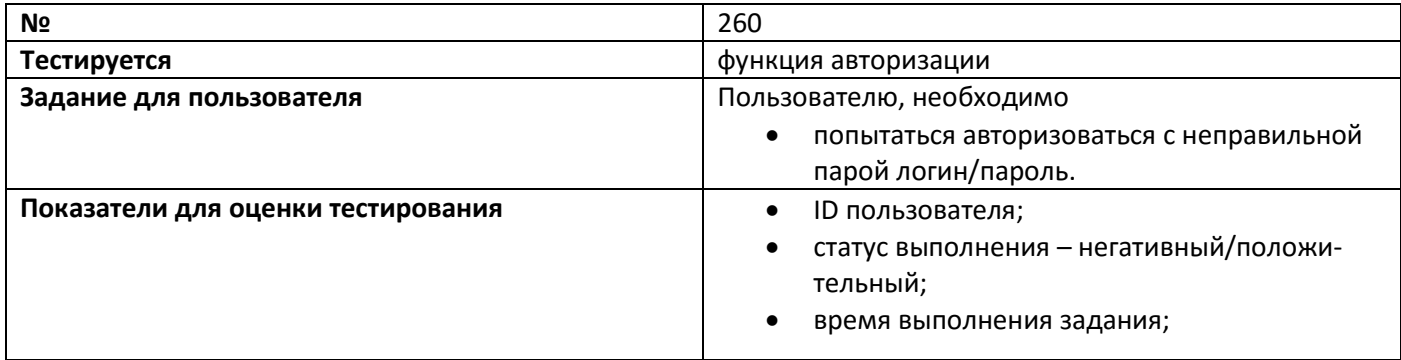

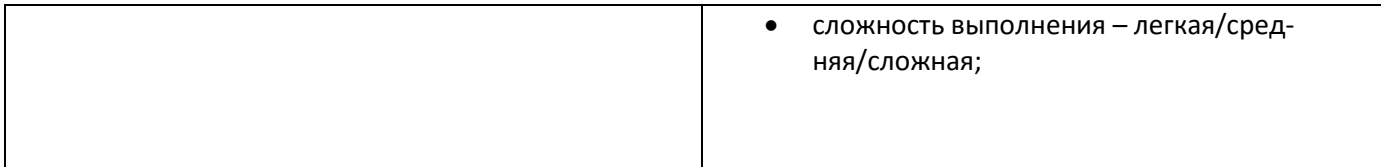

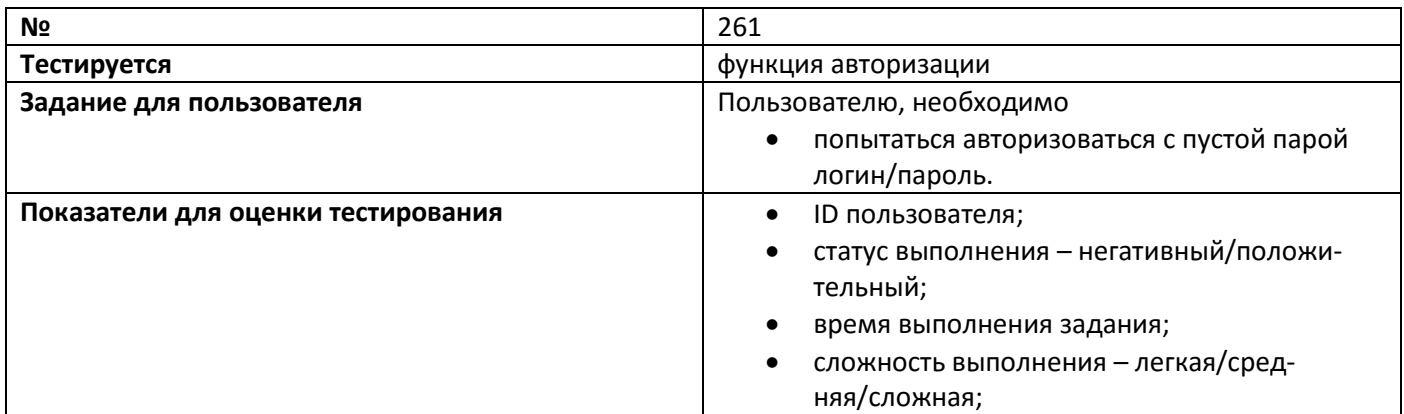

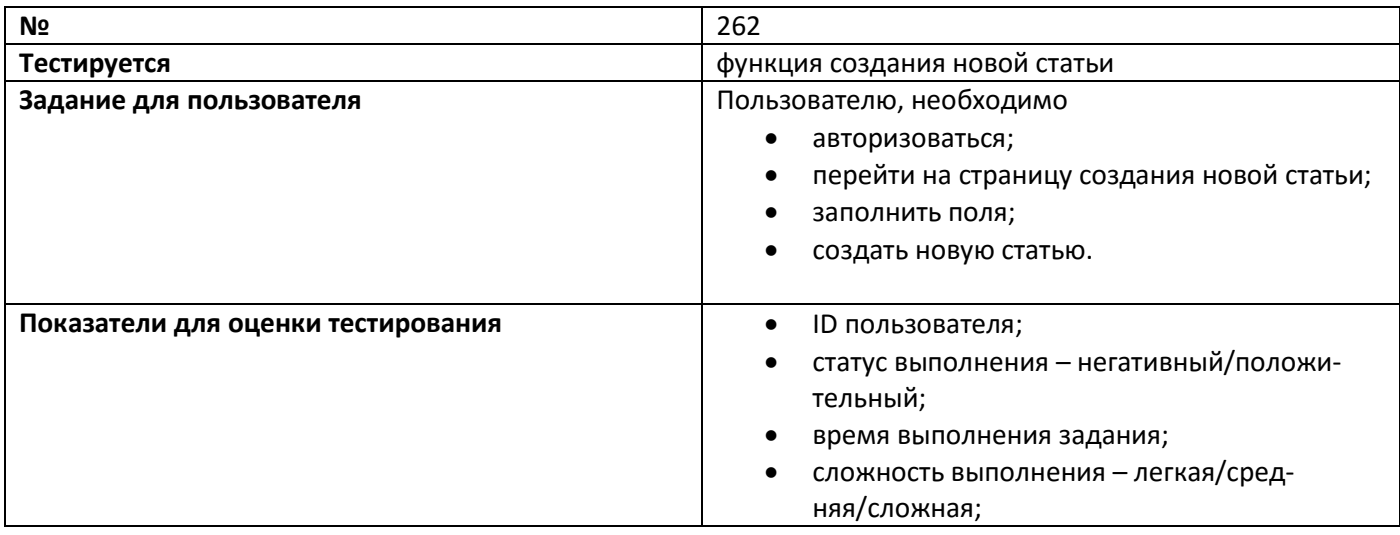

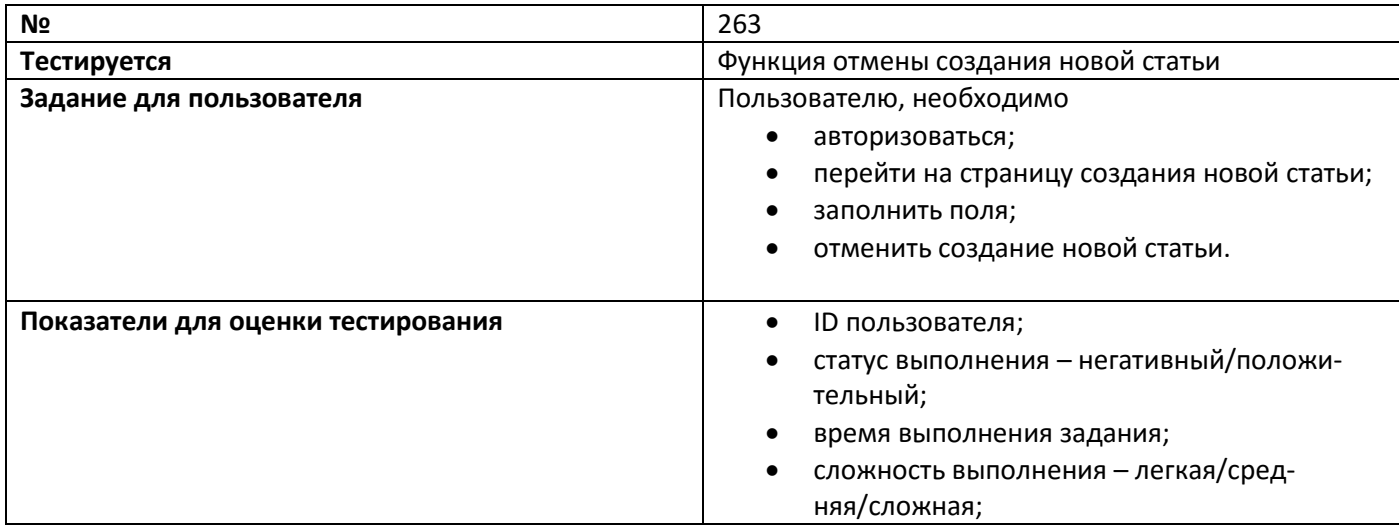

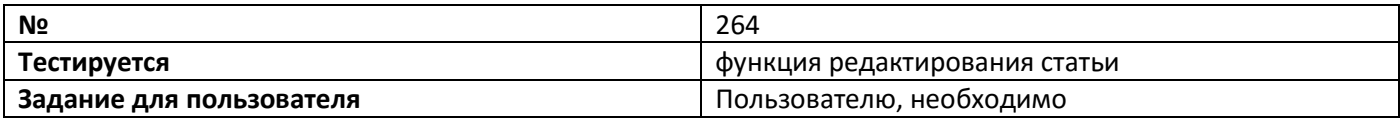
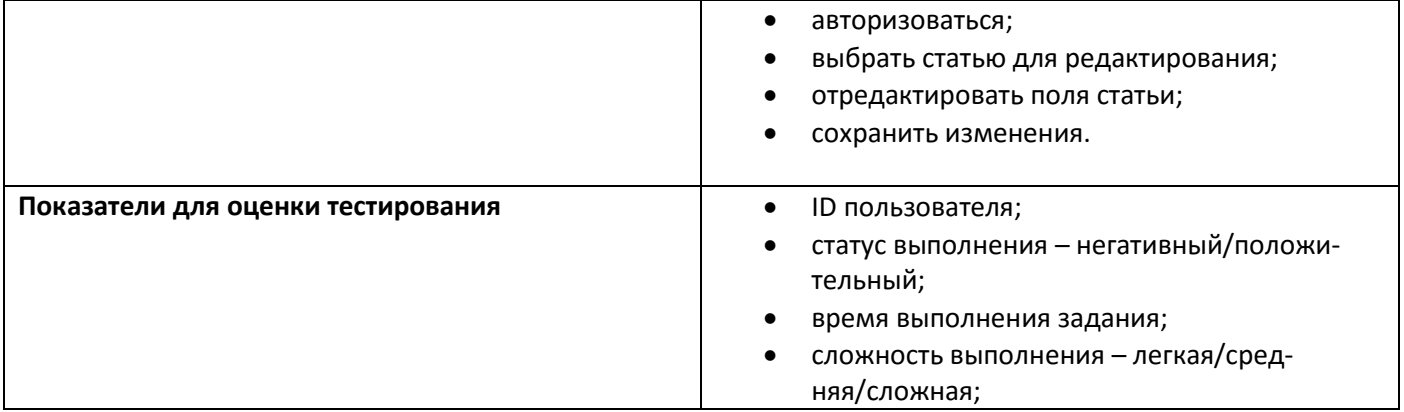

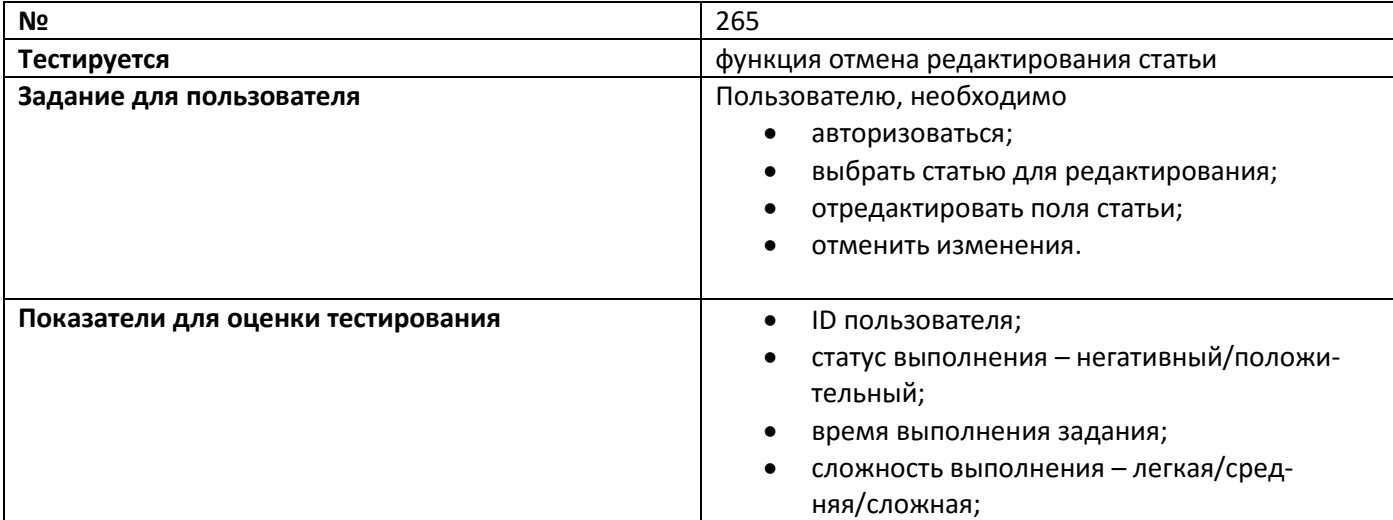

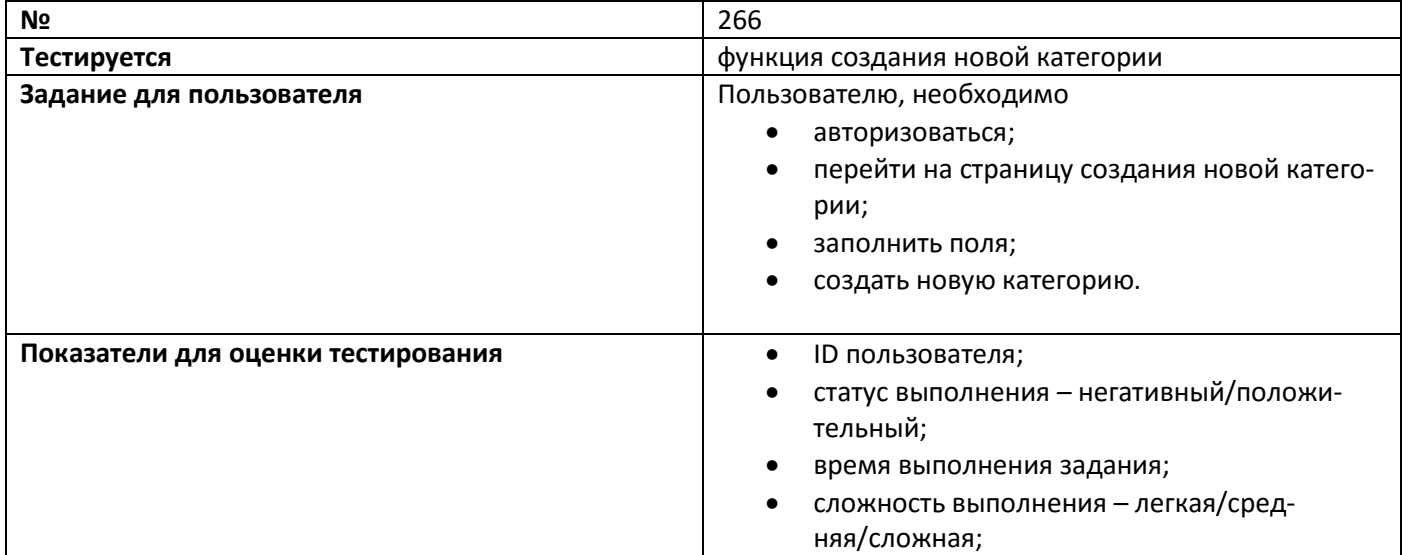

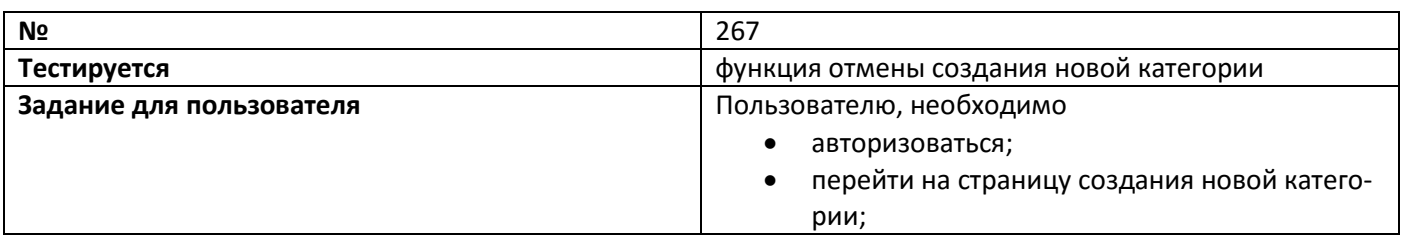

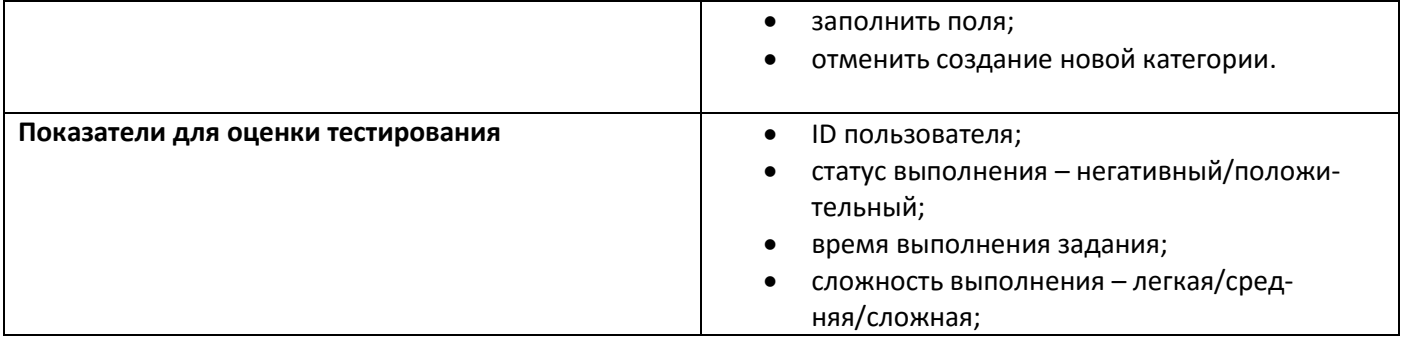

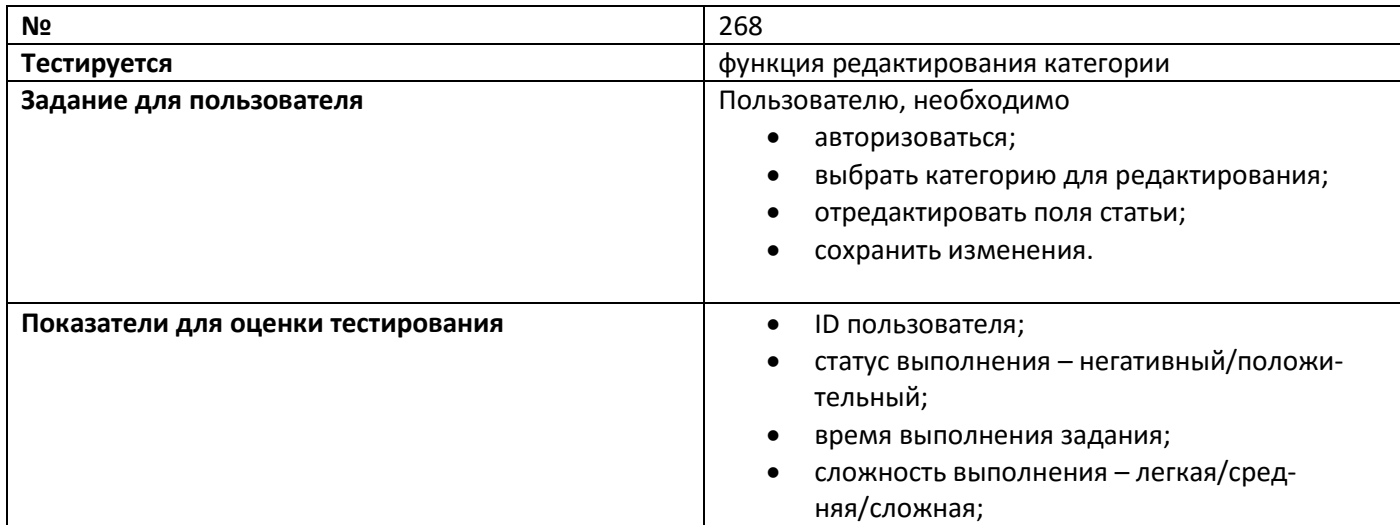

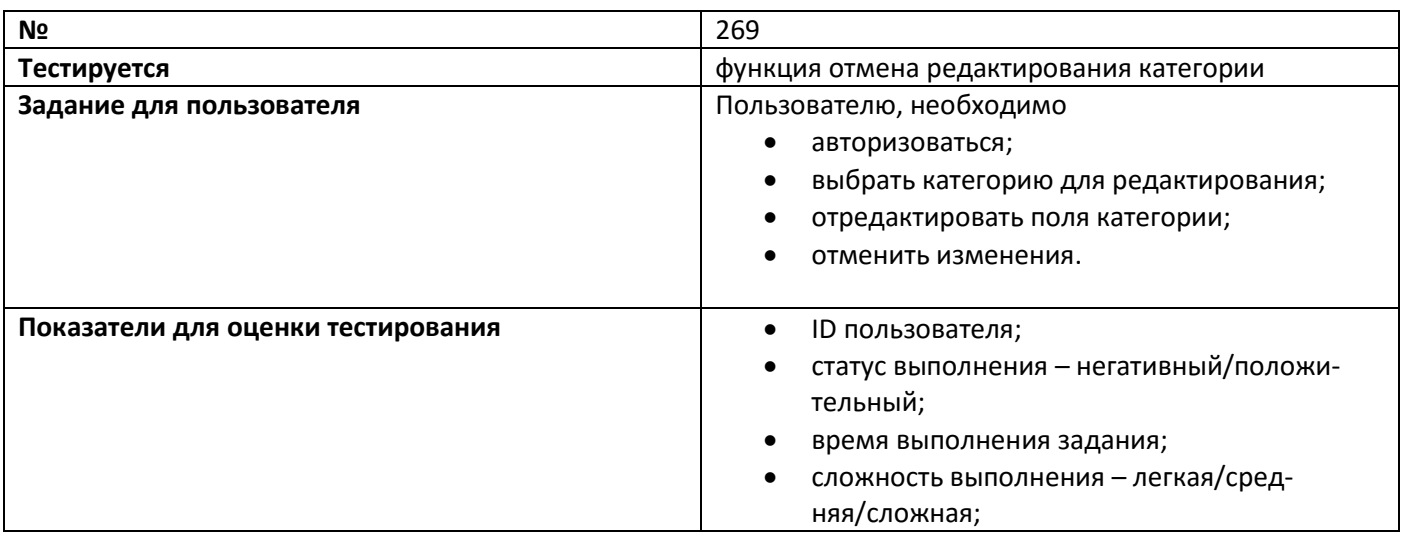

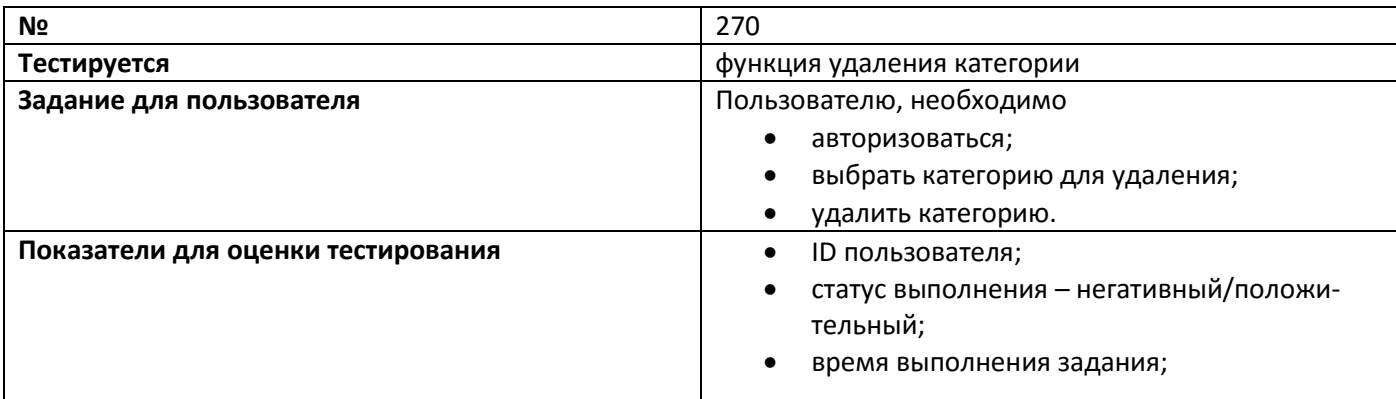

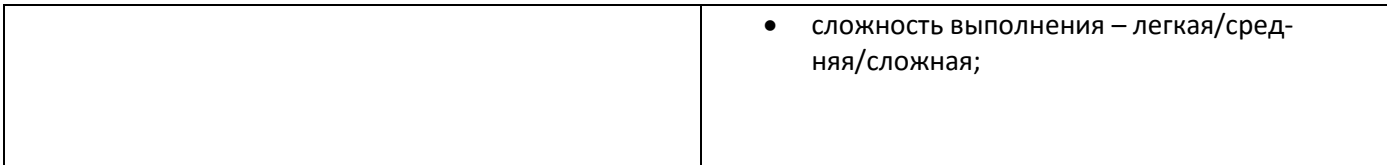

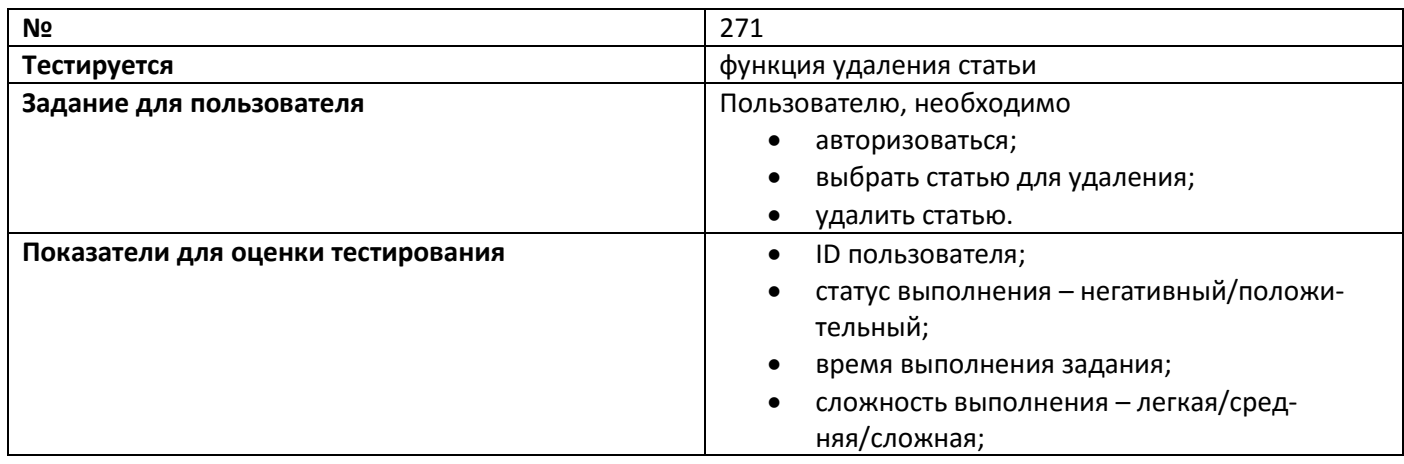

### 3.5 Пример реализации модульного тестирования

Пример реализации теста №46 (тестирование функции **login)**

```
require "json"
require "selenium-webdriver"
gem "test-unit"
require "test/unit"
class Test1 < Test::Unit::TestCase
   def setup
     @driver = Selenium::WebDriver.for :firefox
     @base_url = "http://kappa.cs.karelia.ru/
    @accept next alert = true
    @driver.manage.timeouts.implicit_wait = 30
     @verification_errors = []
   end
   def teardown
    @driver.quit
     assert_equal [], @verification_errors
   end
   def test_1
    @driver.get(@base_url + "/~shorec/forma55/cms/templates/admin/loginForm.php ")
 @driver.find_element(:id, "username").clear
 @driver.find_element(:id, "username").send_keys "username1"
 @driver.find_element(:id, "password").clear
    @driver.find_element(:id, "password").send keys "password1"
     @driver.find_element(:css, "button[type=\"submit\"]").click
   end
  def element present? (how, what)
   ${receiver}.find element(how, what)
     true
   rescue Selenium::WebDriver::Error::NoSuchElementError
     false
   end
   def alert_present?()
    ${receiver}.switch_to.alert
     true
   rescue Selenium::WebDriver::Error::NoAlertPresentError
     false
   end
```

```
 def verify(&blk)
     yield
   rescue Test::Unit::AssertionFailedError => ex
     @verification_errors << ex
   end
  def close alert and get its text(how, what)
    alert = ${receiver}.switch to().alert()
    alert text = alert.text
    if (@accept_next_alert) then
       alert.accept()
     else
      alert.dismiss()
     end
     alert_text
   ensure
     @accept_next_alert = true
   end
end
```
### 3.6 Пример реализации интеграционного тестирования

Пример реализации теста №197 (тестирование функции **getList** класс Category + **new-Category**+ модуль **EditCategories.php)**

```
require "json"
require "selenium-webdriver"
gem "test-unit"
require "test/unit"
class Proba1 < Test::Unit::TestCase
   def setup
    @driver = Selenium::WebDriver.for :firefox
     @base_url = "http://kappa.cs.karelia.ru/"
    @accept next alert = true
    @driver.manage.timeouts.implicit_wait = 30
     @verification_errors = []
   end
   def teardown
    @driver.quit
   assert equal [], @verification errors
   end
   def test_proba1
    @driver.get(@base_url + "/~shorec/forma55/cms/templates/admin/EditCategory.php")
@driver.find element(:id, "name").clear
@driver.find element(:id, "name").send keys "ggggg"
         @driver.find_element(:id, "description").clear
 @driver.find_element(:id, "description").send_keys "ggggg"
@driver.find element(:id, "btn-add").click
   end
  def element present? (how, what)
    ${receiver}.find element(how, what)
   true
   rescue Selenium::WebDriver::Error::NoSuchElementError
    false
   end
   def alert_present?()
   ${receiver}.switch to.alert
    true
   rescue Selenium::WebDriver::Error::NoAlertPresentError
    false
   end
   def verify(&blk)
    yield
   rescue Test::Unit::AssertionFailedError => ex
    @verification_errors << ex
   end
```

```
def close alert and get its text(how, what)
   alert = ${receiver}.switch to().alert()
   alert text = alert.text
   if (@accept next alert) then
      alert.accept()
    else
      alert.dismiss()
    end
    alert_text
  ensure
   @accept next alert = true
  end
end
```
## 3.7 Покрытие кода тестами

Количество строк кода тестируемого приложения = 1020;

Количество строк кода, покрытых тестами = 684;

Покрытие равно=(684/1020) \*100%=67%

## 4 Результаты тестирования

## 4.1 Сводная таблица по тестированию

#### Модульные + интеграционные тесты

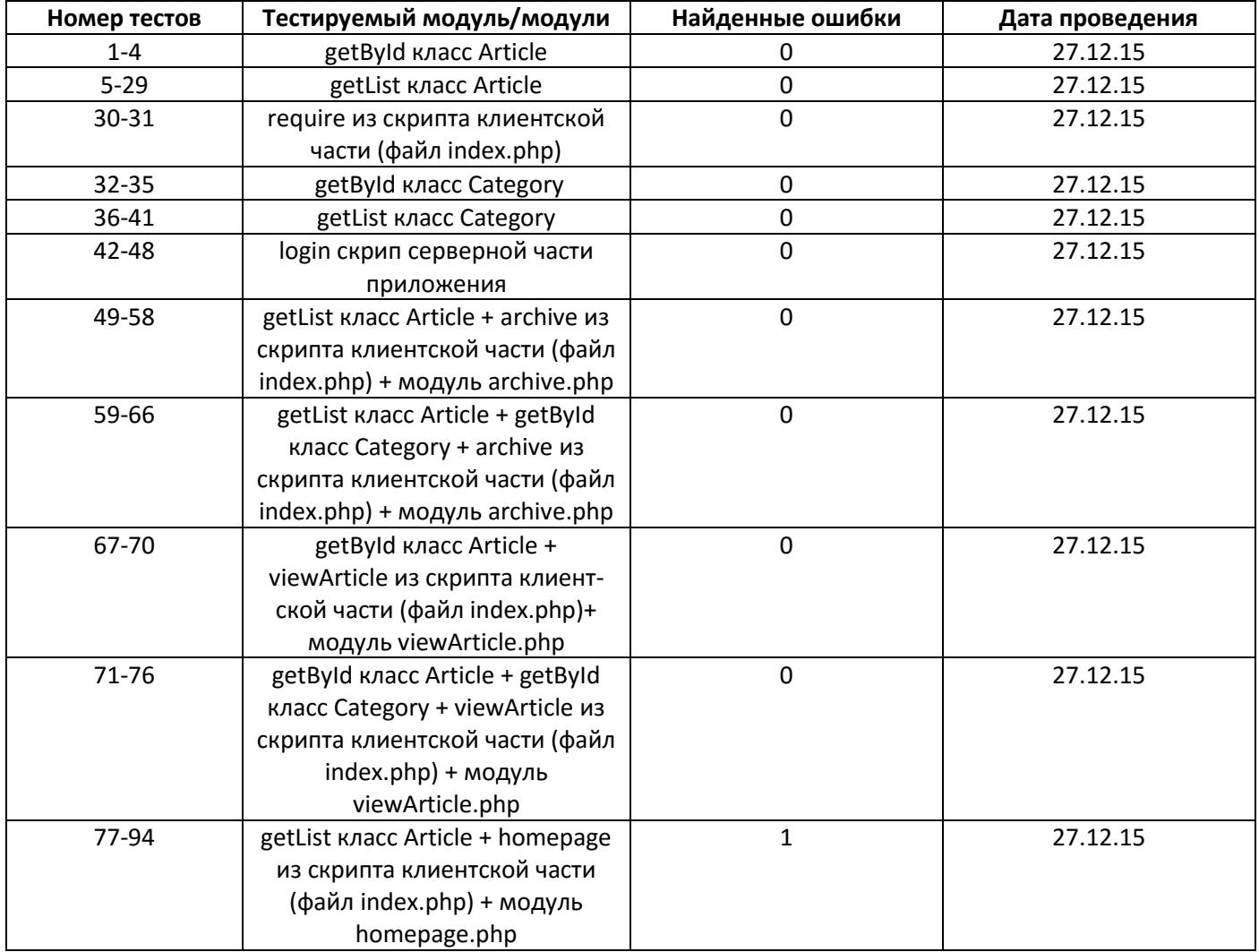

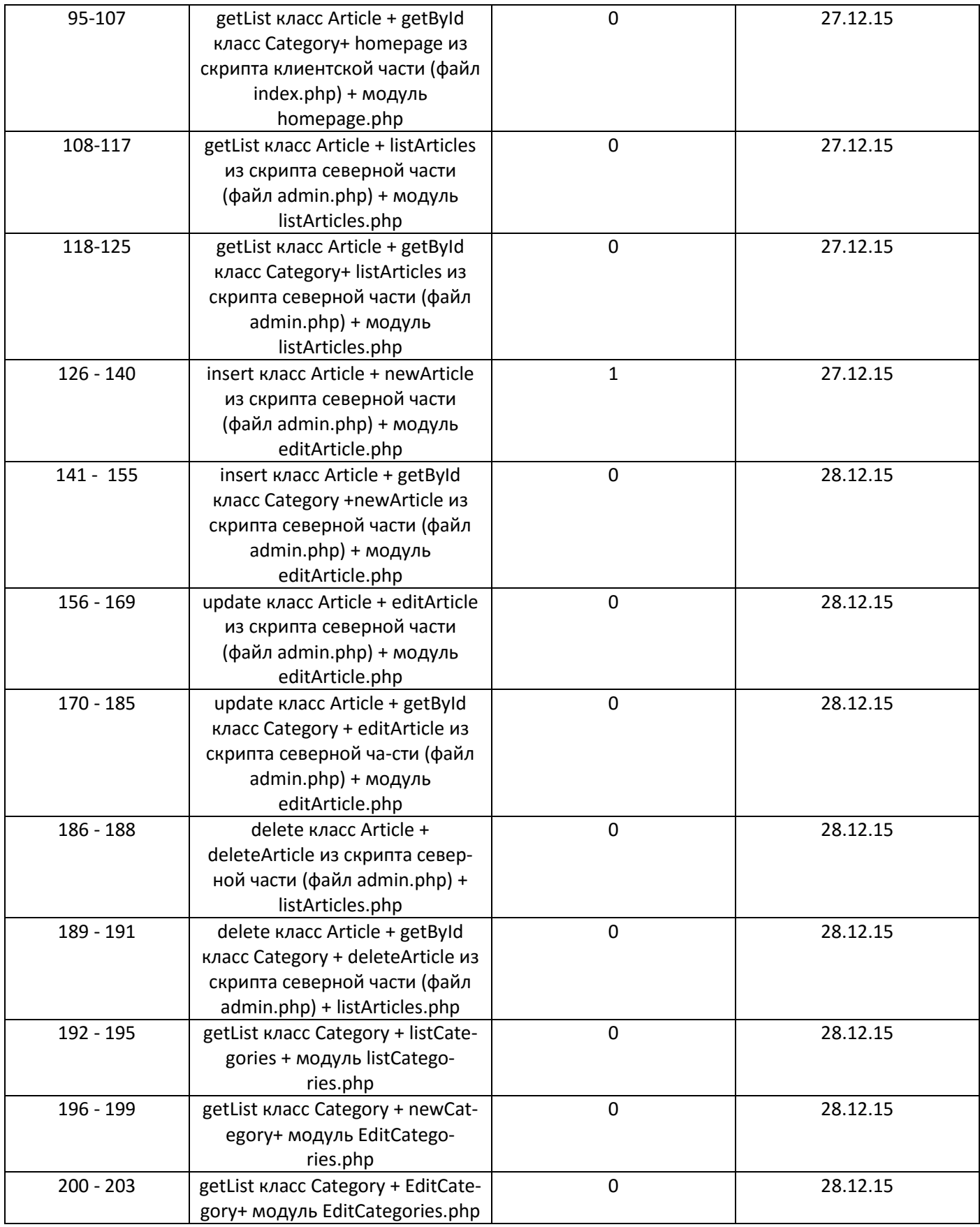

## Аттестационные тесты

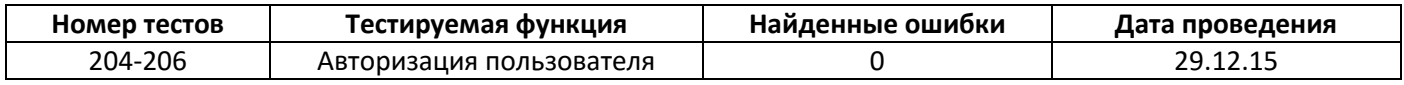

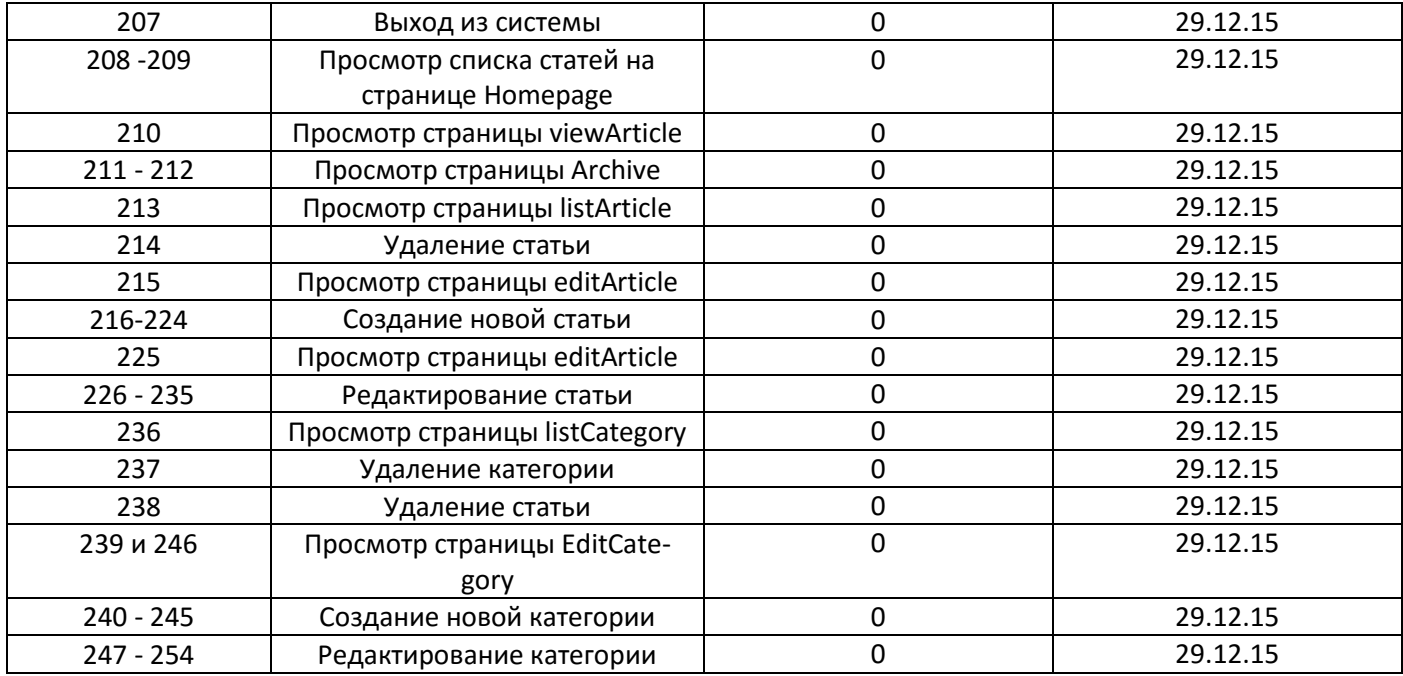

### 4.2 Найденные ошибки

Ошибки, найденные входе модульного и интеграционного тестирования:

Входе проведения тестирования была выявлена проблема с кодировкой и добавлением русскоязычного текста.

Для решения проблемы были выполнены следующие изменения кода:

• в файле classes/Article.php, в функции construct исходные строки

```
if ( isset( $data['title'] ) ) $this->title = preg_replace ( "/[^\.\,\-\_\'\"\@\?\!\:\$ a-zA-Z0-
9()]/", "", $data['title'] );
if ( isset( \text{Sdata['summary'] } ) ) \text{Shis->summary} = \text{preg replace } ('"/('`\.\\,\\{-\}\ \'\'\'\\\\;\;\\; \S \text{ a-zA-Z0--}9()]/", "", $data['summary'] );
```
#### заменили на

```
if ( isset( \text{6data} ['title'] ) ) \text{6this} >title = preg_replace ( \frac{n}{\lambda},\lambda,\lambda-\lambda\\'\"\@\?\!\:\$ a-яA-ЯёЁa-zA-
Z0-9()]/", "", $data['title'] );
if ( isset( $data['summary'] ) ) $this->summary = preg_replace ( "/[^\.\,\-\_\'\"\@\?\!\:\$ а-яА-ЯёЁa-
zA-Z0-9()]/", "", $data['summary'];
```
в файле templates/include/header.php исходную строку

```
<html lang="en">
заменили на
```
<html>

#### и добавили строку

<meta charset="utf-8">

в файле config.php исходные строки

```
define( "DB_DSN", "mysql:host=localhost;dbname=cms;" );
```
#### заменили на

define( "DB\_DSN", "mysql:host=localhost;dbname=cms;charset=utf8" );

В ходе аттестационного тестирования ошибки не были обнаружены.

В ходе тестирования юзабилити были выявлены следующие недостатки приложения:

- удалить статью можно только на общей странице просмотра списка статей listArticle, при этом на странице где можно посмотреть конкретную статью, ее удалить нельзя;
- удалить категорию можно только на общей странице просмотра списка категорий listArticle, при этом на странице где можно посмотреть конкретную категорию, ее удалить нельзя;
- удалить категорию, можно только если к ней не привязана ни одна статья, однако пользователь нигде не может ознакомиться с тем сколько и какие статьи привязаны к данной категории;
- некорректно реализована функция удаления статьи и категории. Удаление статьи/категории происходит сразу же и без возвратно при нажатии на кнопку «Удалить». Что может привести к случайному нежелательно удалению статьи/категории;
- при заполнении полей во время редактирования/создания статьи или категории, информация о не корректном заполнение появляется только после нажатия кнопки «Сохранить», при этом в сообщение об ошибке не сообщается какое именно поле заполнено не корректно. Удобнее было бы проверка происходила сразу же у конкретного поля.

# 4.3 Оценка качества исследуемого объекта

В ходе модульного и интеграционного тестирования в приложение было выявлено 2 не критические ошибки, которые были устранены сразу же после нахождения. В ходе аттестационного тестирования не было выявлено ошибок. Следовательно, можно говорить о том, что с технической точки зрения приложение работоспособно, и выполняет все заявленные разработчиком функции без ошибок. Однако в ходе проведения тестирования на удобство использования приложения конкретными пользователями, были выявлены недостатки, которые требуют рассмотрения и устранения.